# ROCHESTER INSTITUTE OF TECHNOLOGY

**Program and Contract Contract of the Contract Of the Contract Of the Contract Of the Contract Of the Contract Of the Contract Of the Contract Of the Contract Of the Contract Of the Contract Of the Contract Of the Contract** 

A Thesis Submitted to the Faculty of The College of Fine and Applied Arts in Candidacy for the Degree of MASTERS OF FINE ARTS

> Monster Spells By Amy Fossaceca 5/15/92

Adviser: Jim Ver Hague Date:  $5/9.92$ 

Associate Adviser: John Ciampa Date:

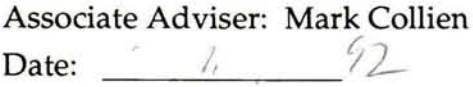

Special Assistant to the Dean for Graduate Affairs: Phil Bornarth Date: 5/28/92

Acting Dean, College of Fine and Applied Arts: Dr. Peter Giopolus Date:  $\ell \sqrt{3}/\ell$ 

I, \_\_\_\_\_\_\_\_\_\_\_\_\_\_\_\_\_\_\_\_\_\_\_\_\_\_\_\_, hereby grant permission to the Wallace Memorial Library of RIT to reproduce my thesis in whole or in part. Any reproduction will not be for commercial use or profit.

Date: \_

# TABLE OF CONTENTS

**Contract Contract Contract** 

۰

ń

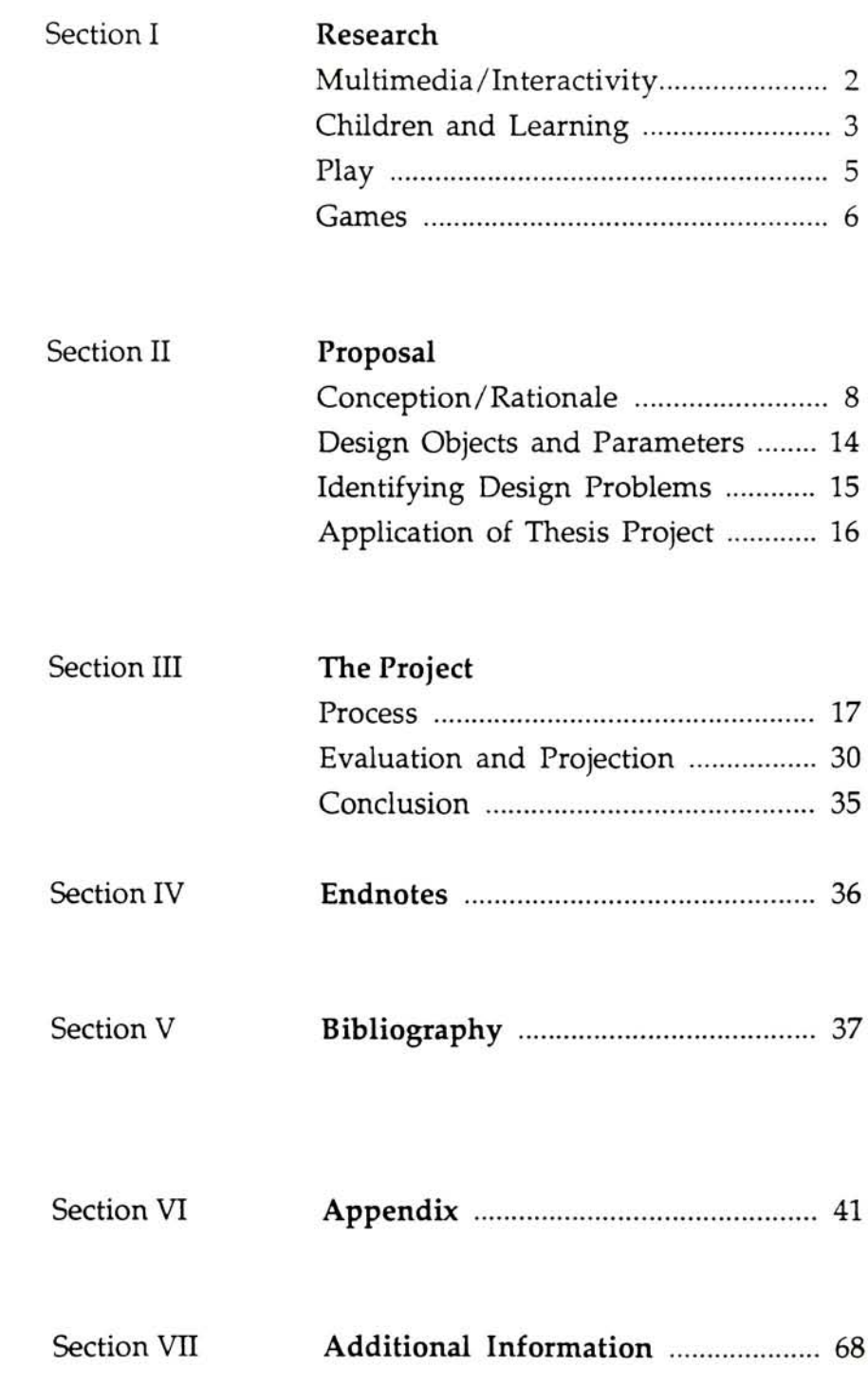

# MULTIMEDIA/INTERACTIVITY

Multimedia refers to an evolving set of teaching tools that can combine video, sounds, text, and graphics in a computer environment under users control. Interactivity, a function of multimedia, allows the user to manipulate the computer environment with the utilization of physical and mental capabilities. An interactive program is freed from the linear, highly directed flow of printed text. Its comprehensive qualities, varied formats and dynamic linking offers learners individualized access to rich intellec tual environments. Such a harmonious environment requires learners to constantly make decisions and evaluate progress, thus forcing the user to apply higher order of thinking skills.

Interactive programs portray familiar actions and objects in many unique ways. The possibility of accessing information in multiple ways can lead to a clearer under standing of the meaning being conveyed. Collaborating the concept of interactive media with education promotes a whole new way of learning. The combining form of com puter activities and the existing tools for learning stimulate the curiosity for knowledge. Therefore, computer technology is an important addition to our children's learning experience and processes.

There are five basic types of educational computer software.

Drill and practice programs which reinforce skills: similar to workbooks

Tutorial programs which describe some concept or process and then engage the student in a question and answer dialog

Instructional gains which allow the child to take partial or total control of one side of the action

Simulation programs which provide a model which behaves like some portion of the real world.

Problem solving programs which help the student to learn about some aspect of the real world by writing or using a computer program to solve a problem

Software which allows the child to affect the outcome of a program by taking control over the action, or which allows a child to model behavior, or to solve problems makes use of the unique properties of the computer environment. If the proposition: "the more senses satisfied the easier the belief is true then interactive media will be an extremely powerful learning tool.

# CHILDREN AND LEARNING

Computers can help children understand that animals, people and situations are parts of larger systems that influence one another. The computer is a multifaceted electronic medium. Not only is it interactive but it has the ability to become any and all existing media, including

books and multimedia instruments. This feature will allow users to choose the kinds of media through which they want to receive and communicate ideas. Another facet is the way in which information can be presented from many different perspectives. Computing is building a dynamic model of an idea through simulation that can compare and contrast conflicting theories. In addition, an extensively networked computer will soon become a universally linked information bank. It is possible to design computer programs so learning to communicate with them can become a natural process.

Children seem to be inately gifted learners, acquiring a vast quantity of longknowledge long before they acquire formal education by a process called the Piagetian Theory. The theory describes learning without being taught. Piaget, a noted researcher in child development, thought that children become logical mainly as a result of informal experiences with their environment, rather than as a result of being told things directly. He laid great stress on the idea of intellectual conflict. By that he meant that they tend to acquire new ways of thinking when they find that their existing ways produce conflicting answers. In other words, when they find themselves thinking in two different ways about the same thing. The following is a series of quotes from Seymore Papert, a pioneer in research and development of children's computer interaction. Seymore Papert bases much of his theories on Piaget.

"You can be the gear, you can understand how it turns by projecting yourself into its place and turning with it. It is this double relationship both abstract and sensory - that gives the gear power."<sup>1</sup>

"What the gears cannot do the computer might. The computer is the Proteus of machines. Its essence is it's universality , its power to simulate. Because it can take on a thousand tastes. .... my own attempts over the past decade to turn computers into instruments flexible enough so that many children can create for themselves something like gears were for me"2

"The computer presence could contribute to mental processes not only instrumentally but in more essential, conceptual ways, influencing how people think even when they are far removed from physical contact with a computer."<sup>3</sup>

### PLAY

During early developmental stages in childhood the primary learning process is exemplified through play and human interaction. Play has traditionally been under valued. Some people feel play only reduces anxiety and tension. Recently, I feel the ideas have changed towards the impor tance of play and games.

Areas of child development which are affected by play include physical, intellectual, social, personality and emotional development. Play builds self-esteem, problem solving, creativity and the ability to relate to others. Play entices children to discover and deal with their environ ment. Opportunities for making decisions and choices arise through play. Skills which adults possess are learned

behaviors children have to practice and perfect. Many hours of play are necessary to learn new words, experiment with interactions, test rules, practice skills and solve problems.

Each accomplishment is a step towards a more com plex level of being. Piaget, stated that when children discover something for themselves, it will most often remain with them. Children master skills by thinking situations through by themselves. Play offers them this opportunity.

Children need to develop the ability to play alone as well as with playmates. By playing by themselves a child can lengthen their attention span and strengthen the ability to reason for themselves. Playing in <sup>a</sup> group also enhances their skills and abilities. Small groups of young children tend to repeat experiences continuously and still remain enthusiastic. Repetition is an essential part of learning for the young child. Much of play is done through some sort of game whether it is role playing, pretending, dress-up, activities, creating, board game or electronic media. Most activities are similar to games because both have guidelines or rules to follow that are either implied or standardized.

#### GAMES

"A game is an interactional activity played by one or more players, either competitively or collaborative, according to a set of agreed upon rules which define the content of the game and which include criteria for determining the winner"4

Above all, games are supposed to be enjoyable. Games have been an important medium for informal learning for many centuries. It is because of their long standing existence and satisfying rewards that educational computer games have been created. Most games serve three general educational purposes:

- 1. to teach and bring together society's values, attitudes and beliefs,
- 2. to provide a uninhibited environment for players to experience, organize, share, develop and alter the guidelines for social interaction
- 3. the development of both motor and conceptual skills. Games are control systems nested in the facets of our culture.

Enjoyment is the chief motivation in learning games, intended to capture the child's attention and increase the likelihood that the child will internalize the message inter woven in the constructs of the game. Computer based learning games range from drill and practice to complex simulations. The computer as a tool with its wonderful interactive capabilities holds tremendous potential. While the computer has many limitations and cannot fulfill many of the traditional goals of non-electronic games, it can provide other ways to present the concepts in existing games therefore strengthening the educational experiences and fulfill our current needs. Intentional educational games can derive strength from formulating out of familiar models, for they help children approach learning from already learned environments. They have that quality the psychologists call

"representativeness". An electronic learning game is more versatile than many traditional games because it can be used by a variety of learners- gifted, handicapped, remedial, adults, toddlers and the bilingual. I can cover any subject matter and be used in a variety of settings such as the classroom and home.

#### CONCEPTION AND RATIONALE

In researching Interactive Media and its educational implications my curiosity was heightened by the extensive work done at Bank Street College in New York. The college developed a Interactive project called LOGO which assists the child in learning basic math concepts through programming. Seymore Papert's book Mindstorms added to this idea by introducing me to Turtle Geometry, which is a program very similar to LOGO.

Awareness of the current capabilities of the Macin tosh computer and seeing the archaic level of graphic representations in the two programs mentioned above. I decided to create aChildren's Interactive educational game. After talking with various elementary school faculty, <sup>I</sup> narrowed my idea to a game dealing with vocabulary and spelling. I wanted to provide children with a stimulating learning tool that utilized the interactive and dynamic color capabilities of the Macintosh computer. Incorporating explo ration in the use of motion, as a visual message.

During my research of existing children's games <sup>I</sup> found many that were difficult to understand, even for an adult. Other games that were enlightening, however, lacked good use of color and design. Color is important because it attracts and entices the attention of the user. Color also adds to the message put forth by the medium. On another level, our society is engulfed by color television and video games. To compete with this existing media, an educational game must keep up with their level of intensity in terms of con tent, use of color and level of control by users.

I narrowed the ages of my targeted group to be children in elementary school. The primary reason for my interest in this age group is my extensive experience in elementary children's games. <sup>I</sup> analyzed two existing word games. I reviewed them in terms of specific criteria that I felt appropriate to the task. I developed the criteria based on a combination of my research and my own experience. (refer to pg 44)

The first game I tested was "Word Munchers". The object is to "munch" as many words as you can that contain the target vowel sound. The more correct words you "munch", the more points you earn. If you earn enough points you enter the "Word Munchers", Hall of Fame. The beginning screen is well designed and extremely clear as to what choices the user has available. While the user is deciding, <sup>a</sup> continual animation of <sup>a</sup> "troggle (bad guy)" chasing the "muncher" (good guy) is played. The choices on

9

this screen are Instructions, Practice and Play Munchers.

Instructions were very easy to read but neglected to tell the user that they could click the word they are trying to match and the sound is repeated. I thought this functionality was an important reinforcement and reminder. The second screen of instructions displays all the characters, one good guy and the various troggles. Although <sup>I</sup> felt these imagi nary, genderless creatures to be ludicrous at first, the children easily identify with them and their roles.

The practice mode was an important feature to the program because it allowed the user to practice the game without the pressure of a "troggle" coming to eat their "muncher". This helps slower learners to take their time. The only problem is the user has to complete three screens before they can get the option to actually play the game and there is no navigational tool to return to first screen. This is ex tremely frustrating for children who learn quicker.

The playing screen design and layout is visually pleasing. The simplicity is appropriate to make the game clear, free of added distraction as you play. The children I tested really liked the time-out function which would pause the game. I found its wording confusing as did the kids. You clicked the button when it says continue to pause and then the button changes to time-out, which can be clicked to continue. This button is awkward but the user can clearly see the game and know whether or not it has been paused.

The screen had the level on the right bottom corner, there were three in all. The score is located to the right of the level. The score is placed in a spot that is easy to check without pausing the game. The playing area is a white rectangle divided into even squares. Each square has a word in it and the user clicks the mouse in the desired square and the "muncher" moves there. A "troggle" may appear and will move in a straight direction across the board changing the words in his path and adding ones in empty boxes.

When playing the game, the user clicks once to move "munchers" and twice to eat a word. Different spaces at different times will be hilighted and these are safe since a troggle can't eat a muncher in there. The player gets four "munchers". They are located on the bottom of the screen and disappear as they get eaten. If the "muncher" eats a correct word, a munching sound is played. If an incorrect word is munched a two note low sound is heard. In addition, the player loses a "muncher" and a message box appears that tells the user the word choice was incorrect, the choices are "hear vowel" or "okay".

As each level is completed an animation is shown in which the good guy gets the bad guy. This scenario is familiar to all children because of the child's understanding of humor and they identify with it, laughing every time. In my point of view, this game is very successful. The users are learning and having fun at the same time being

challenged. The game is a modified version of the popular notion of "the chase." Children thrive on the fear of being caught. It is a natural high. Word munchers also has a point based reward system, similar to video games that satisfies the competitive spirit children possess.

The second game I analyzed and tested was "Word Quest". I had no prior experience with this educational game. I choose the game because of its attractive graphics and description on the cover:

> "Word Quest is a spelling application for use with Hypercard. It helps children to learn spelling by guiding them through the enchanted world of castles, caves and passages in hopes of finding the fire magic words that will rid the kingdom of the spell cast by the evil ice witch."

The opening screen did not have any clear directions as what to do. The children basically had to go by trial and error. None of the children tested understood how to play the game from the instruction. It seems the idea of castles and evil witches kept them interested in trying to play anyway.

Each screen is a part of the kingdom which has invisible buttons all over it. The user can randomly click anywhere and something happens, such as going to another place in the kingdom. These buttons are poorly placed. Not only are they on objects but in the background also. Many of the children were extremely frustrated and some continuously clicked everywhere before hitting a button.

The button placement is not in any way related to where that button will take you or what it will do. If the user is lucky they will hit <sup>a</sup> "magic button." <sup>A</sup> message box appears and a word is spoken and the user types in the word. This is a disaster because the voice recording is very unclear. I like the fact the user has to type in the word. If the word is spelled correctly a non-emotional voice say either "fine" or "great." The voice is not <sup>a</sup> positive stimulating reward because it makes the user unsure whether they really did the right thing or not. The word choice was also very poor. One child I tested was asked to spell "have" three times. I failed to see a correlation in the words asked to spell and any specific level of educational development. Therefore, the educational aspect is nonexistent and pointless.

The children were extremely disappointed in the poor quality of graphics. They had no logical pattern and were drawn inconsistently. The graphics were black and white and very childlike in nature. Children prefer sophisticated graphics in terms of execution. The only reason children draw simply is because they are still developing their skills. A game such as this one, insults children with these illustrations and it is obvious to me that this company did not research children's preferences. Instead they took for granted that children like graphics which are most representational to their level.

The children were easily lost in the game because there is no sense of logical path. Animations were shown at random. They did not pertain to anything the user did.

All of the children tested quit the game before finishing it. Based upon my knowledge of children's educational needs this particular game shows little comprehension of the requirements to learning that make it an effective learning tool. Analyzing and testing these two existing educational games gave me a good basis to begin implementing my ideas.

I sketched out all of my original ideas and layouts for the spelling game, (refer to pg 49) <sup>I</sup> eventually, selected the fifth concept, which was a modified version of the popular children's game, Hangman.

#### DESIGN OBJECTS AND PARAMETERS

Monster Spells is a children's interactive educational game created with Supercard and Macromind Director. The program is a combination of two of the basic types of educational programs, Instructional and Simulation. It is instructional because the game allows the child to take partial control of the environment. The programs animations fall into the Simulation category because they provide a model which portrays some portion of the real world. This game is a spelling learning tool intended for ages 6-9. The words are reinforced through repetition. This is accomplished with the use of several communication forms audio, animation and visual display. The extensive use of colors is intended to invoke curiosity and hold the interest of the user.

The object of the game is to correctly spell the word using the visual clues before the monster closes all of his fingers. Every word has a visual representation that is verbally reinforced when a word is completed. The visual display appears in a short animation and the word is verbally repeated a second time. If the child does not correctly spell the word in the allowed amount of chances, the monster verbally encourages the child to play another game. Monster Spells is divided into levels 1, 2, and 3 which increase in difficulty respectively. Each level contains <sup>12</sup> words with related animations. The game includes a help section and practice game.

## DESIGN PROBLEMS

Before designing my game, <sup>I</sup> was aware of many important design concerns. These concerns are aside from the specific positives and negatives uncovered in the two analyzed spelling games. <sup>I</sup> feel that it is important to design for children around the educational objectives established by the schools. Children's tools should be built to spark motivation and appeal. Interaction is essential for the learner rather than simply presenting information. Correct responses should be appropriately reinforced. Information presented to a learner should be valid and valuable. Metaphors should be observed and implemented which will assist users in relating new media to other, more familiar ones.

One of the most important factors in any design is layout. Young children exposed to well designed media will eventually not accept anything less. Another concern is the appropriateness of the graphics. Art for children can con form to the audience without mocking the brain. Visual observation tends to be the most convincing evidence. Children never forget, yet they do not always consciously remember. Children, being less capable of translating abstractions into actualities, need visual representation more than adults. Children have a lack of experience and less ability to interpret visual clues. Therefore art for children needs to be clear and concise. Symbolism, illusions and imagery can be used but only from a child's point of view with fairly forward interpretations. In addition, the layout should be precisely thought out to insure consistent naviga tional applications.

## APPLICATION

Monster Spells is a spelling game that can be used in any environment which utilizes a Macintosh computer. However, I was primarily focusing on the school environment. Educational games have many applications. They can help children learn facts and skills that will build on their learning experience in a positive manner.

Players learn what they need to know to play the game. If the game is well designed and contains valuable information, the skill and content can be applied

immediately by actually playing the game. By interacting with the game, the knowledge is likely to be retained for a longer period of time then by other means.

Repetition is an important factor for the user to internalize the content of the game. Games convey the message that learning is a human activity, dependent on human interaction and involving shared understanding rather than adaptation to authority, especially if skill and chance are appropriately mixed.

Game provide opportunity for people with different levels of skills to learn together, in a way which is equal and enjoyable. If used in the classroom, theycan provide opportunities for users to share experience and discoveries.

#### PROCESS

The early stages of development of my project began with brainstorming words (refer to pg 42) which related to children computers and education. The list was designed to help generate ideas for my thesis. The list assisted me in developing a company , Mind Over Mouse. This imaginary company represents is a corporation that would develop children's interactive educational software. The logo was integrated into an animation that portraysa the company name. The animation was intended to function as the front end of my children's program, Monster Spells.

Beginning research was difficult because my topic does not appear as a subject in the Library, (refer to pg 70) I then had to use alternative topics to find the related material. One of my advisors suggested that <sup>I</sup> contact the Bank Street College in New York City. They sent me several technical reports. These documents were very helpful. Not only did they cover the colleges progress with children's programs, but also design concerns and technology and education. The Bibliographies were informative and useful. Several resources in the Wallace Memorial Library assisted me in my research. These included the CD Rom, Microfiche, Microfilm and periodicals. I found some of the material in books, but the information was limited by small sections. The majority of the books and articles were obtained through inter library loans.

Through my research, several ideas emerged. <sup>I</sup> decided that the interface should be similar to an environment in which the children were familiar. Levels of completion, a reward system and strong navigation became important considerations. I targeted two age groups, 6-9 and 10-12. (refer to pg 71) My initial framework for developing the program was as follows.

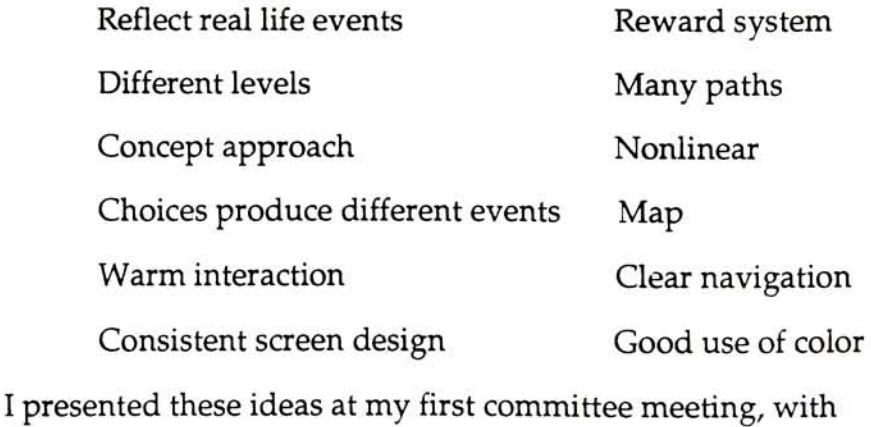

my advisors Jim Ver Hague, John Ciampa and Mark Collien. They all felt that <sup>I</sup> needed to concentrate on a specific area. They also suggested the evaluation and testing of existing children's educational programs against a set of criteria. Other points discussed were graphic assumptions, realism versus non realism, and violence versus nonviolence. In addition, they thought <sup>I</sup> should look at programs that are extremes in terms of the criteria.

After the meeting , <sup>I</sup> narrowed my target group to children 6-9 and limited the program's content to spelling. I choose to create my project in Supercard and Macromind Director because of their capability, scripting abilities and color dynamics.

As part of my investigation, I contacted the Board of Education for information on the state requirements for each grade level. I spoke to a man named, Mr. Desoto. During this conversation I learned that there are not any guidelines or criteria for the amount of education a child should have by the end of each grade level. He said certain schools may have their own criteria but its not state wide. Schools are, however, required to teach specific subjects including arithmetic, reading, writing and physical education.

There are two state tests given called the PEP and PET. PEP is given to third grade for reading and math, fifth grade for writing, and sixth grade for social studies. The PET is given to the school to assess that the subjects are being taught.

Mr. Desoto is on a committee that is trying to pass a bill called 'The New Compact for Learning". This includes in its proposal setting NY State standards for the criteria for each grade level so there will be consistency state wide. Mr Desoto said that the reason NY State has not set standards prior is due to the exceptional excellence in the NY State school system as compared to the rest of the country. This information led me to wonder how any existing educational software was produced and where it's criteria came from. Due to the lack of information, I had to find an alternative source to obtain the parameters of vocabulary for my targeted age group.

A member of my committee recommended researching learning development theories to help formulate the vocabulary list. Piaget's theory was the most conclusive. In reading more in depth I felt there was great significance in his acquisition of vocabulary but the content did not fit the needs of this specific project. Piaget's age 2-10 was too broad for me to narrow down to my group 6-9. Therefore <sup>I</sup> was not able to formulate a list of words that children at each age level could be expected to know. I did however, collect information that would latter help in the actual design and functionality of my program.

I then decided to use the word lists found in school reading books. These books are not necessarily nationwide but the Houghton-Mifflin is the most popular book used. The Fyle Elementary school reading teacher put together a vocabulary list from the back of each book for grades first, second and third which best corresponded with my age group, (refer to pg 50)

After obtaining the word lists, I contacted two sources, Boces Software Library and Apple support Pittsford. <sup>I</sup> was hoping they would let me look at their Macintosh children's programs. Apple Pittsford said they did not have software on the premises and suggested speaking to Ester Kegan at Boces. Mrs. Kegan told me that they had very few Macintosh programs but over <sup>500</sup> for the Apple II computer. When ordering the few programs they had, the Fyle school librarian let me look at hers. The selection was much bigger than Boces. I spent several hours looking at the programs. I reviewed the following programs: (refer to pg 43)

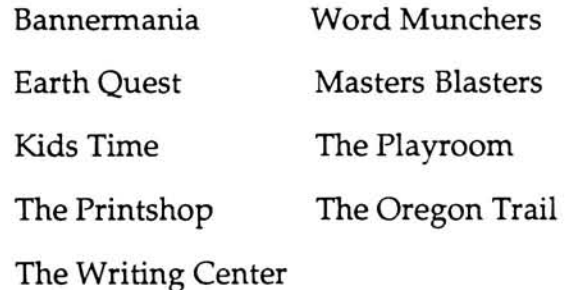

Exploring this wide range of programs designed for children gave me a good sense of what's out there. I began putting together in my head all of the concepts I felt were strong and weak. These would later be included in a criteria list to evaluate children's programs.

At this point my goals became clearer. I decided the strongest type of program, in addition to classroom

procedure, would be in the form of a game. This game needed to conform to its tool the computer so its success depended on the medium. Word picture association and progression in difficulty would be incorporated into the game's structure. At this time <sup>I</sup> presented my final thesis statement to my committee:

> <sup>I</sup> intend to design and develop a children's educa tional game that primarily focuses on spelling and picture association in context for ages 6-9.

<sup>I</sup> felt that my goal should be designed as a sophisticated and valuable learning tool not a video game. The functionality of the electronic video game is important but there needs to be distinction between "playing for self" and "playing for the mind".

<sup>I</sup> completed my criteria for analyzing children's computer programs (refer to pg 44) and chose to apply this to the games "Word Munchers" and "Word Quest". Both of these were created to help children with spelling. <sup>I</sup> felt these two games were extremes in terms of successfulness. (refer to pgs 45-48) Upon completion of analyzing and testing the two games I began my own. <sup>I</sup> first sketched out ideas and five possible games arose, (refer to pg 49)

#### Game <sup>1</sup>

This game would show the picture of the word then ask the child to spell it. Every correct letter turns part of the picture into the word. The child scores points for every correctly spelled word. If the child cannot spell the word he/she can push the help button and the wordwill spell itself. In either case after the word is correctly spelled a new screen will appear. At the end of the game they will be asked their name and

their score will be entered into a scoreboard. The game isscored by user receiving <sup>1</sup> point for each correct letter. This does not include the use of the help button.

# Game 2

The child looks at the picture and chooses the correct spelling of the word. Each correct choice adds points, while each wrong choice deducts points. The game would have several levels, each one increasingly more difficult.

#### Game 3

The child is shown nine boxes, with an object drawn on each. On the right side of the screen is a list of words that matches the objects. Each word highlights for a certain amount of time. Within this time the child has to choose the correct corresponding picture. Each game keeps track of time and it is recorded.

#### Game 4

The game presents the child with 12 words in boxes. The object is to choose all the words that are related. If the child does not know a word they can click on the word to see its visual representation. Each screen is a separate game and there is a number at the bottom of the screen which shows how many words they need to find.

#### Game 5

The child is shown a covered picture and below are blank spaces for the corresponding word. At the bottom the alphabet is provided. On the right another blank box and below a score box. The child clicks on the letters in the alphabet and correct choices appear in blank spaces. For example if the word is frog then if "f" was chosen it would appear in the first space. Every correct choice reveals a part of the picture. If an incorrect letter is chosen part of a character is added to the right hand box. If the character is completed; the game ends. The score box keeps track of mistakes made. Each screen is a new game.

After careful analyzing, I decided to elaborate on game 5. <sup>1</sup> conceptualized the structure of the game by designing a flow chart, (refer to pg 51) Many features were added to enhance effectiveness such as levels of difficulty, a help section and a front end control screen. Each level will have a certain number of screens, that each represent one word. As the user completes a level, an animation is played. In addition the words would be randomly picked to assure the game would be different each time played. When I received the vocabulary list, I selected words which could be easily represented graphically. This is so the users can easily identify the picture even if only parts of it are showing. The visual should be used to give the user clues to spell the word. <sup>I</sup> felt verbs would be hard to identify without the entire picture showing.

In the early stages of actual development, I had intended to use only Macromind to create the game. I ran into problems displaying an entire alphabet on the screen. Macromind only allows <sup>24</sup> objects on the stage at once and there are 26 letters in the alphabet. To correct the situation , I broke the alphabet into segments and an arrow would control the showing of other segments. The screen had to be redesigned, (refer to pg 52) A quit button was added to let the user get out of the game at any point. The functionality was expanded. A message box would appear saying "try again" if <sup>a</sup> wrong letter was selected. Instead of having

just two animations my committee suggested designing an animation for each word. I thought this would strengthen its educational implications by presenting the word in another form. Repetition enhances the likelihood a child will retain the message. The screen was designed in colors with similar hues to be stimulating but not take away from the visual representations.

<sup>I</sup> was still concerned about having the alphabet segmented. I felt if the alphabet was not all on the screen at once the user would tend to pick from the first segment first reducing odds. This was an important implication in the success of my game so <sup>I</sup> moved my game into Supercard in which their are not any limits in the amount of objects displayed, (refer to pg 53) I also replaced the message boxes with a real voice and choose a letter with a "boing" sound for a wrong letter and a "magic" sound for right letter. To continue designing <sup>I</sup> needed to name my game. After brain storming I came up with a list of possibilities.

Words, Words and More Words Monster Word Word Monster Word Elf Words and Imagination Monster Spells Creative Spells Word Spells Monster

I tested all the possibilities and Monster Spells was the most

popular. The final Flow chart was created for Monster Spells (refer to pg 54)

<sup>I</sup> developed an interesting looking creature for the character in the game which I classified as a monster. The monster was originally drawn with big teeth but later was refined to just a smile with its tongue hanging out. (refer to pg 55) This was because of the negative impact the teeth had on children as well as many adults. I dressed the monster in clothes to make its appearance more familiar and friendly.

The game begins with an animated title after which the monster appears jumping and four choices are presented, level 1, level 2, level 3, and a help, (refer to pg 56) The monster jumps up and down until one of the choices is made. The user is informed of this by the voice of the mon ster which says: "Welcome to Monster Spells, (Ha, ha, ha,ha,ha) choose level 1, 2, or 3, if you are confused click help, if you are done click me to quit.

The voice was first recorded by a male but later changed to a more neutral voice. <sup>I</sup> did not want t set up the monster as a male and the voice of the words being said as a female. I think this would create a parallel in male/female identity for the user.

If help is chosen the next three screens would explain the game more in depth, (refer to pg 57) Following the explanation of the game is a blank screen with typed descriptions on each part, (refer to pg 58) Linked to this

26

screen is a practice game that the user just watches. All of the help screens have links back to front screen with the choices.

<sup>I</sup> further cut down the vocabulary list for Level <sup>1</sup> to twelve words: egg. fly, lunch, kite, pencil, ghost, alphabet, yellow, turtle, duck, juice, stamp. I used the word, egg, as the practice word too. I was concerned at the level of detail needed in drawing the visuals, so the user could easily identify them. <sup>I</sup> went back to a study <sup>I</sup> had found early in my research. This study compared photos to drawings and computer images. The study emphasized that children generally do not pay attention to detail and that they first look for prominent shapes to determine objects. (refer to pg 59) With this in mind, I drew the outline of the objects in Adobe Illustrator then screen dumped them into Macromind to add color. I colored the objects in bright vibrant colors to contrast the screen. If the image was too large for game space , I screen dumped the image into Photoshop to resize. In Photoshop I broke up the images into pieces. The number of pieces corresponded with the number of different letters in each word. For example, eggs has three different letters so the picture was broken into three equal pieces.

In creating the actual stack for Level 1, <sup>1</sup> started with two cards. The first card is blank but hides a field with the list of cards on it. Each level is programmed to open to the blank card and then randomly pick from the rest of the cards to begin, (refer to pg 60) This assures every game will be

different. Each card has an arrow that randomly takes the user to another card for a new game, (refer to pg 61) The stack keeps track of every card shown by a global container and does not go to any card that has been put in the global. <sup>I</sup> put a script on each card that set the mistake box to 10, clears out letters at the top and hides appropriate objects, (refer to pg 62) The quit button takes the user back to the opening animation and choices so if they did notreally want to quit they can choose the level they were on again.

In addition to the sound on the letters, a script was put on each. Wrong letters, when chosen, uncover the next part of the monster, (refer to pg 63) Correct letters in the word were programmed to show part of the object and the matching letter in the word. When the last letter to complete word is chosen the script plays my voice saying the word. (refer to pg 64) Next, the matching animation is played. In designing animations <sup>I</sup> wanted to portray the object in actual context. Each animation is fairly short and repeats the word a second time, (refer to pg 65) If the word is not spelled before making <sup>7</sup> mistakes the monster says "You've tried with all your might. Next time <sup>I</sup> know you'll get it right." After completing all twelve screens the user is asked if they want to go to the next level or quit.

After completing level one <sup>I</sup> tested the game on six children of appropriate age. The results were very positive with a few minor suggestions, (refer to pg 66) Many chil dren wanted some sort of clue or help. To remedy this <sup>I</sup>

28

added <sup>a</sup> field at the top of the screen to keep track of the letters chosen. This field was supposed to have white letters but the program keep defaulting to black so <sup>I</sup> made the field pink, (refer to pg 67) By trial and error <sup>I</sup> finally got the field to hold the white property. At this point I changed the monster's mouth to being a smile because some children and adults felt it was too scary. The mistake box was changed so it would never go below zero. This prevented the user from continuing to play after game was over. Clicking correct letters when game was over will play the animation again. The game seemed to be finished in terms of functionality when changes were implemented. I had to continue finish ing the next two levels.

After consulting with my committee, <sup>I</sup> changed the monster from being uncovered to putting down one of his fingers every time an incorrect letter was chosen. This increased the mistake number to ten which I felt would be better for the users. Restrictions were put on the top field so maximum amount of letters it could hold were 10. By presenting the monster uncovered the curiosity is eliminated so the user will not intentionally choose incorrect letters. In addition if the picture is uncovered by correct choices the uncovering becomes a reward. Therefore it could be as sumed uncovering the monster is a reward.

The overall screen design was unbalanced, so I colored the background muted pink. The muted pink color enhanced the dynamic effect of the screen. By changing the background picture color I had to adjust the pictures.

The next few committee meetings were for further refinement and fine tuning. The following changes were implemented.

> -lighten the blue color in Level object on screen -open spell books faster in beginning animation -give a clue by showing one letter and one part of picture on each card -redo yellow picture and change house to a lemon -incorporate monsters face on stamp instead of flower

Game was finally complete and functioned well. The game can only run at normal speed on an Macintosh II fx. <sup>I</sup> made some additional adjustments but visually everything remained the same, (refer to pg 67) Upon completion of the entire game I retested it. Responses were all positive and no other suggestions were made. Most of the children did not want to stop playing.

# EVALUATION AND PROJECTION

#### Graphics and Illustrations

I evaluated Monster Spells by the criteria list which <sup>I</sup> formulated and added more indepth explanations when appropriate, (refer to pg 44) There was a significant amount of information on art for children but not specifically on computer generated design. I applied the information acquired to computer design for children and used this to create the graphics for Monster Spells.

Testing Monster Spells proved successful so <sup>I</sup> feel the

graphics were appropriate for children and more specifically my targeted age group. <sup>I</sup> decided to draw the objects myself as opposed to using photos primarily to exercise the full medium. This decision was also influenced by the study of Computer Generated pictures and children. This results of this study proved that a child does not view an entire photo graph just the foremost image. The rest of the information is not internalized possibly due to their short attention span. The graphics I designed are original but reflect and mimic their real properties.

In terms of the screen design, the layout is consistent and easy to understand, therefore as a whole complements the game. <sup>I</sup> am still not sure if the readability of the level object on each screen is effective. I think it completes the screen but is not viewed as information important to the users. The placement may not be the most appropriate. The blank spaces in relation to the frame that holds the picture is not always evenly placed. This is due to the different lengths of the words and was unavoidable. From a design point of view, depending on the length of the word, it appears unbalanced.

The monster is also computer generated. It's colors were chosen to portray the monster as possessing human qualities while keeping its total being imaginary. I feel the pictures of the words complement the screen because they have dynamic brilliant colors, while the screen design is more placid. This keeps the users attention on the pictures

while playing the game.

<sup>I</sup> choose Helvetica for the type to stay within the realm of the age group. Children 6-9 generally are not yet exposed to serif type and are still polishing up their printing skills. Helvetica is the closet font to the children's educa tional material. Monster Spells exploits the color potential of the computer extensively.

The color creates interest and curiosity providing a comfortable learning environment. I do not believe that color over stimulates children and tends to confuse their percep tion as <sup>I</sup> have read. On the contrary the testing of Monster Spells has proved the opposite in this type of application. The design and layout is consistent throughout the program. Only the words and pictures change with each new game. I feel that the graphic representations of the words are clear and informative, otherwise the game would be to difficult too play. The overall design through testing appeared to be aesthetically pleasing to the children as well as many adults. My only graphic assumption was that to design for children you need to follow all the existing design parameters used for adults, to have an effective outcome. I think Monster Spells captures my assumptions and is enjoyable for people other than the targeted age group.

#### Computer Software

The object of Monster Spells is to present an aspect of learning in a way that takes the material a step beyond

32

normal classroom presentation. I feel the aim is met because this program utilizes a combination of many different media present in the computer environment. The edu cational implications of Monster Spells provide additional stimulus to material presented to further assure it is intern alized by the user. The computer environment with its interactive interfaces will become an important asset to our educational system.

Through testing and retesting, Monster Spells has proven its effectiveness as a learning tool. Without implementing the game in an actual classroom lesson, <sup>I</sup> cannot be sure of its future implications on the user. I can only theorize from my research. In the early stages of the game the navigation was limited, through refinement I feel it was extended to its capacity. The game provides ways of getting to any part of the program quickly including at any point being able to quit the game.

Realism verses non-realism is an important issue for Monster Spells. The concepts are realistic, especially in the animations while the graphics are unrealistic. In this specific application the use computer generated pictures helps retain attention of the user while not jeopardizing the fundamental process of learning. Through watching the children's reaction and gestures I was able to assess that the program was especially significant to the targeted age group.

Monster Spells does not take full advantage of the computers abilities for interaction. The game utilizes the

33

mouse exclusively fro navigation and control. This is important, but the interface is limited because the user can only navigate the game using the mouse. I feel to implement the full capacity of the medium the user should be able to use the keyboard as well.

The program is free of all grammatical and spelling errors. There is one factual error and that is the ghost ani-mation. The ghost is portrayed floating out of a grave stone but considering there are no known concrete facts believed universally <sup>I</sup> used my best description. Monster Spells rewards successfully spelling a word with an animation. If the user cannot spell the word the monster asks the user to continue on and try a new word. I feel the reward is effective because it illustrates an accomplishment which the child reacts to positively.

To run Monster Spells any color Macintosh II will work. The Macintosh II fx has enough power to efficiently run the game at a speed comparable to a video game. The format of the material using spelling words is appropriate because it parallels a popular children's game named Hangman. Hangman has been played for generations.

The colors of the graphics and monster have an eye catching quality that children are attracted to. The sound effects are an important facet to my program because they introduce the user to the program, give directions and reinforce the learning content. Monster Spells incorporates many senses. The game stimulates these senses by the use of
visual effects primarily portrayed through the animations. CONCLUSION

Throughout my work on this project, <sup>I</sup> learned and was enlightened by the incredible diversity of computers and education. Several issues I found important were as follows. First, I learned about children and education. This is important because the understanding of children assists me on planned future projects. The use of actually program ming every step to each part of the game helped me under stand the direction of logic needed to implement the pro gram. I find that programing is a much more tangible skill learned. Finally, actual software design issues trained me to filter all the necessary components from the unnecessary components of the software design.

 $\frac{1}{2}$ 

<sup>1</sup> Seymour Papert, Mindstorms: Children, Computers and Powerful Ideas, (New York: Basic Books, 1980), VIII.

2 Seymour Papert, Mindstorms: Children, Computers and Powerful Ideas, (New York: Basic Books, 1980), VIII.

<sup>3</sup> Seymour Papert, Mindstorms: Children, Computers and Powerful Ideas, (New York: Basic Books, 1980), 4.

4 Tom Synder and Jane Palmer, In Search of the Most Amazing Thing: Children, Education and Computers, (Massachutes: Addison-Wesley Pub., 1986), 109.

#### BIBLIOGRAPHY

- Char, Cynthia. "Research and Design Issues Concerning the Development of Educational Software for Children." New York, New York: Bank Street College, Center for Children and Technology, 1983. ERIC ED 257542
- Cianciolo, Patricia. Illustrations in Children's Books. Iowa: W.M.C. Brown Company Publishing, 1970.
- Collins, Allan and John R. Frederiksen. "A Systems Approach to Educational Testing." New York, New York: Bank Street College, Center for Children and Technology, 1989. ERIC ED 25754
- Culbertson, Jack A. and Luvern L. Cunningham, ed. Microcomputers and Education. Chicago: University of Chicago Press, 1986.
- Design Department. "Hypermedia and Design." <u>Beyond Timid Steps.</u>
- England, Claira and Adele M. Fasick. Childview: Evaluating and Reviewing Materials for Children. Colorado: Libraries Unlimited, 1973.
- Forbes, David L. and Mark T. Greenberg. Childen's Planning Strategies. San Francisco: Jossey-Bass Inc., 1982.
- Frank, M. Young Children in a Computerized Environment. New York: Hawthorne Press, 1981.
- Furth, Hans G. Piaget and Knowledge : Theoretical Foundations. New Jersey: Prentice-Hall, 1969.
- Gebhardt Seele, Peter G. Computer and the Child: A Montessori Approach. Maryland: Computer Science Press, Inc., 1985.
- Ginsberg, Herbert and Sylvia Opper. Piaget Theory of Intellectual Development. New Jersey: Prentice-Hall, 1969.
- Gregory, Richard L. and Pauline K. Marstrand. Creative Intelligences. New Jersey: Ablex Publishing Corporation, 1987.
- Hawkins, Jan. "The Interpretation of Logo in Practice." New York, New York: Bank Street College, Center for Children and Technology, 1985. ERIC ED 257542
- Hawkins, Jan and Karen Sheingold. "The Beginning of <sup>a</sup> Story: Computers and the Organization of Learning in Classrooms." New York, New York: Bank Street College, Center for Children and Technology, 1984.
- Hurt, Jeffery A. and Robert F. Kirk. "How Do Young Children Interpret Computer-Generated Pictures?" Computers in the Schools. November 1988, 99-111.
- Irwin, Martha E. "Connections: Young Children, Reading, Writing and Computers. Computer in the Schools. Spring 1987, 37-51.
- Jewson, Jan and Roy D. Pea. "Logo Research at Bank Street College." Byte, July 1981, 332-333.
- Kay, Alan C. "Computers, Networks and Education." Scientific America, September 1991, 138-148.
- Keag, KM., K.M. Swigger and J. Herndon. "Designing Software for Children." Software, Practice, Experience. May 1984, 451-461.
- Kurland, D. Median. "Software in the Classroom: Issues in the Design of Effective Software Tools." New York, New York: Bank Street College, Center for Children and Technology, 1983. ERIC ED 319372
- Marchioni, Gary. "Hypermedia and Learning: Freedom and Chaos." <u>Educational</u> Technology. November 1988, 8-12.
- Mawby, Ronald, Catherine Clement, Roy D. Pea, and Jan Hawkins "Stuctured Interviews on Children Conceptions of Computers." Bank Street College, Center for Children and Technology, 1984. ERIC ED 249932
- MacCann, Donnarea and Olga Richard. The Child's First Books. New York: H.W. Wilson Company, 1973.

Muller, James H. "Young People's Logo Association." Byte, August 1982, 331-332.

- Kurland, D. Median. "Functional Evironments For Microcomputers in Education." New York, New York: Bank Street College, Center for Children and Technology, 1984. ERIC ED 253195
- Papert, Seymore. Minstorms: Children, Computers and Powerful Ideas. New York: Basic Books, 1980.
- Pea, Roy D. "Beyond Amplification: using the computer to reorganize mental functioning."New York, New York: Bank Street College, Center for Children and Technology, 1984. ERIC ED 297706
- Pea, Roy D. "Intergrating Human and Computer in Intelligence." New York, New York: Bank Street College, Center for Children and Technology, 1984. ERIC ED 257449
- Pea, Roy D. and Karen Sheingold. "Mirrors and a Minds: Patterns of Experience in Educational Computing."New York, New York: Bank Street College, Center for Children and Technology, 1984 ERIC ED 257449
- Pea, Roy D. and <sup>D</sup> Midian. "On the Cognitive Effects of Learning Computer Programming." New Ideas in Psychology. <sup>3</sup> February 1984, 137-168.
- Pea, Roy D. "Prospects and Challenges for Using Microcomputers in Schools." New York, New York: Bank Street College, Center for Children and Technology, 1984. ERIC ED 257449
- Piel, A.J. and A.W. Baller. "Effects of Computer Assistance on Acquisition of Piagetian Conceptualization Amoung Children of Ages 2-4." AEDS fournal. Winter/Spring 1986, 210-215.
- Polette, Nancy. E is for Everybody. New Jersey: The Scarecrow Inc., 1976.
- Poltarness, Welleran. All Mirrors are Magic. New Jersey: Green Tiger Press, 1972.
- Rayner, Keith and Alexander Pollatsek. The Psychology of Reading. New Jersey: Prentice-Hall, 1989
- Roberts. Ellen E.M. Non-Fiction for Children. Ohio: Writers Digest Book, 1986.
- Sheingold, Karen , Jan Hawkins, and Cynthia Char. "I'm theThinkist, You're the Typist: the Interaction of Technology and the Social Life of Classrooms." New York, New York: Bank Street College, Center for Children and Technology, 1984. ERIC ED 249924
- Sheingold, Karen and Janet Kane. "Microcomputer use in Schools: Developing Reasearch Agenda." Harvard Educational Review. <sup>53</sup> April 1983,412-432.
- Sheingold, Karen , Janet Kane, Mari Endrewweit, and Karen Billings. " Study of Issues Related to the Implementation of Computer Technology in Schools." New York, New York: Bank Street College, Center for Children and Technology, 1981. ERIC ED 319370
- Sheingold, Karen. "The Microcomputer as a Medium for Young Children." New York, New York: Bank Street College, Center for Children and Technology, 1984. ERIC ED 249923
- Solomon, Cynthia. Computer Environment for Children: A Reflection on Theories of Learning and Education. Massachutes: MIT Press, 1986.
- Spencer, C. "The Impact on Today's Children." Personal Computing, October , 1986, 153-157.
- Sutherland, Zena and Mary Hill Arbutnot. Children and Books. Chicago: Scott, Foresman and Company, 1986.
- Stonier, T., C. Conlin and Wiley. The Three C's : Children, Computers and Communication. New York, New York, 1985.
- Synder, Tom. In Search of the Most Amazing Thing: Children, Education and Computers. Maine: Addison-Wesley Pub., 1986.
- Valdermar, Setzer. Computers in Education. Uk, Edinberg: Horis Books, 1989.
- Watson, J.A., Carole S. Nelson and J.C. Busch. "Getting Hyper: Will Hypercard and Hypermedia Speed Public Educations Shift to Technology?" Instuctional Delivery Systems. November/ December, 1988.
- Wilson, Kathy and Bill Tally. "Looking at Discovery-Oriented Multimedia. " New York, New York: Bank Street College, Center for Children and Technology, 1991.
- Yazdani, Masoud and R.W. Lawler. Artificial Intelligence and Education: Vol. I: Learning Environments adn Tutoring Systems. New Jersey: Ablex Publishing Company, 1987, 78-94.
- Yazdani, Masoud. Tomorrow's Classrooms. New York, New York: Wiley Interscience, 1987, 17-20.

٦

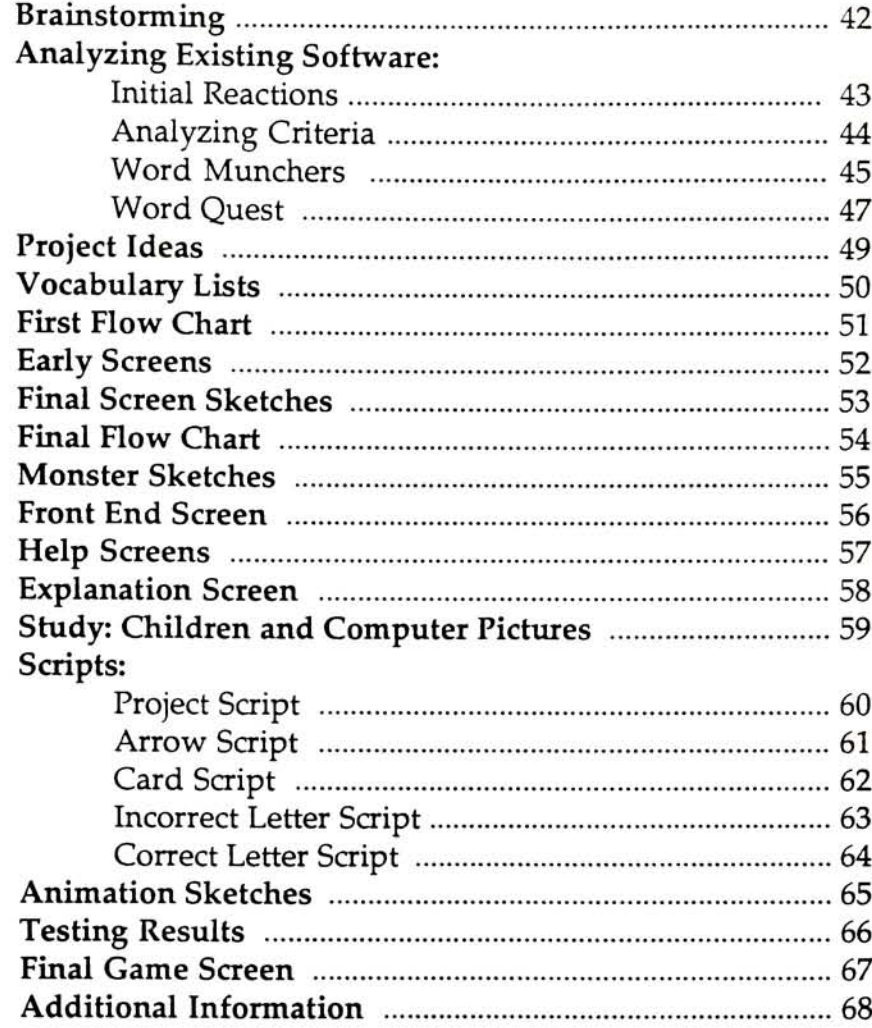

#### BRAINSTORMING

−

<u> Territoria de la contenentación de la contenentación de la contenentación de la contenentación de la contenentación de la contenentación de la contenentación de la contenentación de la contenentación de la contenentación</u>

Ī.

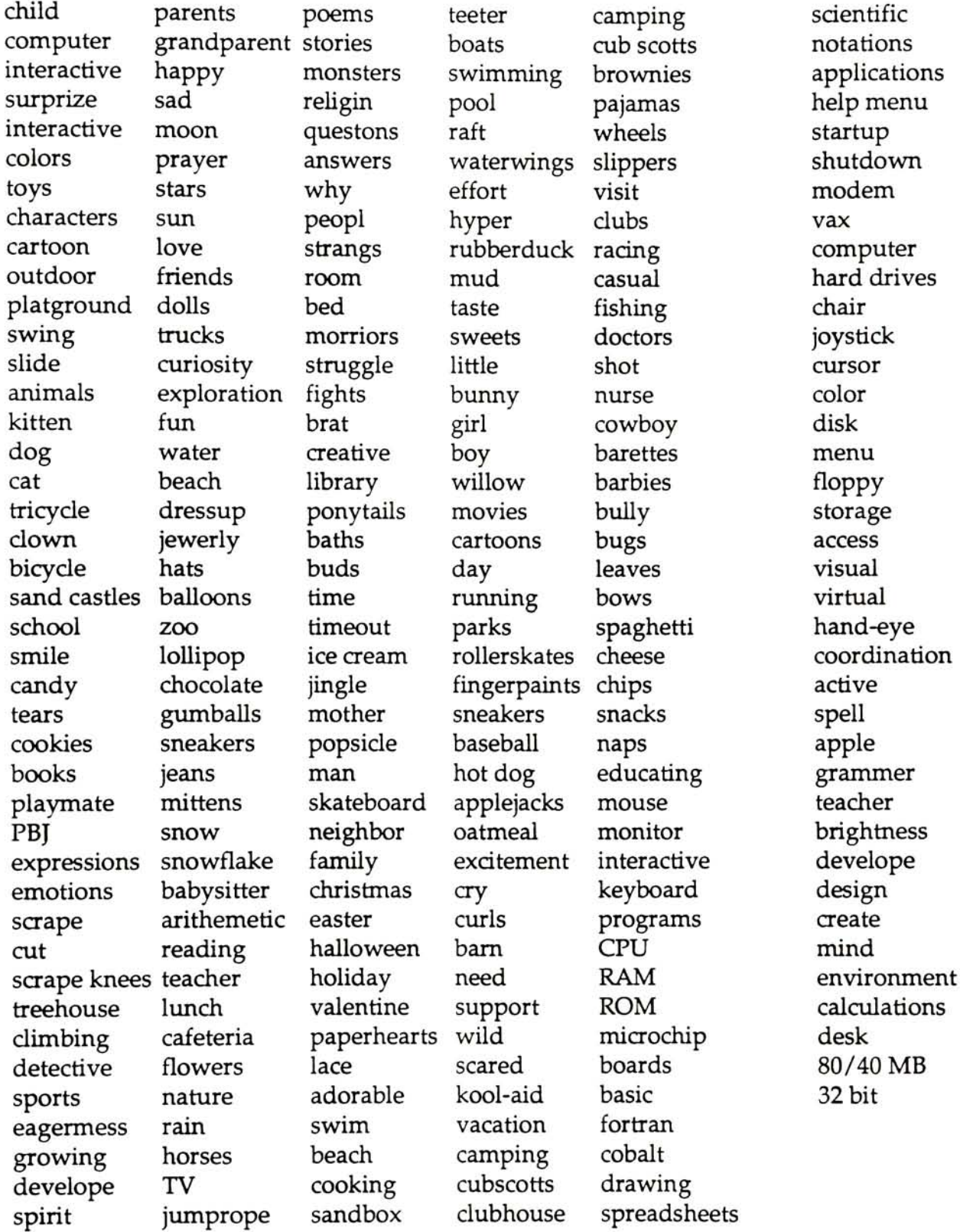

#### INITIAL REACTIONS

- The Writing Center: <sup>a</sup> simplified Microsoft Word program, used for writing letters and papers, the program is not laid out real well, hard to follow instructions child is better off using an adult word processing program.
- Earthquest: no age level specified, the program is a Hypercard stack with many various links, stack intended for educationl use, very complex, easy to get lost, graphics good but crowded, no instructions.
- Kids Time: nice idea but poor execution, educational program, screens very empty in design, not very appealing, no age specified, different sections which are seperate excerises, instructions okay but no help section.
- The Printshop: extremely hard to use, seems more appropiate for adults than children, writing program.
- Bannermania: a very simple delightful banner making program, no age specified but great for children, easy to follow instructions.
- Word Munchers: a game focused on vowel sounds, well designed screens and graphics, sound included, fun and challenging, easy instructions.
- Math Blasters: only numbers no graphics, not very effective without pictures, easy directions, interesting reward system for correct answers.
- The Playroom: very well done young childrens exploration tool, no words, everything is clickable.
- The Oregon Trail: decision making is the object, child learns how to plan, object is to get from one point to another, things happen along the way.

Computer Software

- 1. What is the aim of the program?
- 2. Educational Implications?
- 3. Effectiveness in purpose?
- 4. Level of control?
- 5. Realism vs. non-realism?
- 6. Violence vs. non-violence?
- 7. Is the program simple enough to be used by children of the appropriate age?
- 8. Does the program take advantage of the interactive qualities of software effectively?
- 9. Is the program free of grammatical, spelling, and factual errors?
- 10. Does the program avoid making failure more attractive than success?
- 11. What type of equipment is needed to use the program?
- 12. Is the format of the material appropriate for the presentation of content?
- 13. Will the format appeal to children of the age for which the materials are designed?
- 14. Are the sound effects and visual effects suitable to the program?

#### Graphics and Illustrations

- 1. Are the illustrations or graphics appropriate for the audience?
- 2. Are they understandable for the age level they are being used for?
- 3. What type are used (photos, line art, college, other)?
- 4. Are they stereotyped, average, competent but not original or exceptional in some way?
- 5. How does the illustration or graphic complement the situation?
- 6. Are they appropriately placed in relation to the other elements which are portrayed?
- 7. Is there a unity of text and illustration or graphic?
- 8. What medium is used?
- 9. Does the color or medium in any way contribute to the situation?
- 10. Are they consistent throughout the situation?
- 11. Are the pictures or elements clear, informative, aesthetically pleasing?

#### Computer Software

- 1. The aim of the program is to learn letter sounds and match them up with other words. The program is set up as an educational game.
- 2. Educationally, I feel the program is very strong. The sounds contained in words are important in recognizing other words. These words can appear in spelling reading and almost anywhere.
- 3. The program works because while the child plays the game, he/she is constantly repeating the sound to match to other words. Through repetition the words and sounds are reinforced therefore retained.
- 4. The level of control is strong. At anytime the user can see how many men they have left and their score. There is always the option to Quit or Pause the game. The screen also provides the current level. Every option is readily available at any point of the game.
- 5. The game has imaginary creatures that are very likable. The user controls a muncher and the bad guys are the troggles. The idea of capturing something without being caught by the bad guys is appealing to children.
- 6. After completing a level, an animation is played. Each animation portrays a chase between the two characters. Kids really get a kick out of this but I feel the animations are unnecessarily violent. There is enough violence around that kids see and educational games should not portray it.
- 7. The program was intended for ages 6 and up. These age levels are appropiate for the content of the game. <sup>I</sup> found in testing this game even adults felt it was a challenge.
- 8. The program is highly interactive, similiar to a video game. The mouse is the tool used to navagate the muncher. The space bar is pressed to eat a word.
- 9. The program as far as I can tell is free of grammatical, spelling and factual errors.
- 10. The program makes failure less attrative by using a low sound anddisplaying a message. The message asks if you want to hear the sound again because the word choosen does not match. When a wrong word is choosen you lose a man. The user has no chance of getting another. If a corect word is choosen the muncher eats it and points are added to your score. If your score beats already played games you can enter your name into the word munchers Hall of Fame.
- 11. The game uses a Macintosh computer and can be played in black and white or color. This is a nice feature.
- 12. The material is not in any presented in a familiar.
- 13. The program was designed for ages <sup>6</sup> and up but through research <sup>I</sup> found the more appropiate age to be <sup>10</sup> and up. The younger kids really struggled with this game and eventually became frustrated enough to quit.
- 14. The sound effects and visual effects are suitable to the game in most cases. This is not true when you open game. If you do not choose anything the game automatically defaults to the practice game. The practice game is a pain because there is no way to quit until you finish <sup>4</sup> screens.

#### Graphics and Illustrations

- 1. <sup>I</sup> think the characters are very creative fictional beings. They are easy to like.
- 2. Yes, the graphics are understandable in the games environment.
- 3. The graphics are computer generated.

**x** 

- 4. The characters are definitely original and nicely drawn.
- 5. The layout and design is aestetically pleasing. The screens are mainly white with black words. This is good for readability. The characters stand out effectively against the rest of the screen.
- 6. The placement of information is uniform in this game. The amount of men, level and score are placed on the bottom in <sup>a</sup> row, easy to see while playing the game.
- 7. The program is very consistent, you know exactly where you are and where you're going. The actual game screen is the same every time you play and at every level. There are no surprises.
- 8. The color definitely adds to the game but <sup>I</sup> feel it is still challenging without color. Either version can hold the attention of the user.
- 9. The graphics are consistent on all the screens. The actual game screen is the same everytime you play and at every level. The beginning screen is easily recognized. It is graphically different but all choices are still available. The "Hall of Fame" screen is designed very differently but this lends to its purpose. If the user does well their score and name gets entered.
- 10. The pictures and elements are designed very professionally. They look well thought out with children's ideas in mind.
- 11. I think the designer created these characters with the video game PacMan in mind. A game most children are familiar with. They also assumed that the idea of the chase with, a "good guy" hurting a "bad guy", is appealing to children. These ideas were incorporated into the animations as well as the game's objective. In testing the game, I found the assumputions to be accurate. The overall game is familiar to the user because many of the concepts and parts mimic excisting media material.

#### Computer Software

- 1. The aim of this program is to teach spelling through an adventure in a magic kingdom. This kingdom has many places but user must beware of the wicked witch.
- 2. Educationally this game is poor. The words that are askedto spell are easier than what the user has to read to play the game. The user is asked to spell the same words again and again even though they were already spelled correctly. The game appears to have many levels all combined into one.
- 3. I feel because of the above reasons the program is not effective in its purpose.
- 4. The level of control is poor, eventhough the user is provided a map of the kingdom. There's no indication of where the user has been or where they are going. The user cannot control where they are going because every button goes somewhere that is not necessarily related to the position of the button. For example, a tree button might take you to the castle or a mouse hole button may take you to a kitchen. When the user is asked to spell a word, there is no choice but to spell it or hear it again. Icons for navigation are poorly designed. Even with labels, they are still impossible to figure out. The navigational choices are only available on the first screen. The map of the kingdom has choices but if you go to this card there is no way back to where you came from. This is primarily because there are no labels.
- 5. The program is a nonrealistic fantasy adventure with elves, castles and witch's. This type of subject matter is appealing to children.
- 6. Word Quest does not have any violent parts. This is appropiate because the game is an adventure and its for children.
- 7. The program is to complicated for the targeted age group. The reasons are poor nasvigation, inconsistent levels, unclear directions, complicated icons and the level of the words that are asked to be spelled.
- 8. The program takes limited advantage of the interactive qualities of hypercard. Buttons are the only form of navigation. Use of key board to type in words is a nice feature. It gives the user a chance to learn the keyboard.
- 9. The program is free of grammatical, spelling and factual errors but pronunciation is extremely poor.
- 10. The program attempts to make failure more attractive the success. If a word is spelled wrong the voice says that you missed spelled the word and you can try again later. If a word is correctly spelled a voice says "fine". If it is one of the magic words, a voice says "great". This voice is not very rewarding.
- 11. The equipment needed is a Macintosh computer either color or black and white.
- 12. Hypercard is a good program for this type of game.
- 13. The format of this game would be better if it was executed more professionally. The overall design and presentation is unsuccessful.
- 14. Sound effects are poorly recorded but definitely relate to the game. The visual effects are very simplistic.

#### Graphics and Illustrations

- 1. The illustrations and graphics are poorly designed. The children, <sup>I</sup> tested, did not find them appealing because they look like a child drew them.
- 2. The pictures can easily be identified, if the user knows what a witch, elf and castle are. Most children have been exposed to these subjects before.
- 3. The artwork was created with the Hypercard tools.
- 4. The graphics are simple but original in terms of design.
- 5. The illustrations compliment the program because they relate to the story and the adventure. There are <sup>a</sup> few objects just thrown in to fillup space. For example, <sup>a</sup> TV, potted plant andwall hanging these items generally do not exist in this type of story.
- 6. This question can only be applied to the map and the first screen. Both are designed fairly consistent in terms of relation and space of items.
- 7. There is unity of the text and the graphic on the first two screens. The text on the others screens is barely recognizable. The type font is notreally a good choice because chldren are not familiar with serif type. A san serif type would have been more appropiate for the age group and readability.
- 8. The program does not utilize color. The graphics do however have graytones. The program can be played on any Macintosh because it is black and white.
- 9. The graphics are consistent on all the cards because they were abviously drawn by the same person. The first two cards have a different layout.
- 10. The illustrations are clear but not very informative. The children I tested did not find them pleasing.
- 11. I feel the designer thought children would prefer simplistic childlike graphics and that they would respond better to them. They developer must have also designed the program to be played by an adult and child because of it's difficulty.

#### PROJECT IDEAS

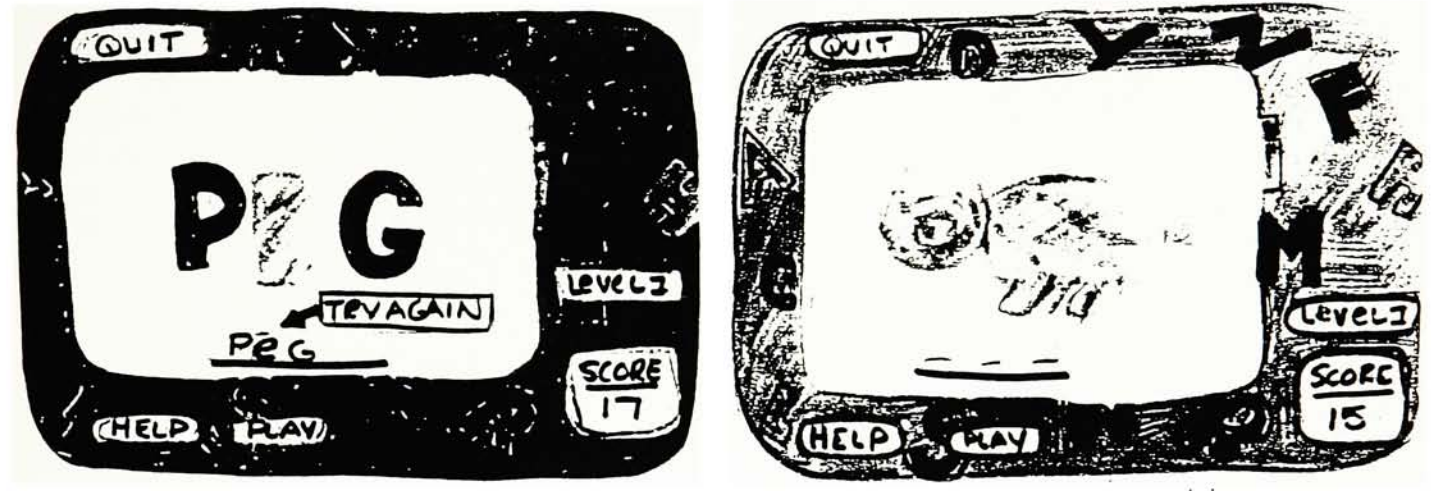

Game 1

Game 1-variation

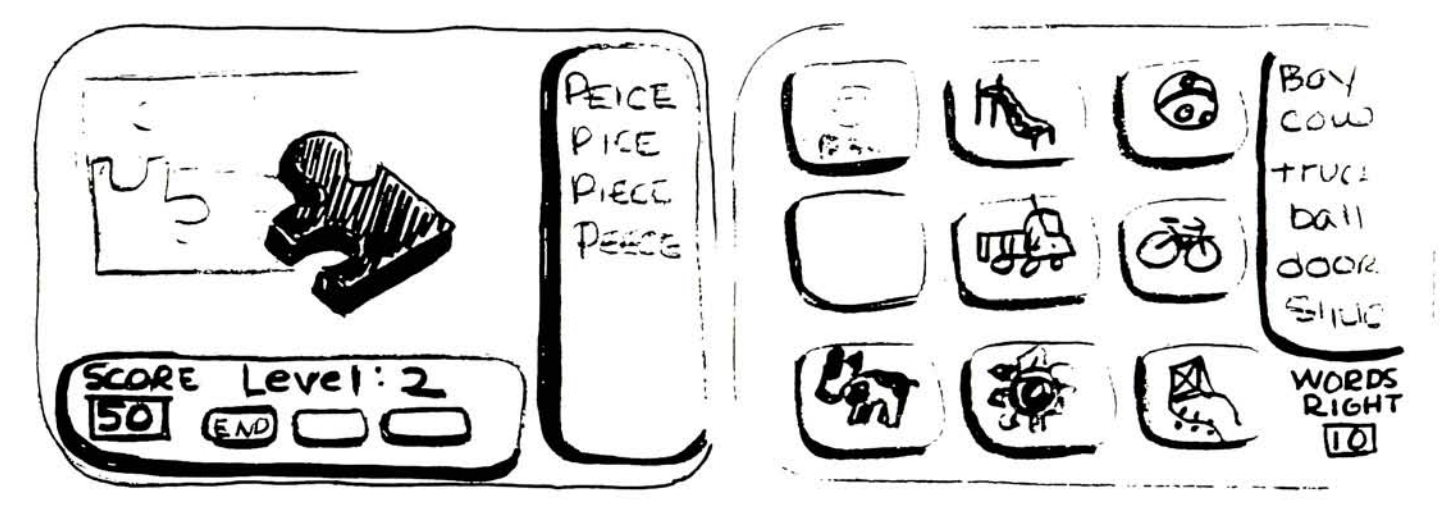

Game 2

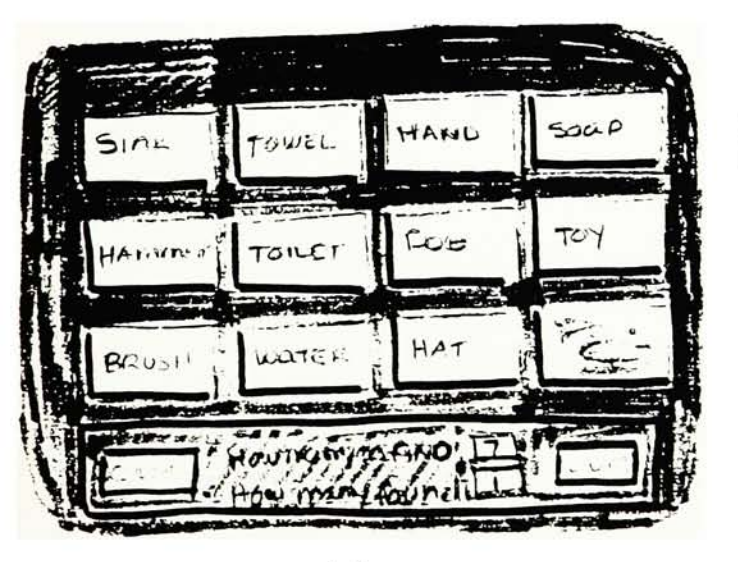

Game 3

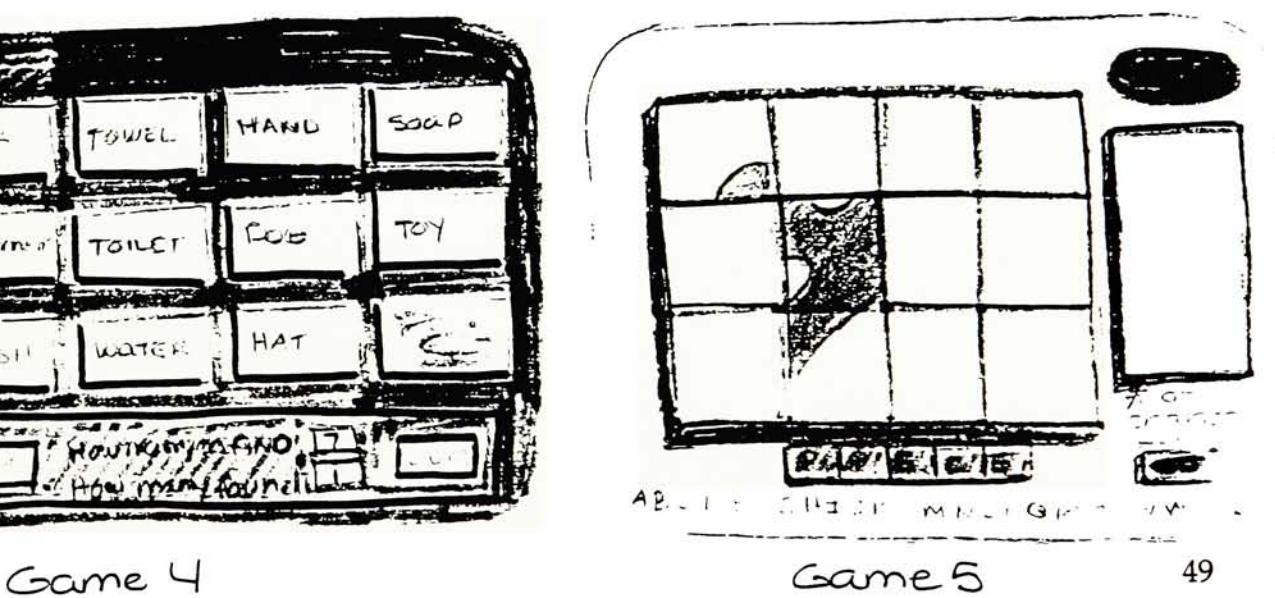

## VOCABULARY LISTS

n

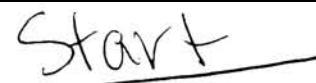

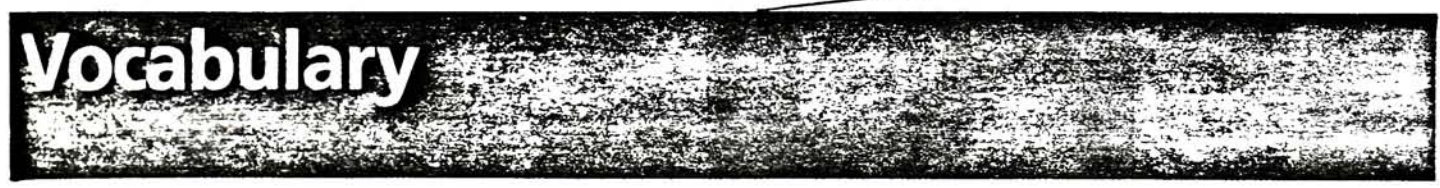

The table labeled Level B, Bells contains the 31 new words introduced in Bells. The words are listed by page in the order and form in which they first appear. High-frequency words are printed in red. Note, however, that all words introduced at this level are developed to instant recognition.

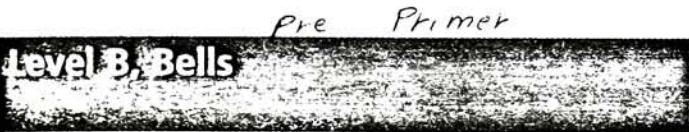

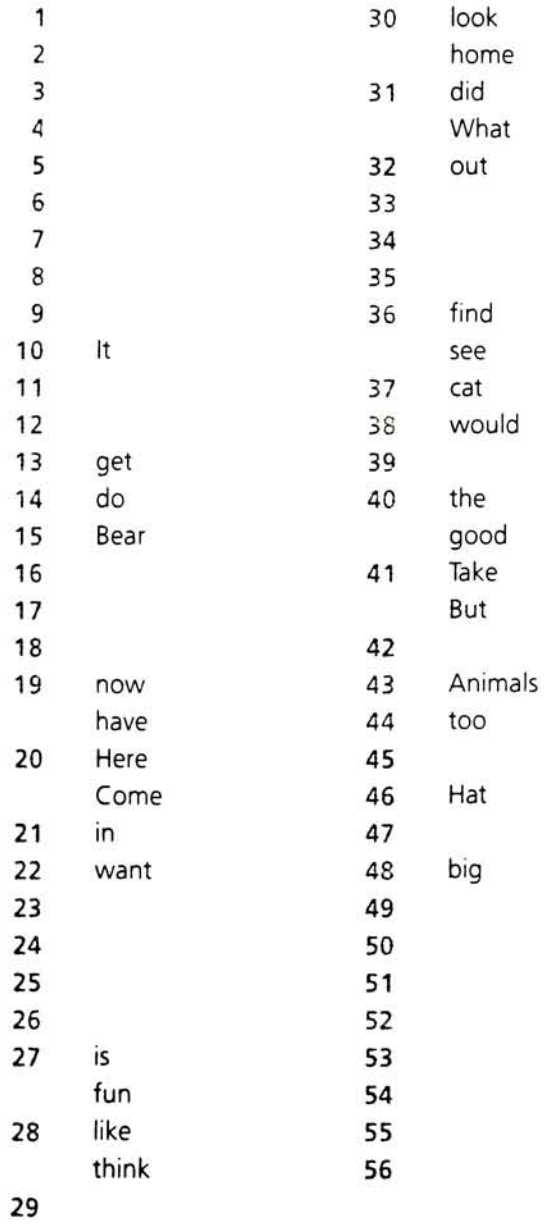

The table labeled Cumulative Vocabulary contains all of the words introduced in Levels A and B. Teachers who wish to devise additional reading exercises will find the cumulative vocabulary list convenient. The words are listed in alphabetical order. Each word introduced in Bells is preceded by the number of the page on which it first appears. High-frequency words are printed in red. Note, however, that all words introduced at these levels are developed to instant recognition.

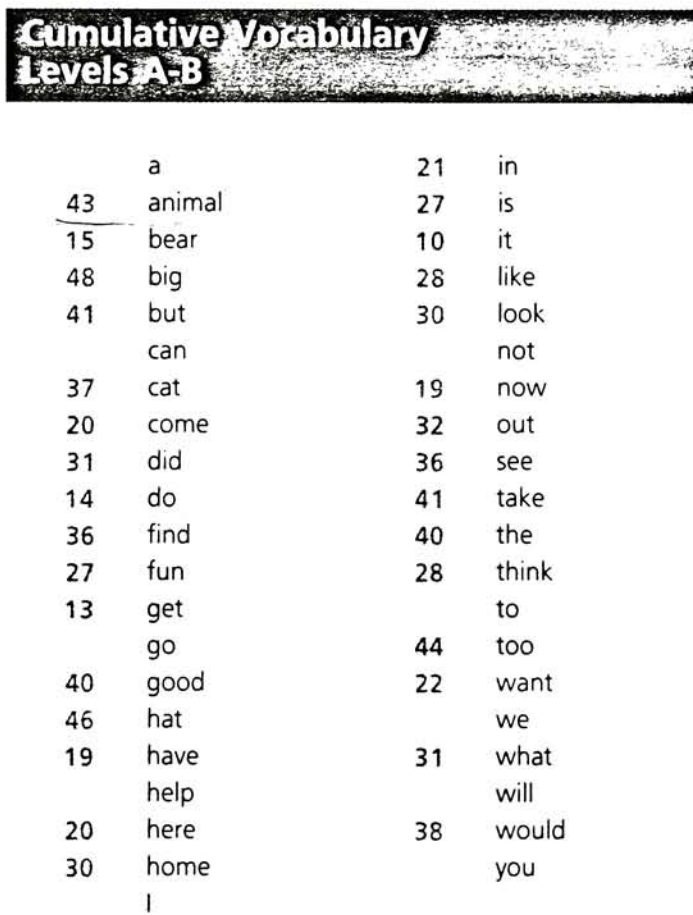

OUFIA ft\*r

The following table contains the 38 new words intro duced in Level C, Drums. The words are listed by page in the order and form in which they first ap pear. High-frequency words are printed in red. Note, however, that all words introduced at this level are developed to instant recognition.

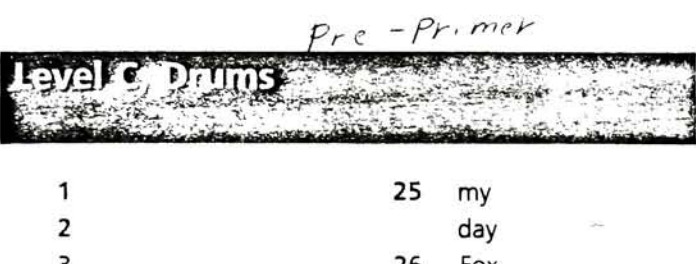

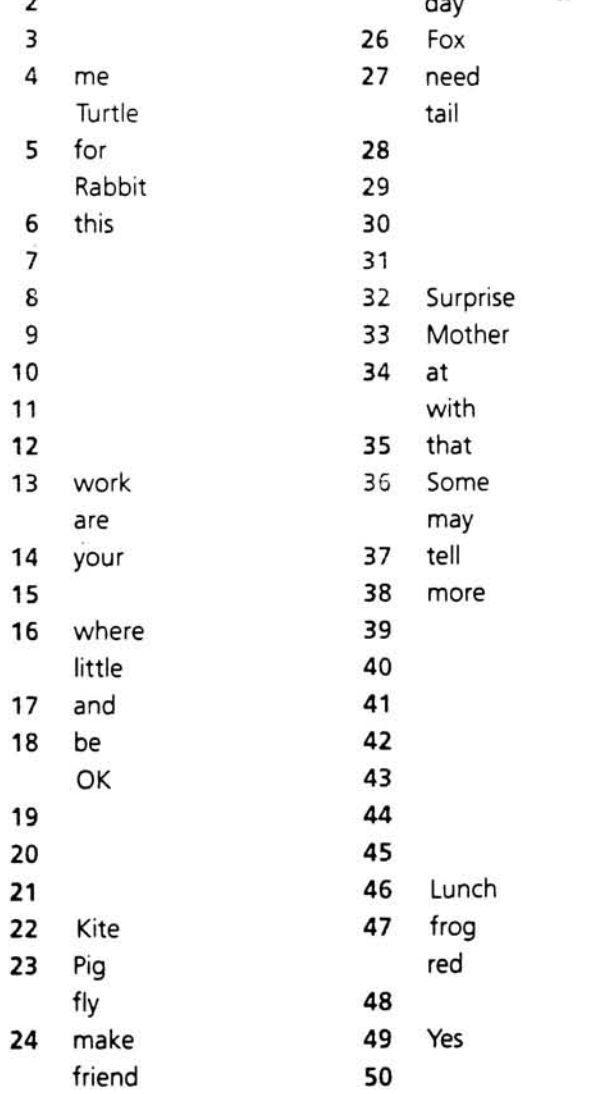

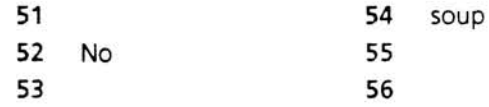

The following table labeled Cumulative Vocabulary contains all of the words introduced in Levels A through C. Teachers who wish to devise additional reading exercises will find this cumulative vocabulary list convenient. The words are listed in alphabetical order. Each word introduced in Drums is preceded by the number of the page on which it first appears. High-frequency words are printed in red. Note, how ever, that all words introduced at these levels are developed to instant recognition.

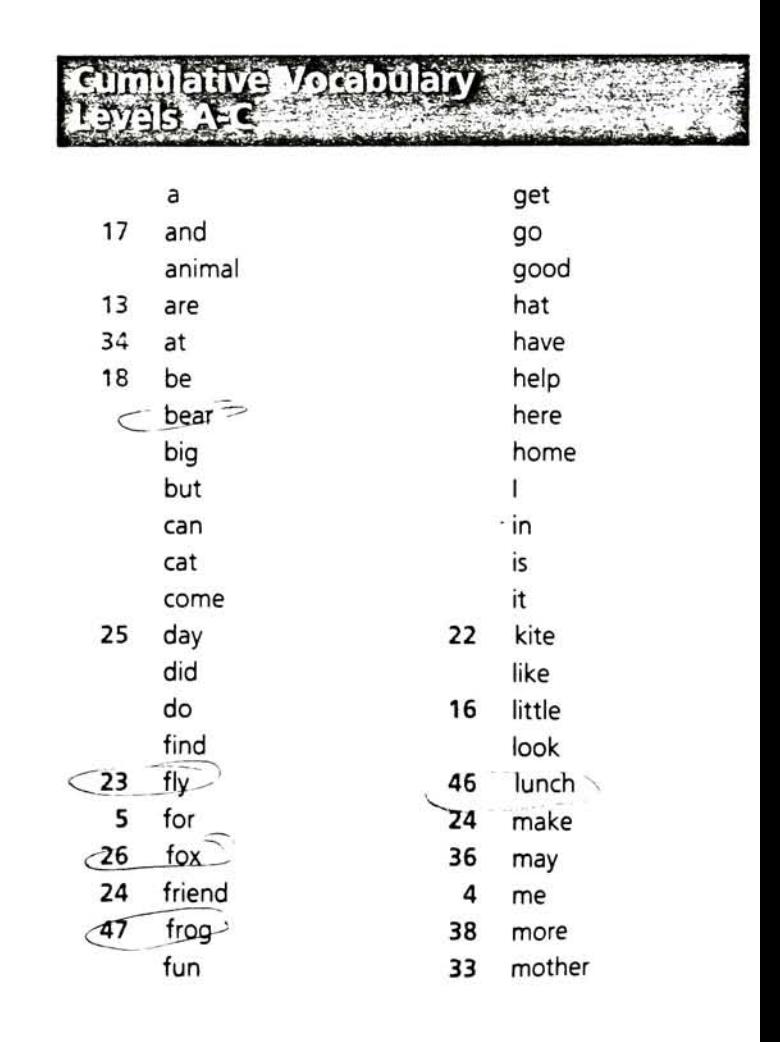

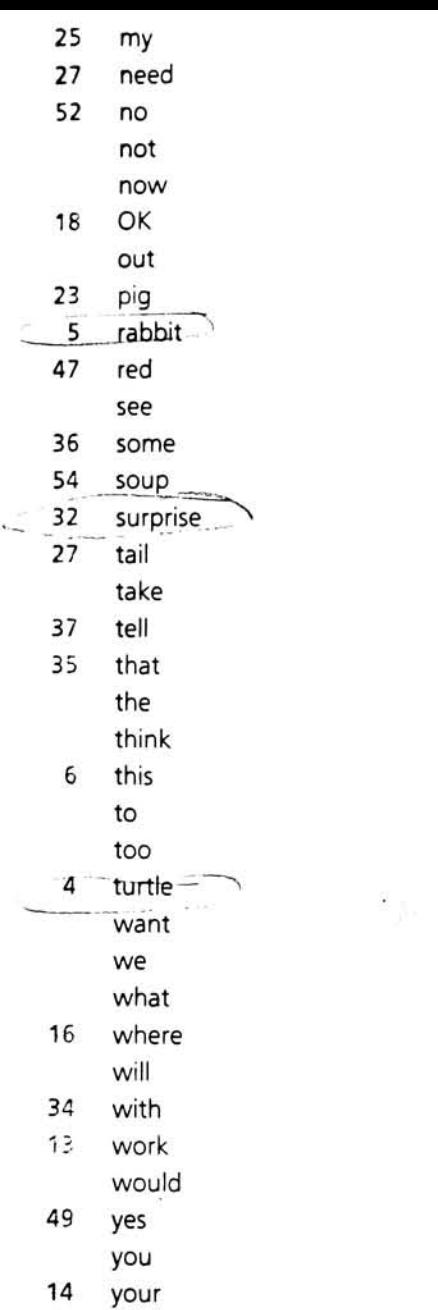

 $\sim$  -  $\sim$ 

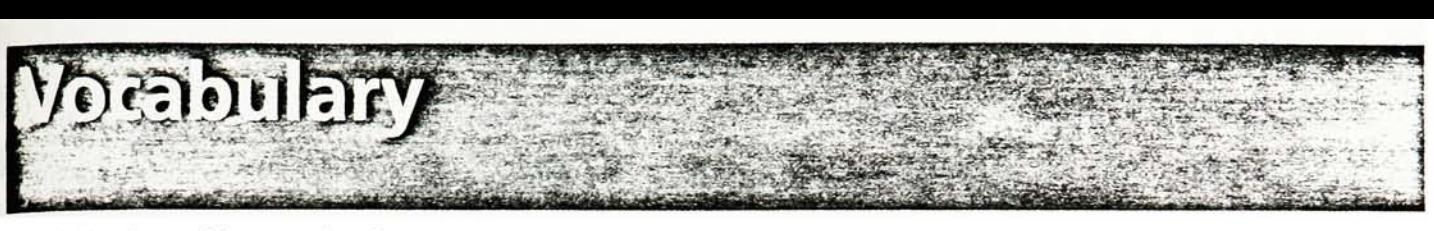

The following table contains the <sup>51</sup> new words introduced in Level D, Trumpets. The words are listed by page in the order and form in which they first appear. High-frequency words are printed in red. Note, however, that all words introduced at this level are developed to instant recognition.

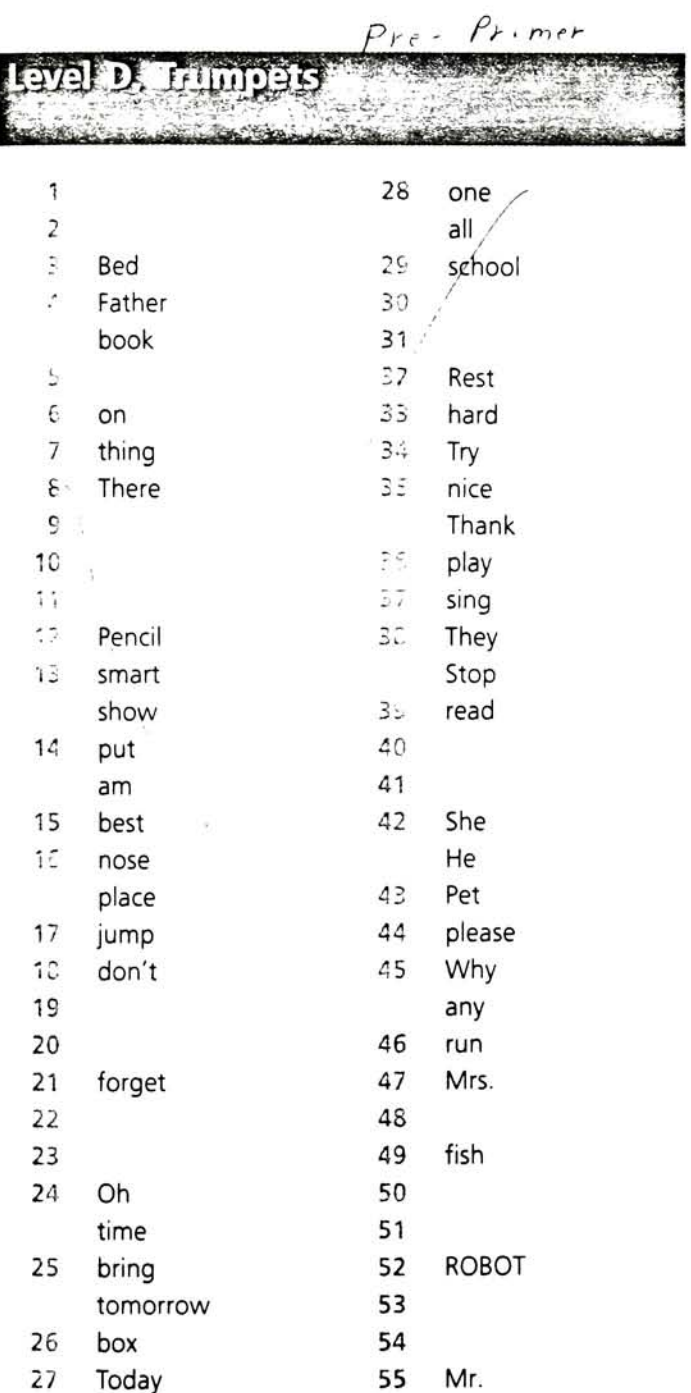

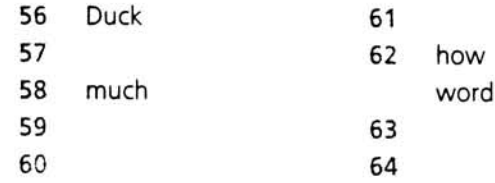

The following table contains all of the words introduced in Levels A through D. Teachers who wish to devise additional reading exercises will find this cumulative vocabulary list convenient. The words are listed in alphabetical order. Each word introduced in Trumpets is preceded by the number of the page on which it first appears. High-frequency words are printed in red. Note, however, that all words introduced at these levels are developed to instant recognition.

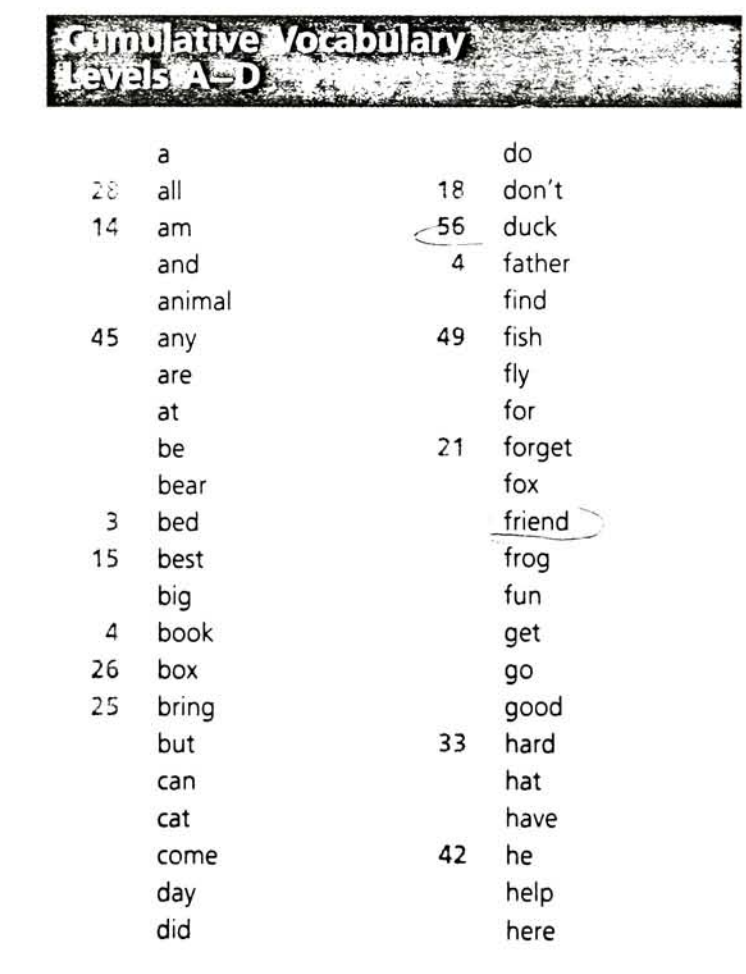

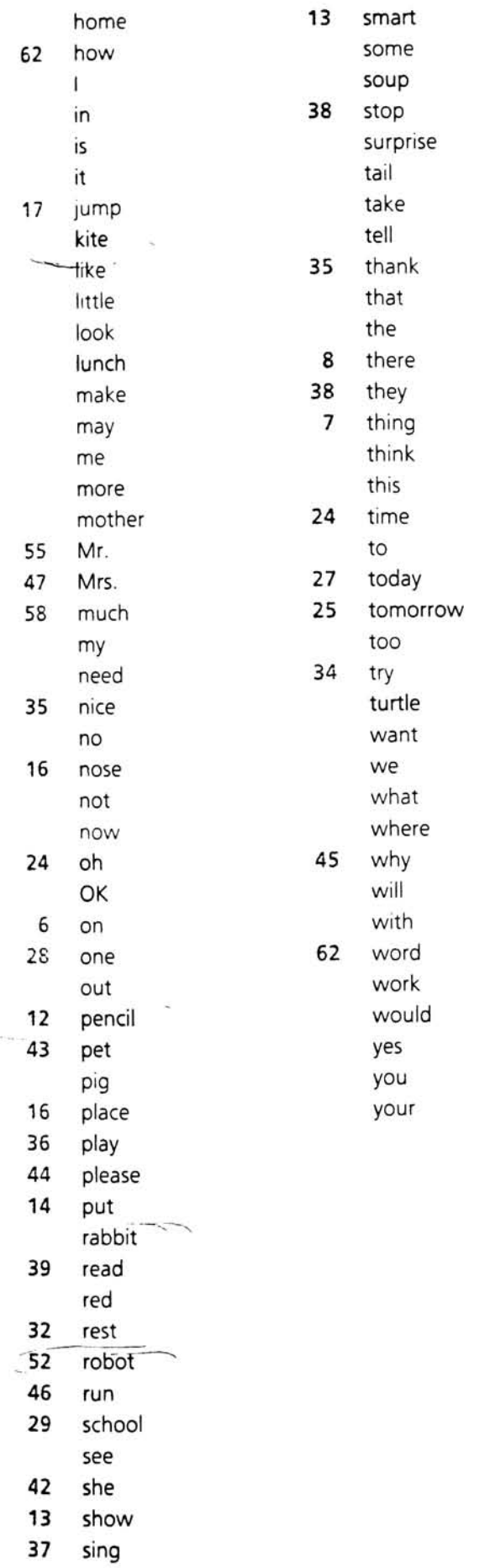

### $\bullet$ a , Parades

In the following table, the number beside each word is the page on which the word first occurs in *Parades*.<br>High-frequency words are printed in red.

 $Pri$  met

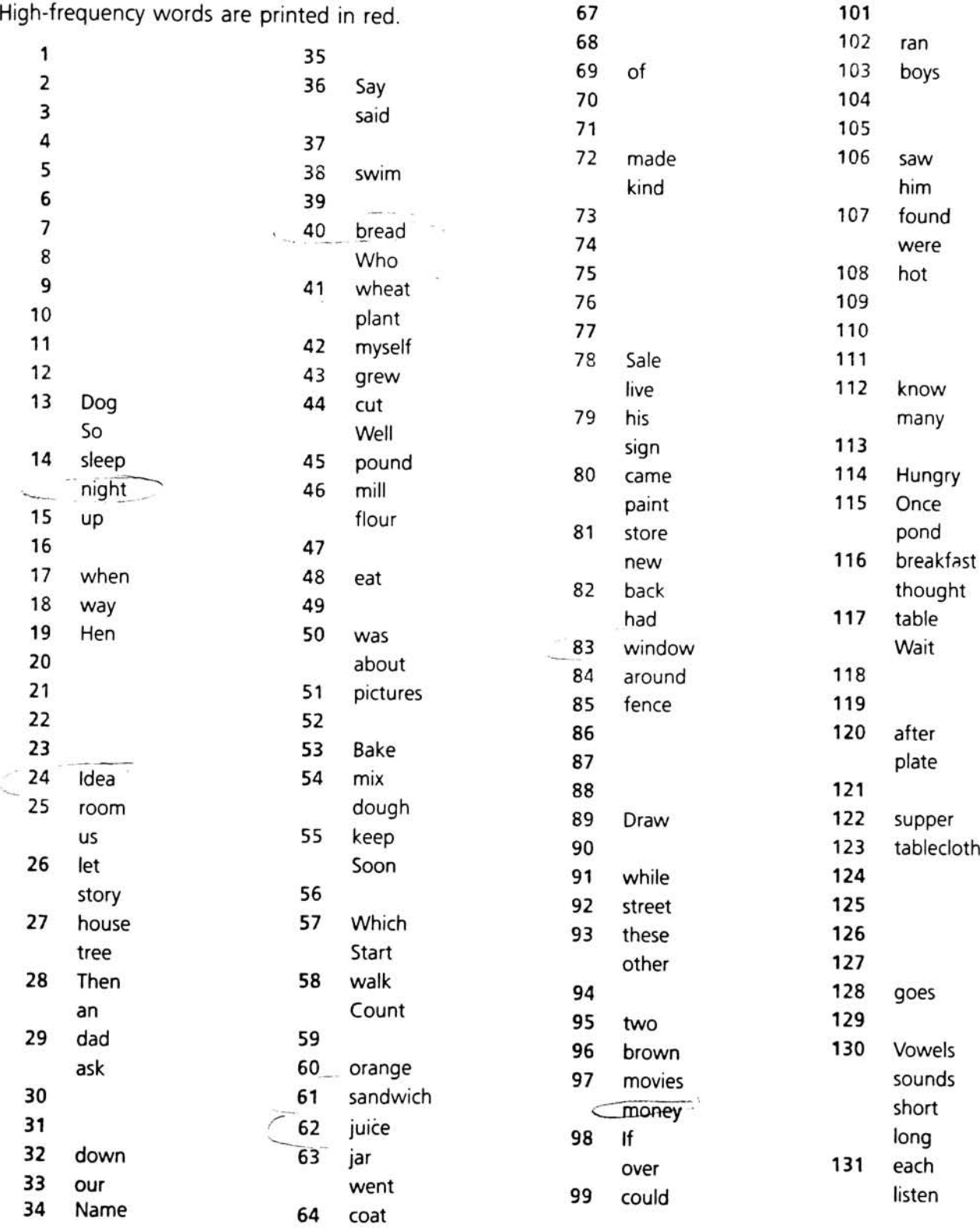

   $\mathcal{N}$ 

**A** Anti-Miatti

call silly

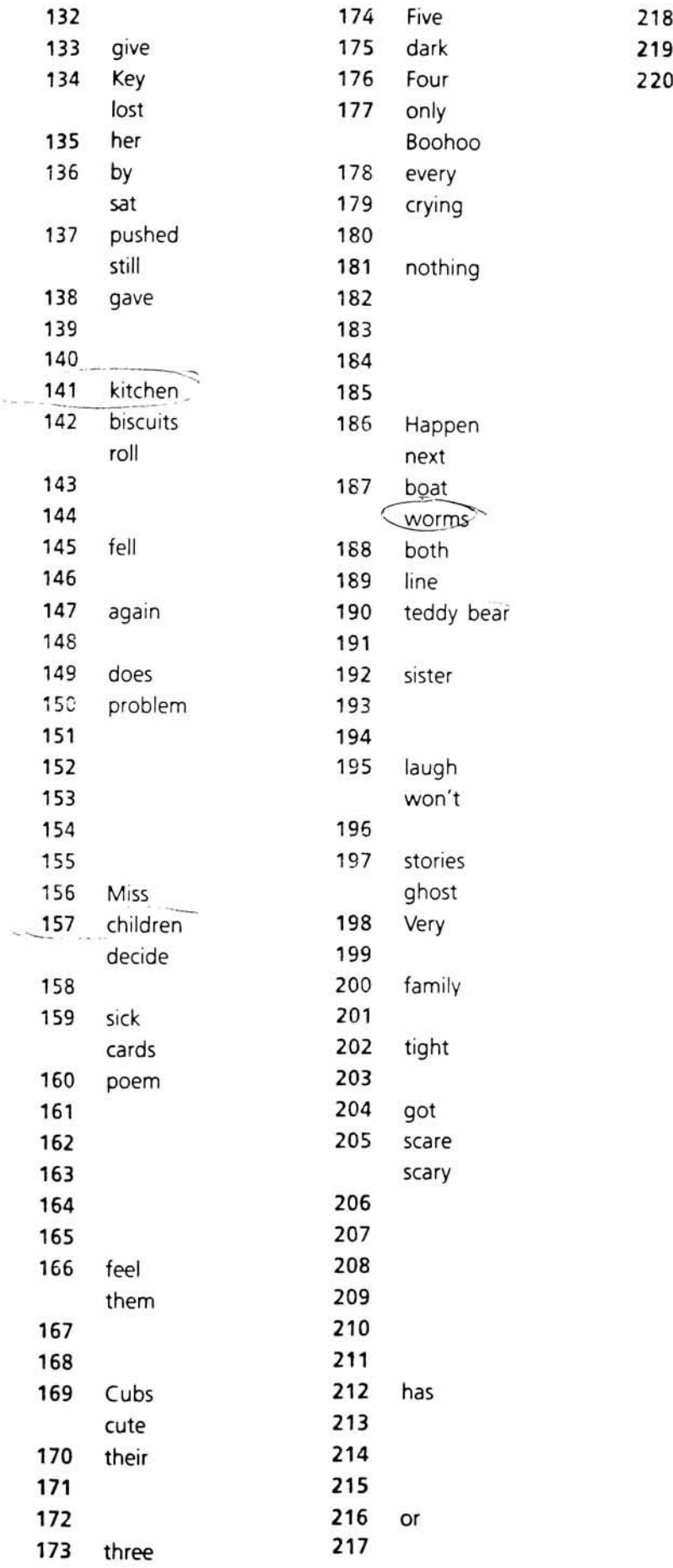

In the following table, the number beside each word is the page on which the word first occurs in

**TRAG** 

:tfr

 $\mathcal{C}^*_{\mathcal{C}}$  , where  $\mathcal{C}^*_{\mathcal{C}}$ 

 $73$ 

y

62 63

s^ :..-".-:-.\*-:

101 Yam

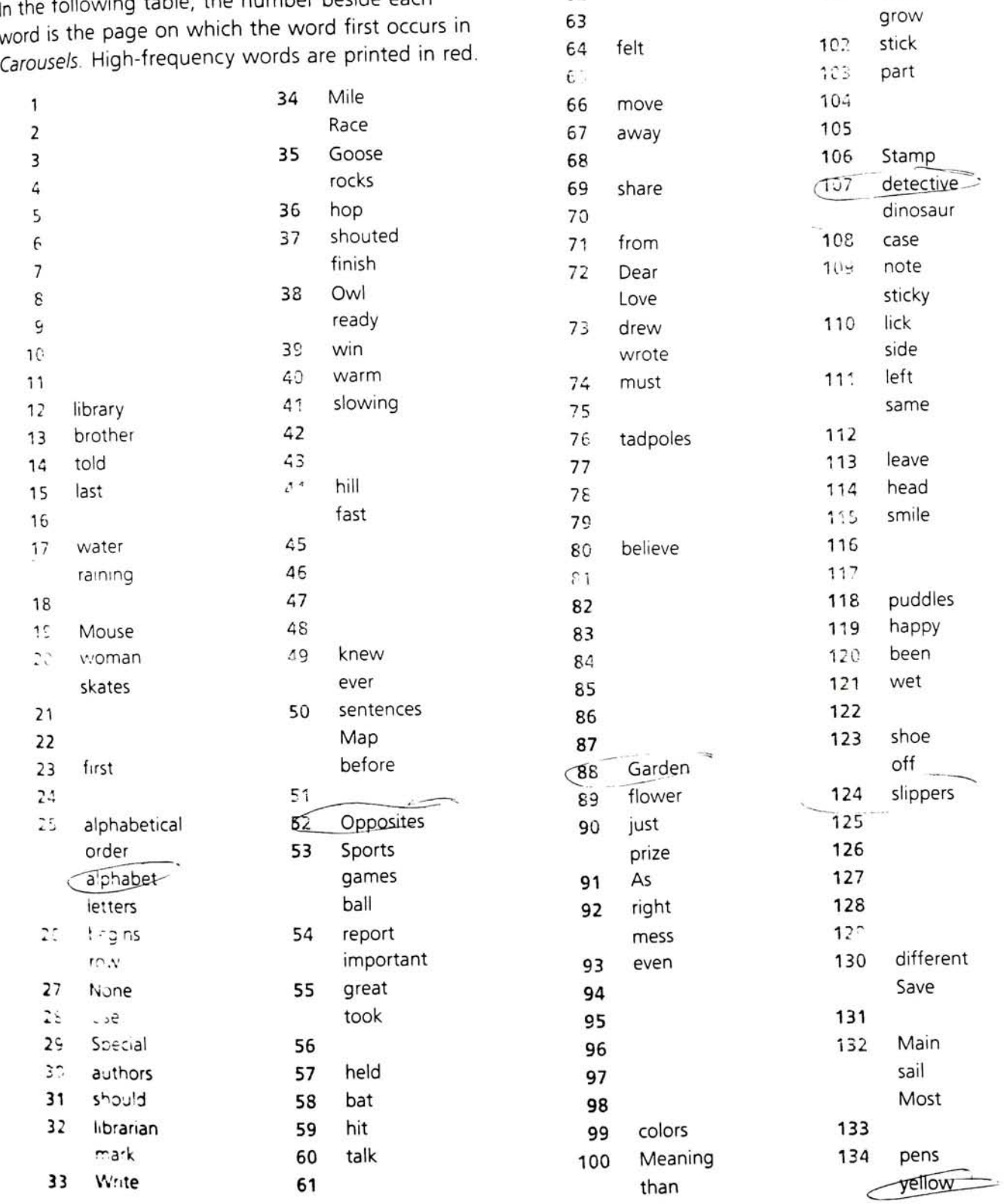

!

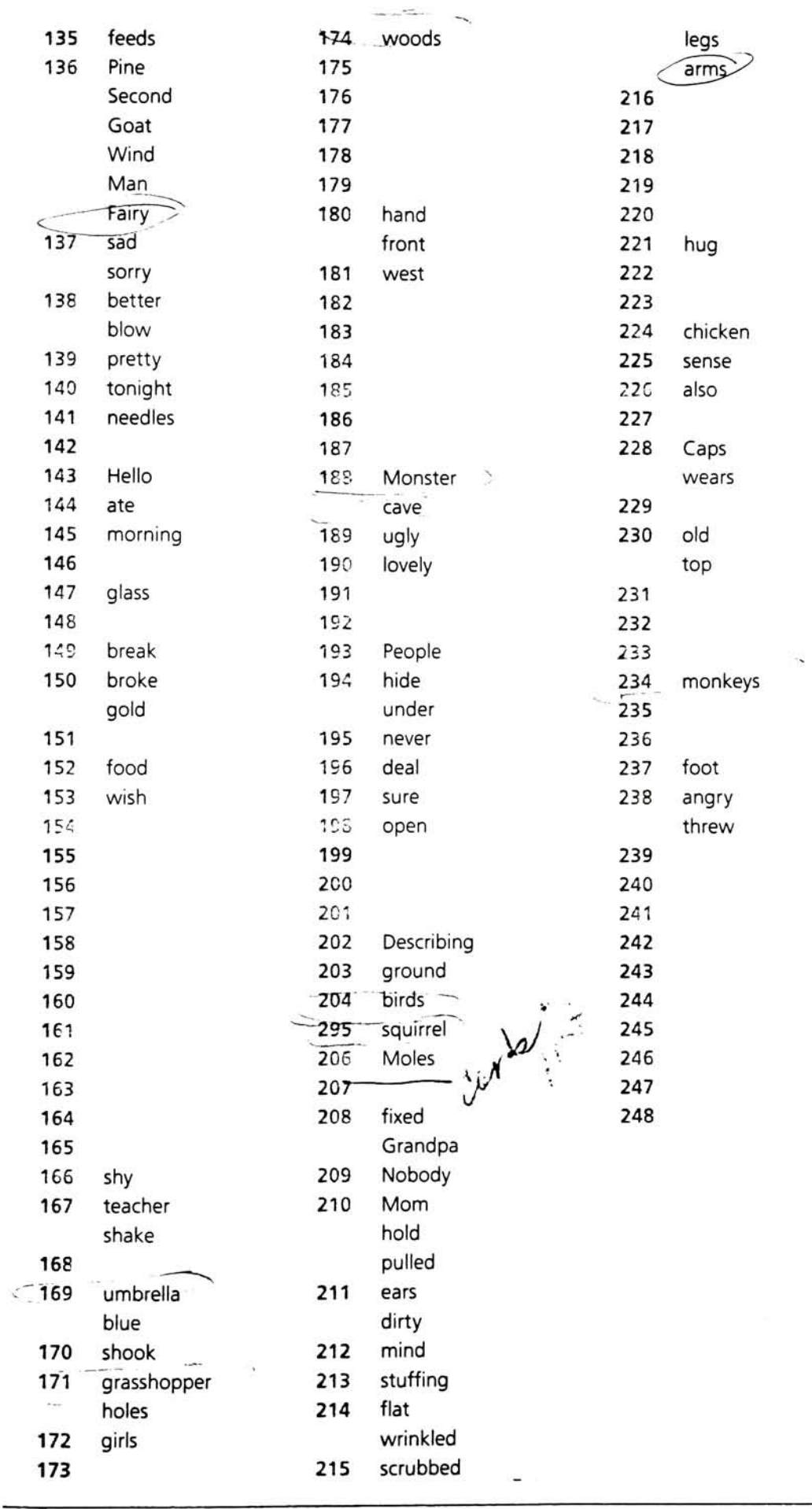

 $\sim 10^{-1}$ 

# **Vocabulary**

The number before each word gives the page on which the word first occurs. Following is a list of words introduced in Adventures. High-frequency words are printed in red.

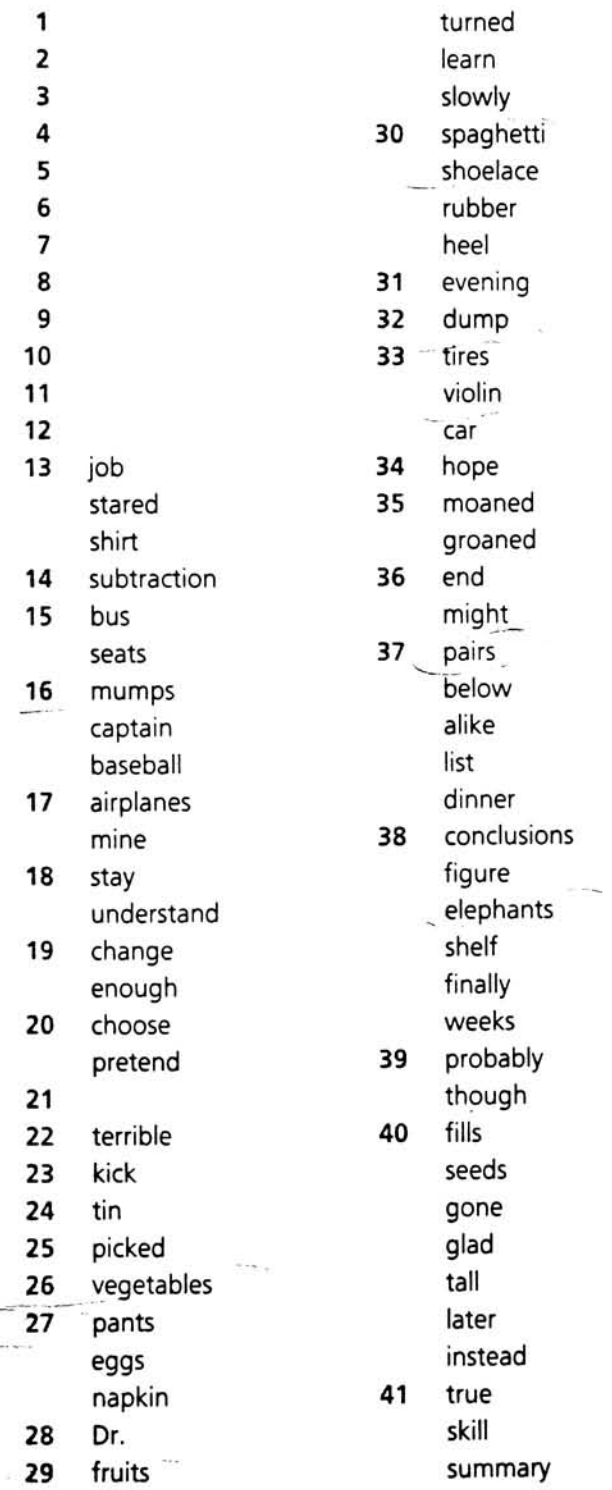

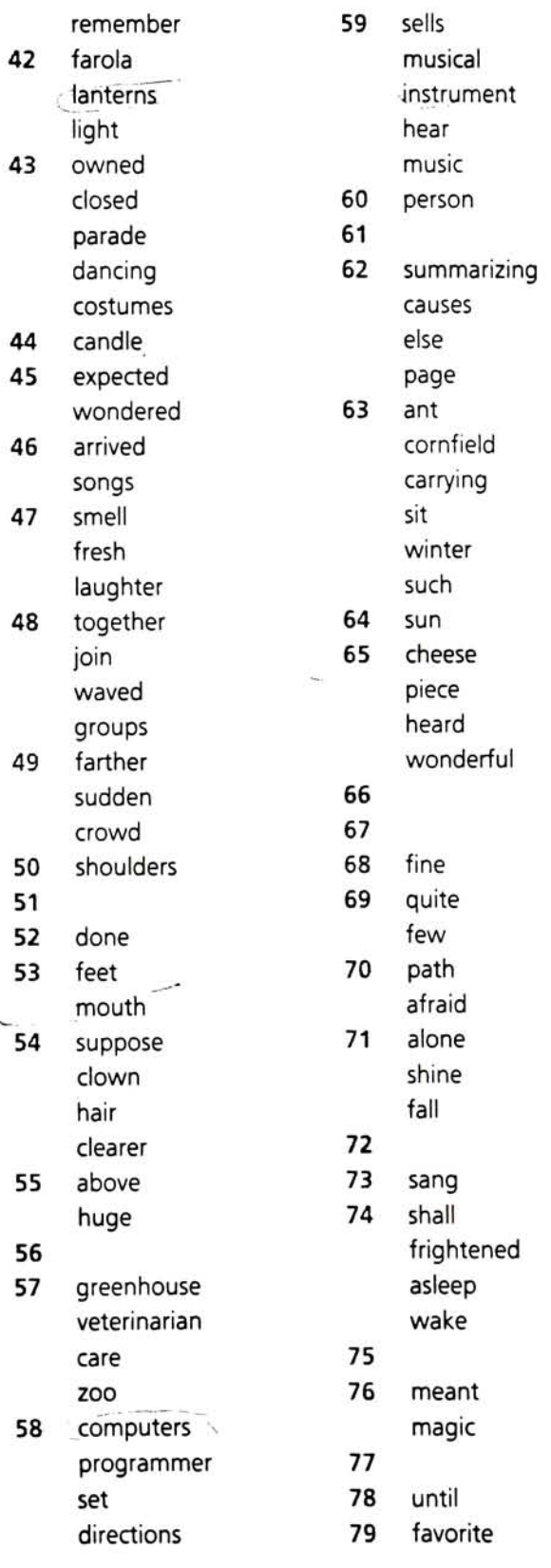

^m^

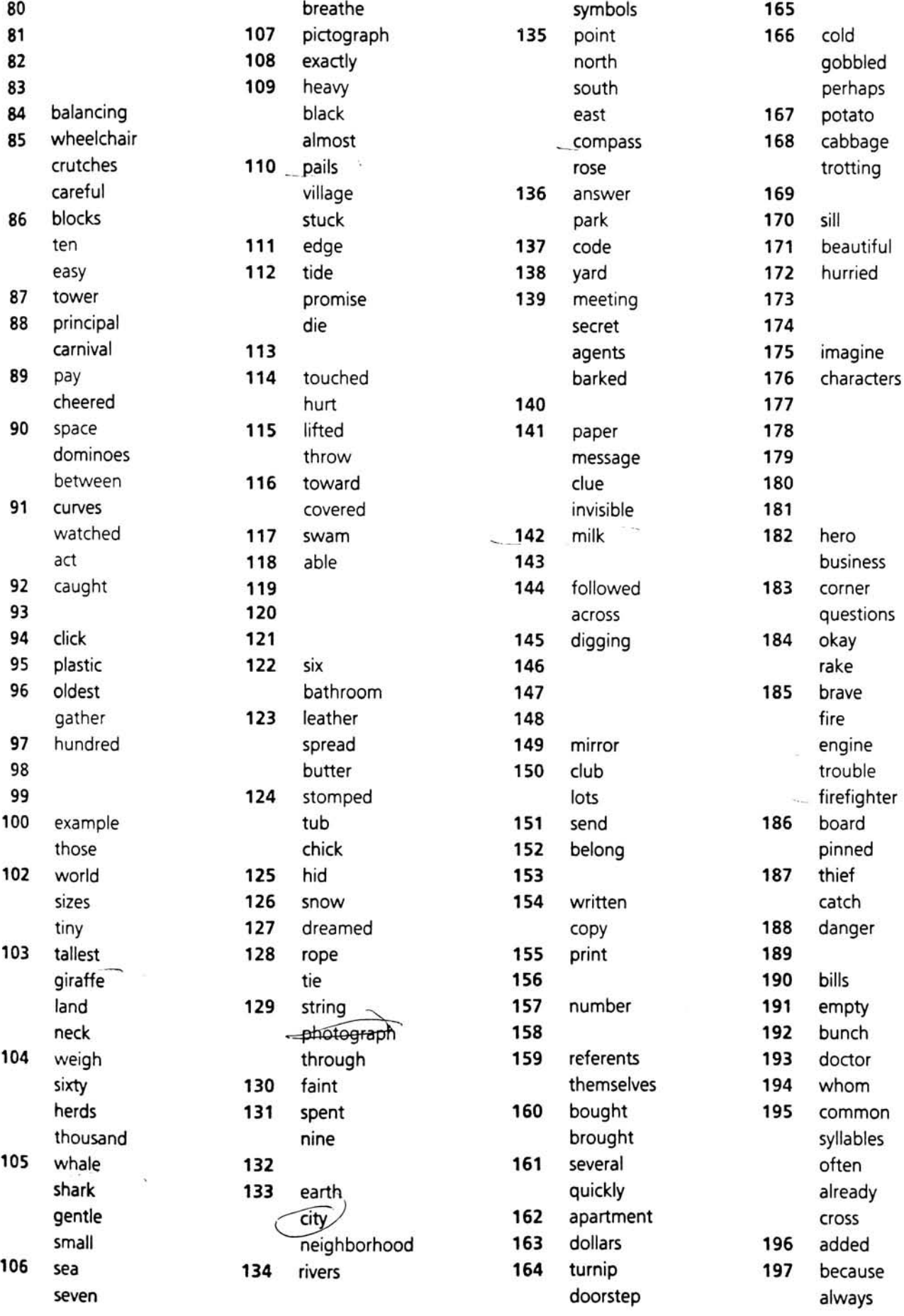

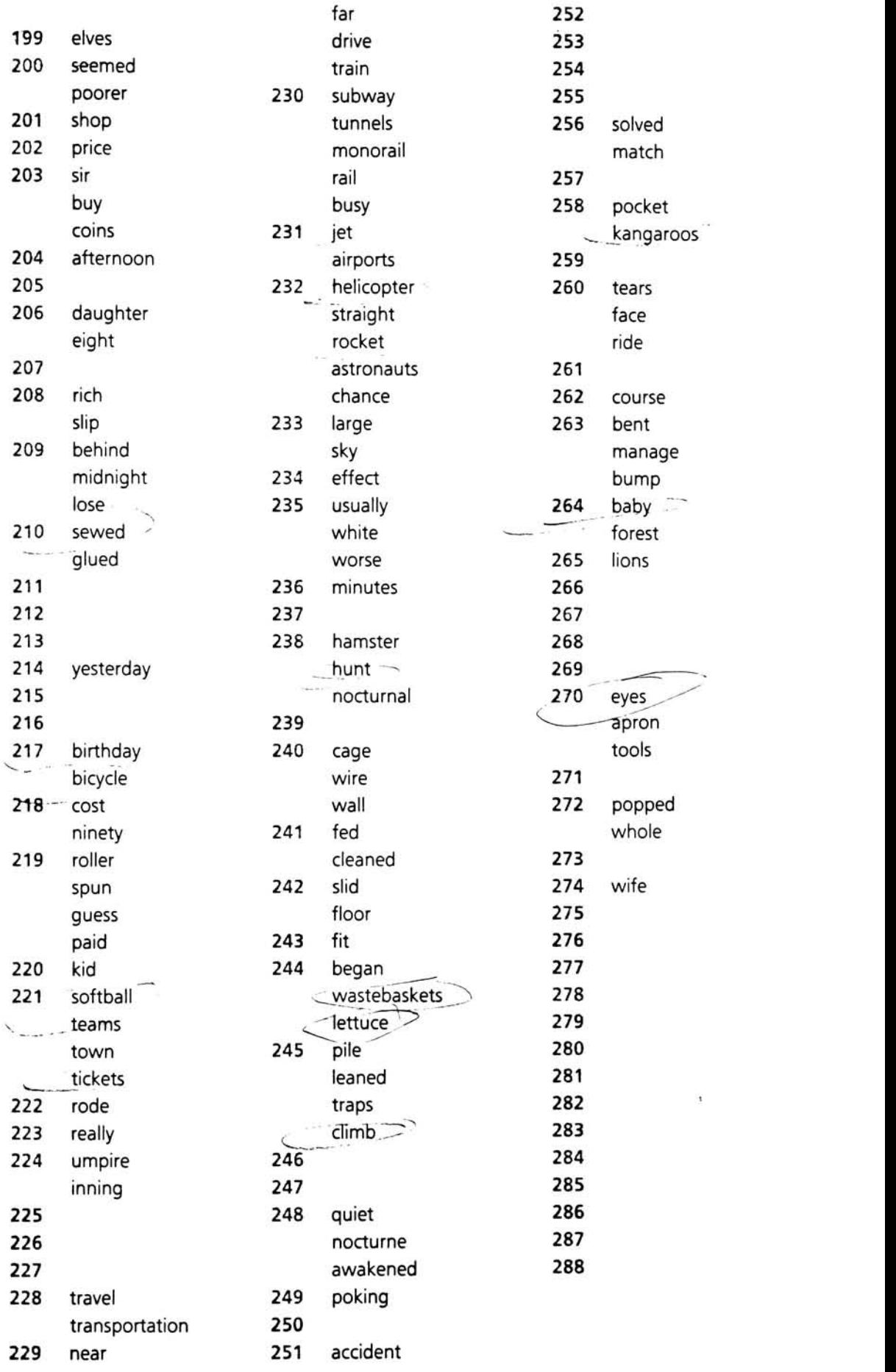

## **Discoveries**

In the following table, the number before each word gives the page on which the word first occurs in Discoveries. High-frequency words are printed in red.

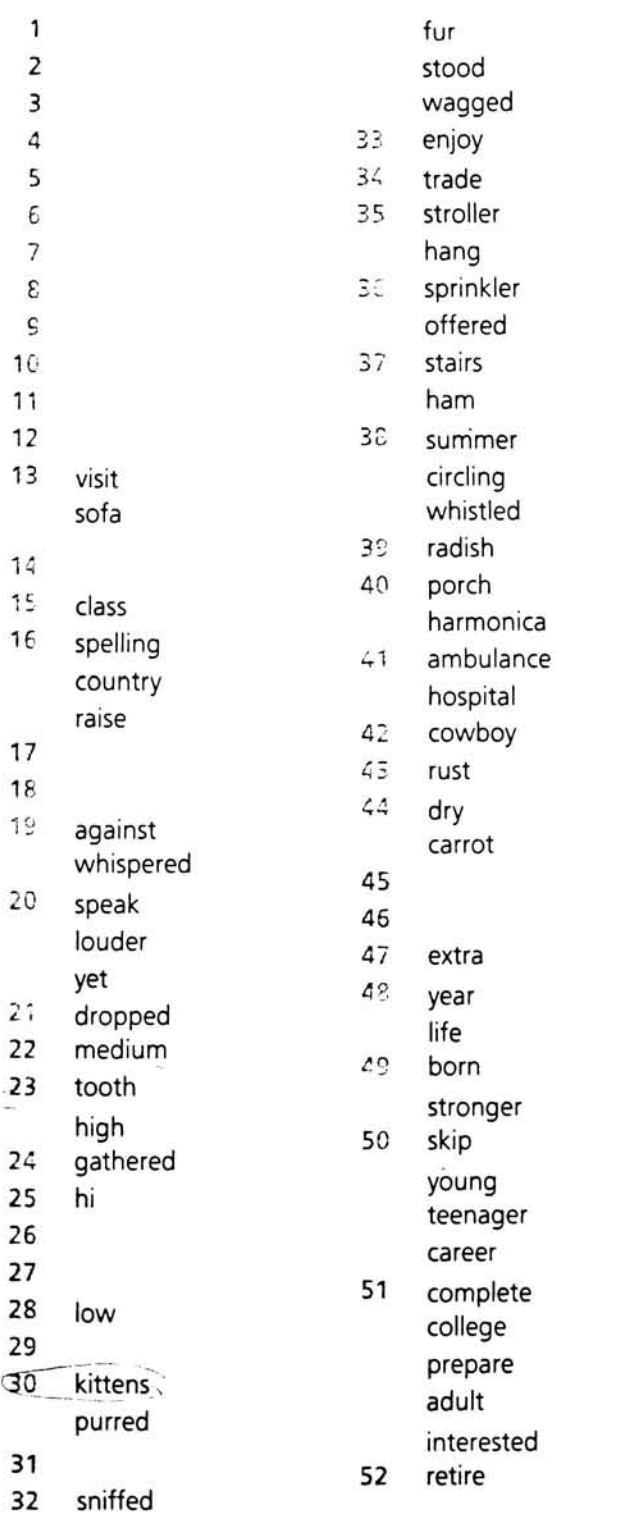

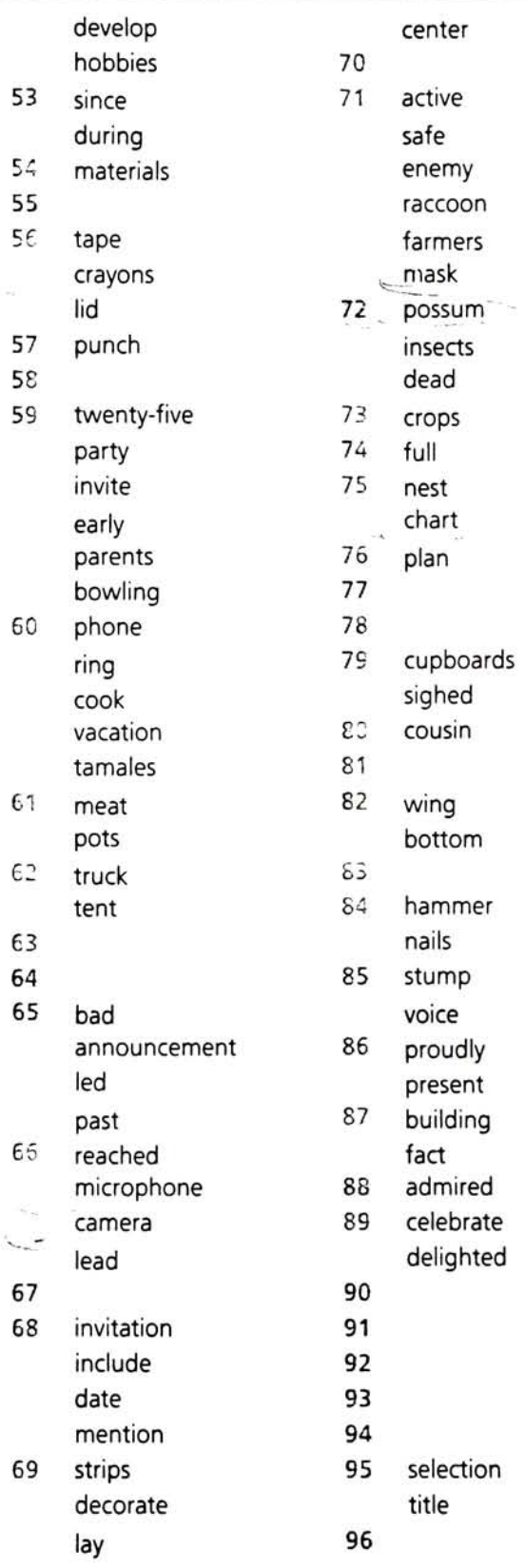

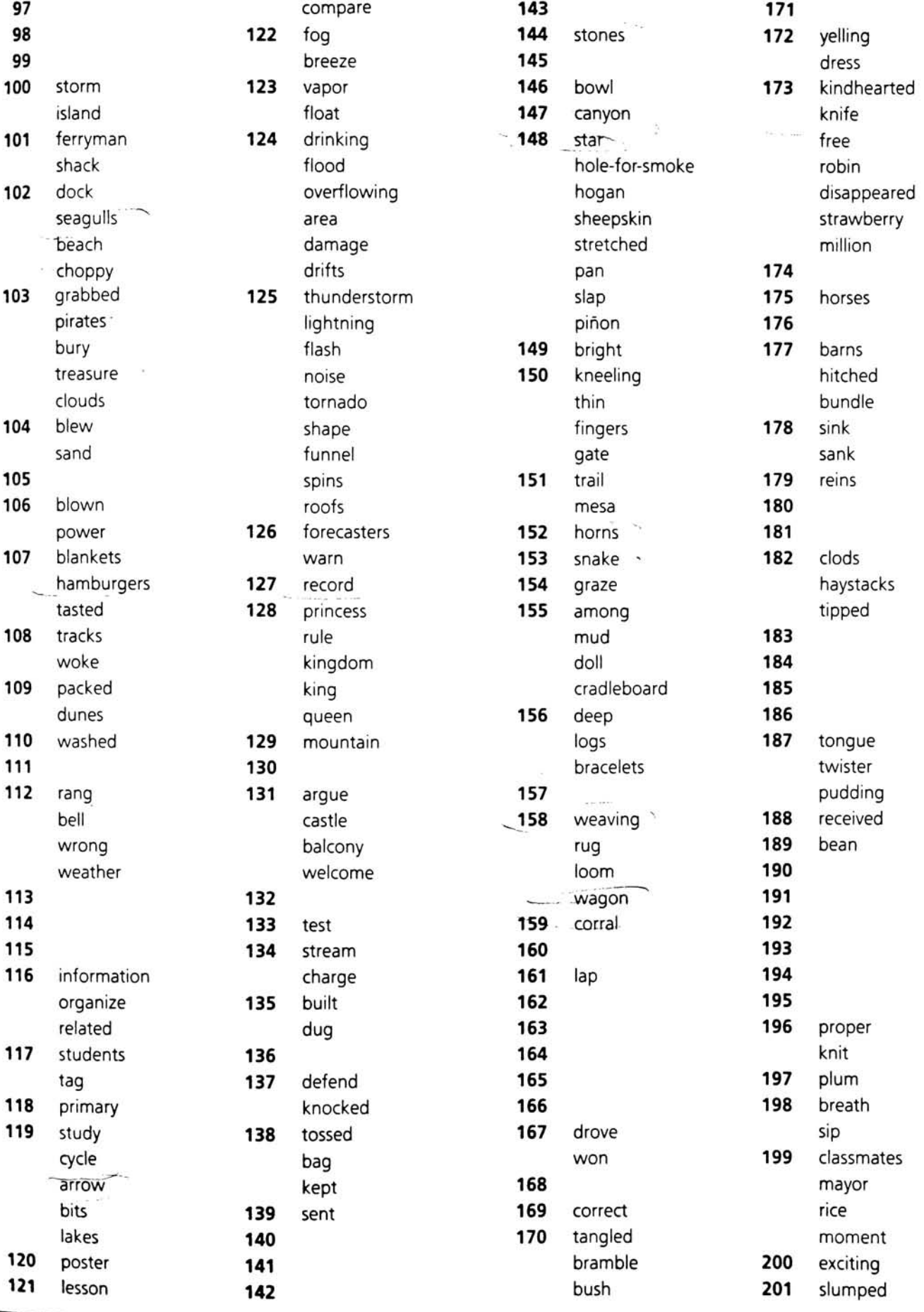

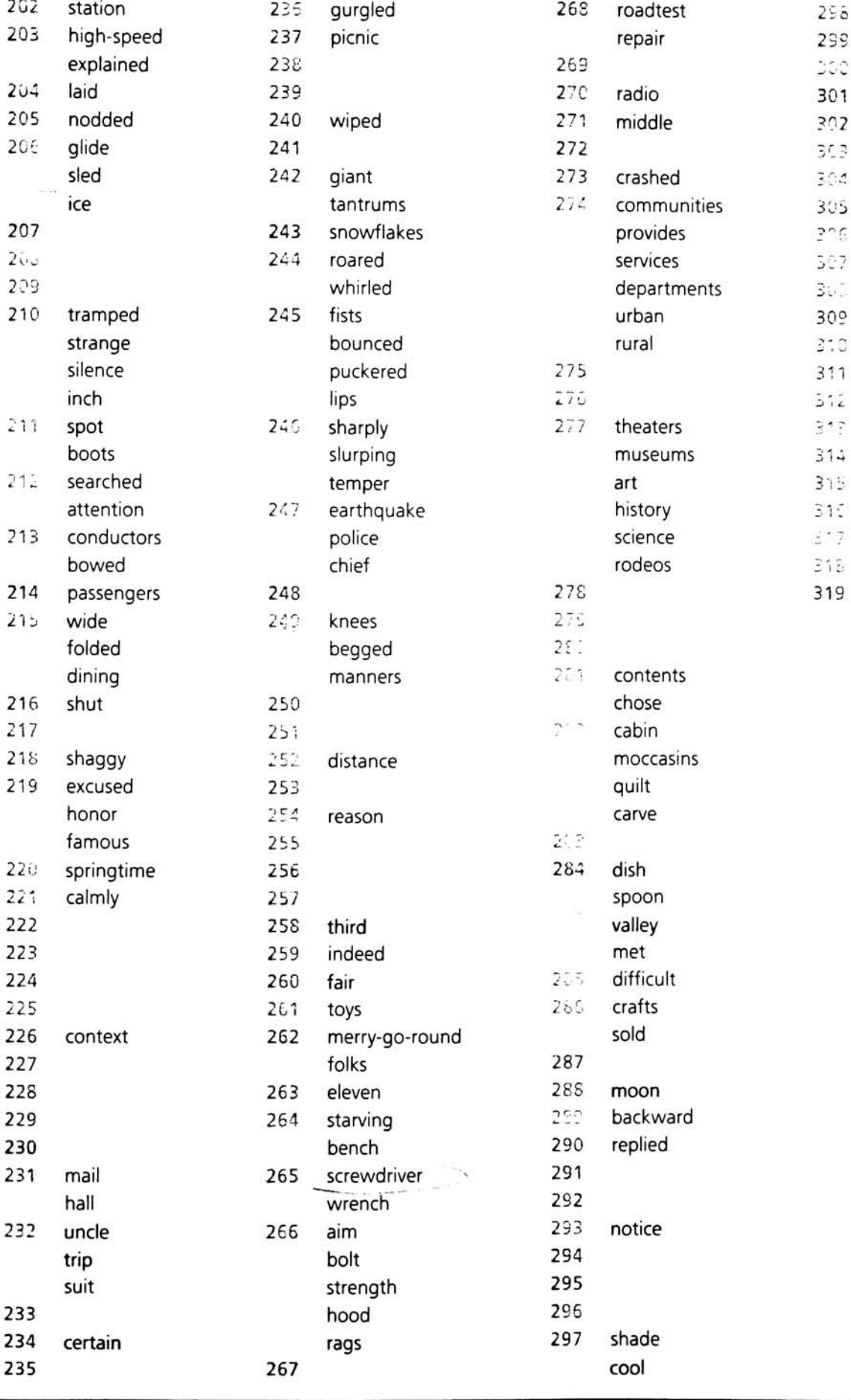

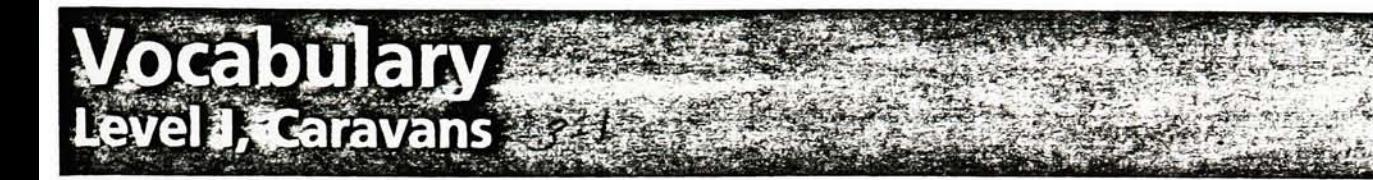

In the following table, the number before each word gives the page on which the word first occurs in Caravans. High-frequency words are printed in red. Glossary words appear in italic type.

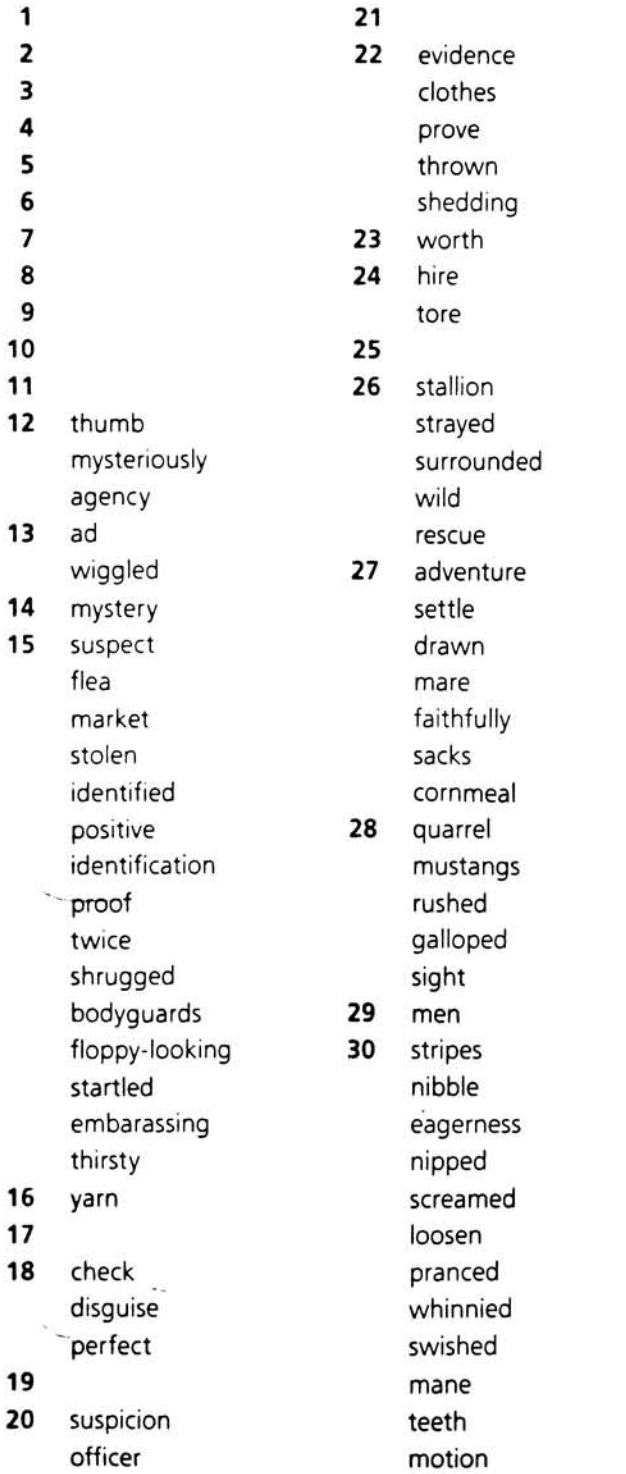

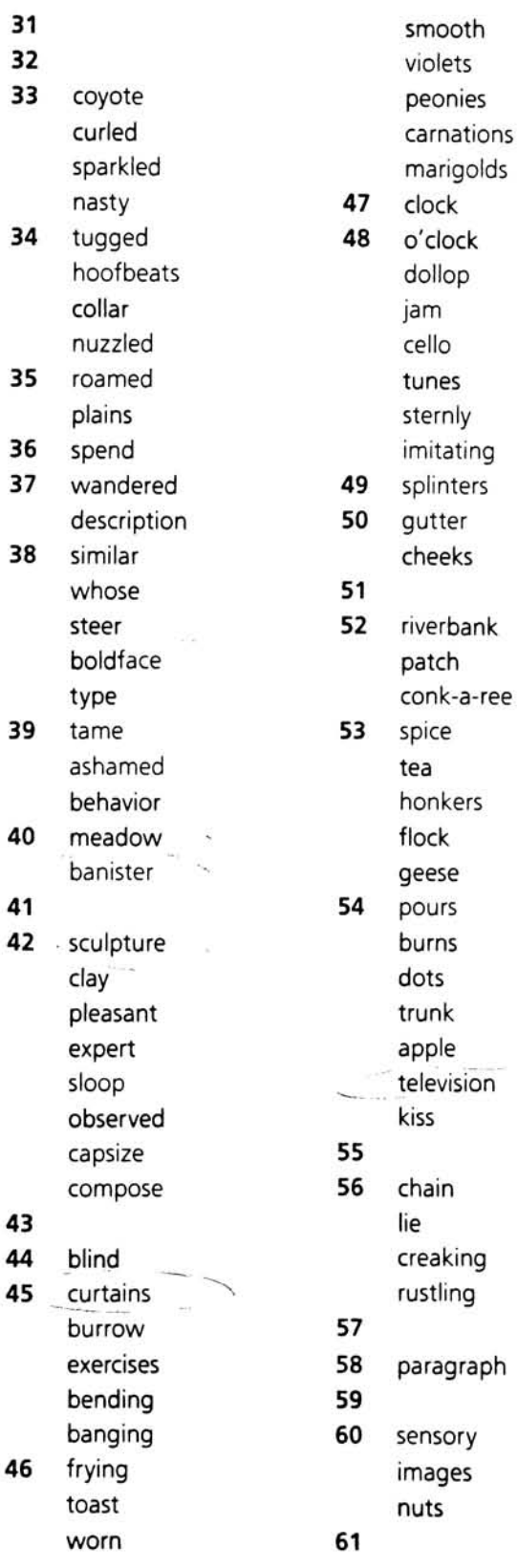

596 Caravans

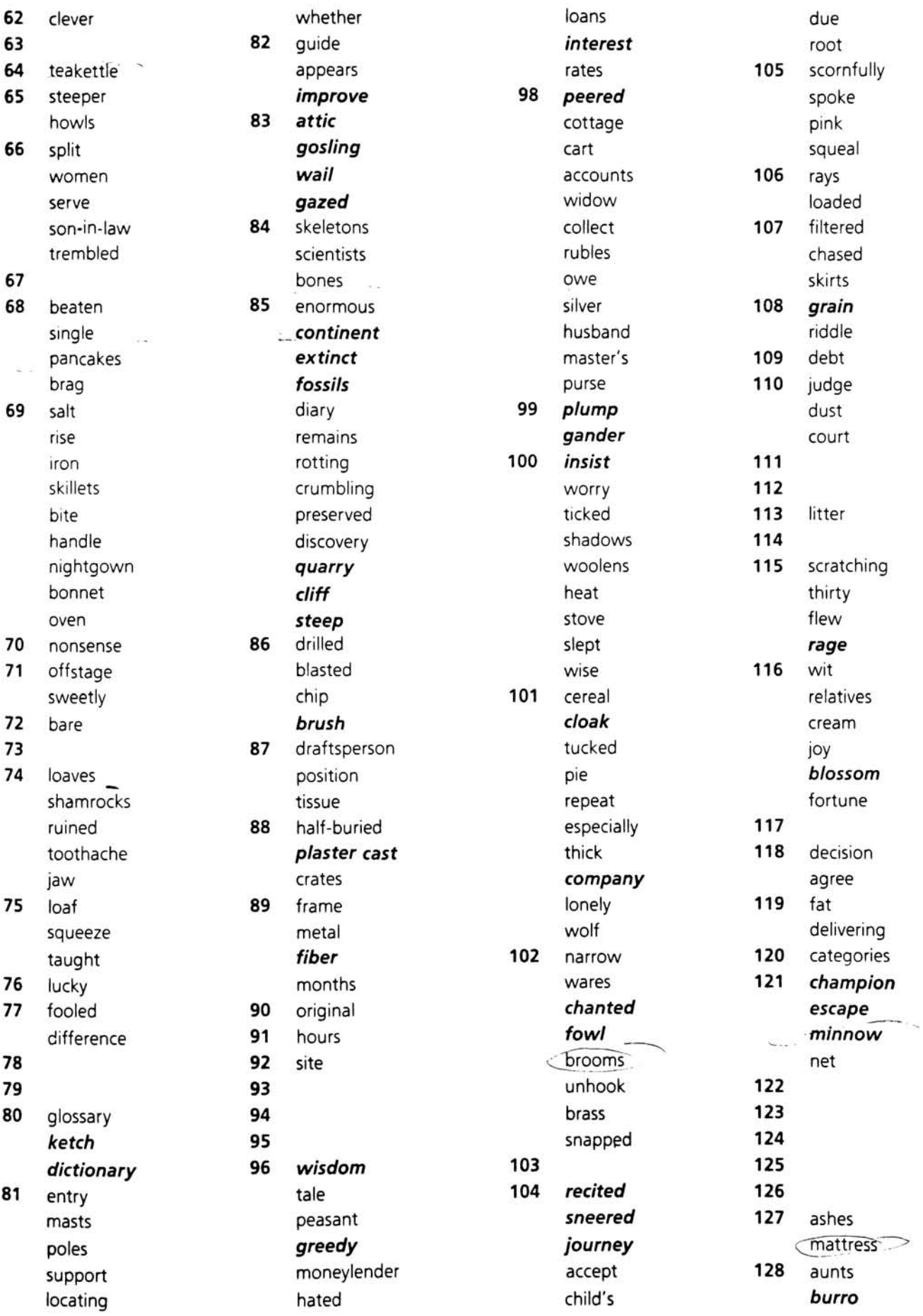

i,

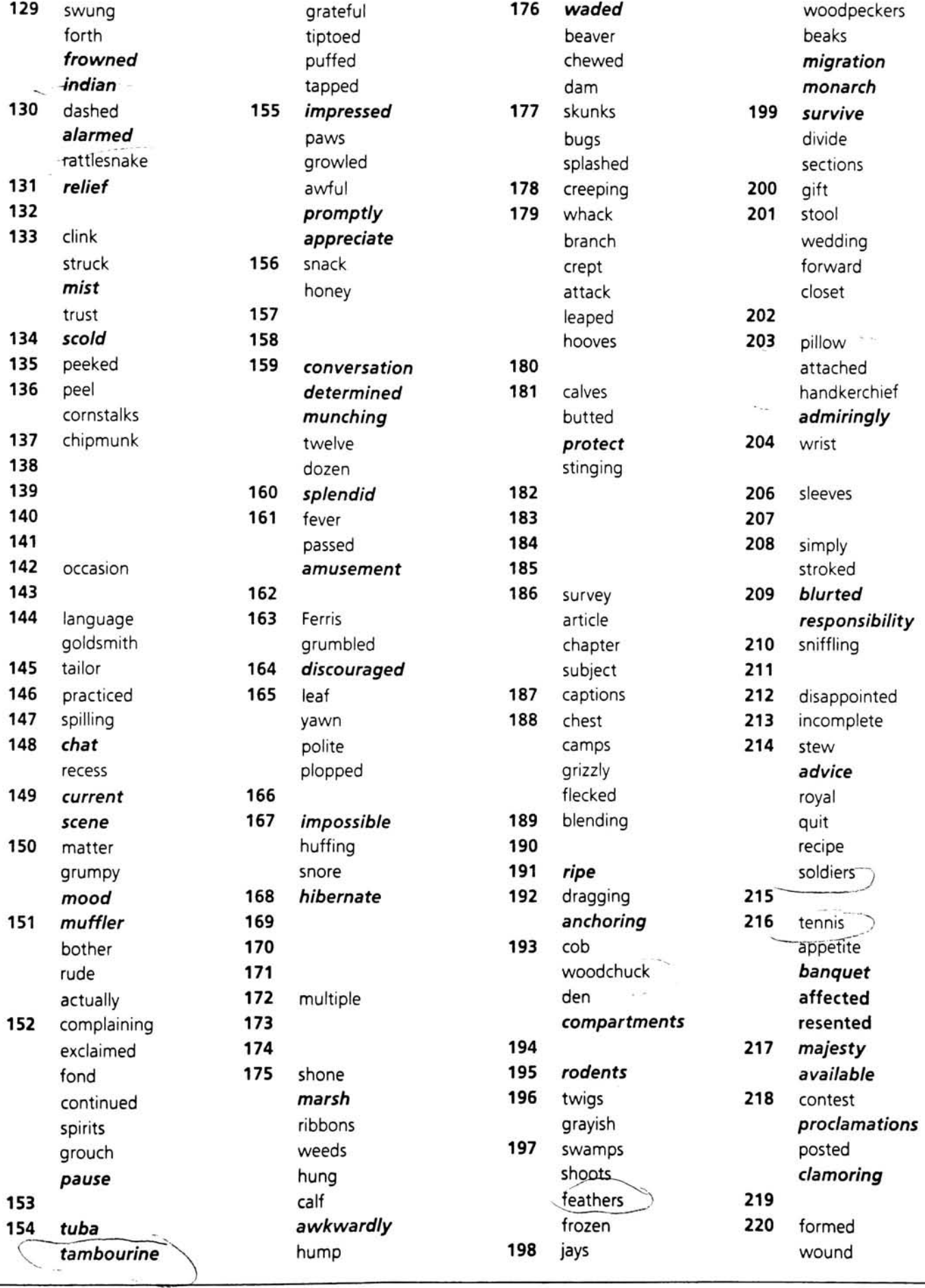

 $\epsilon$ 

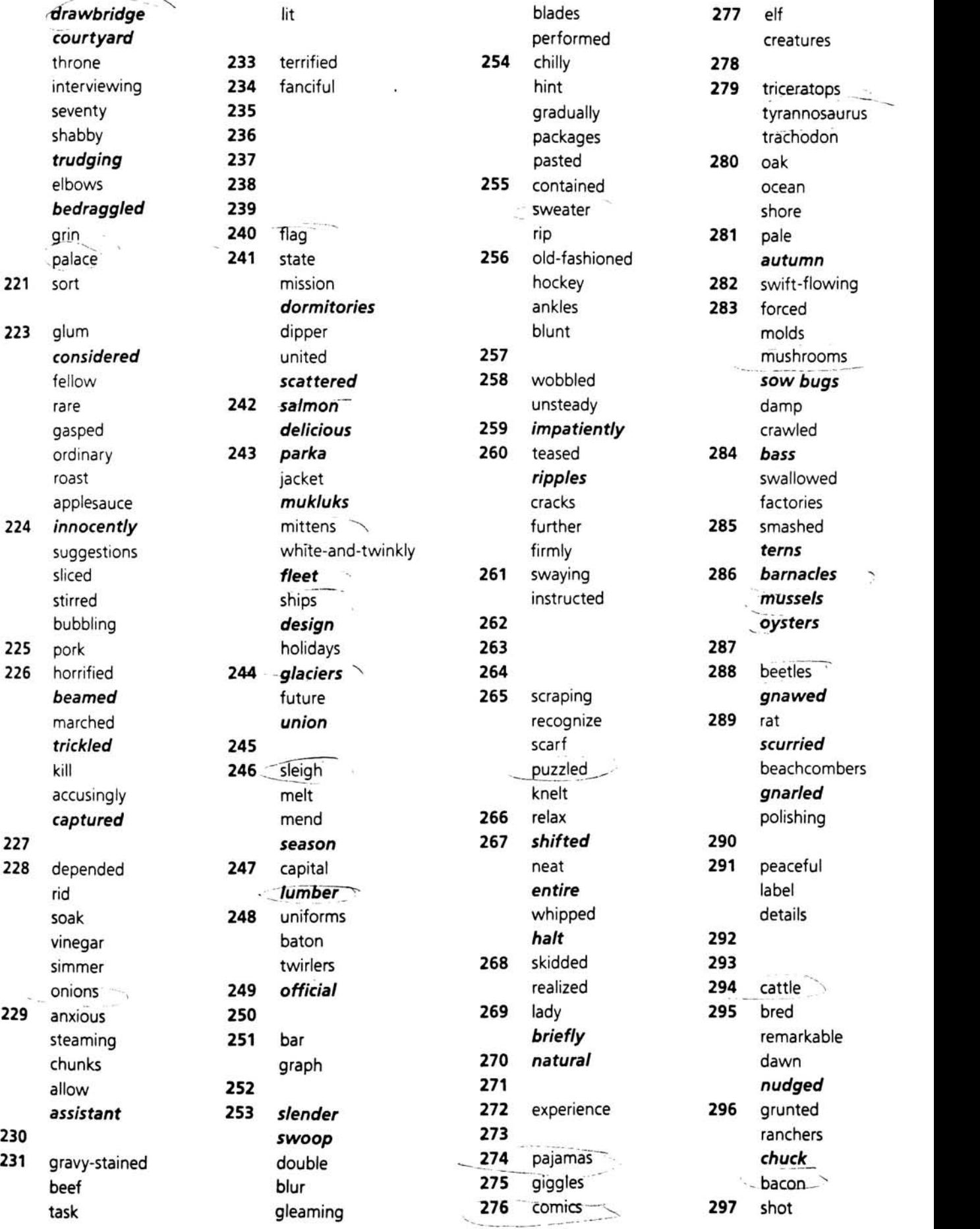

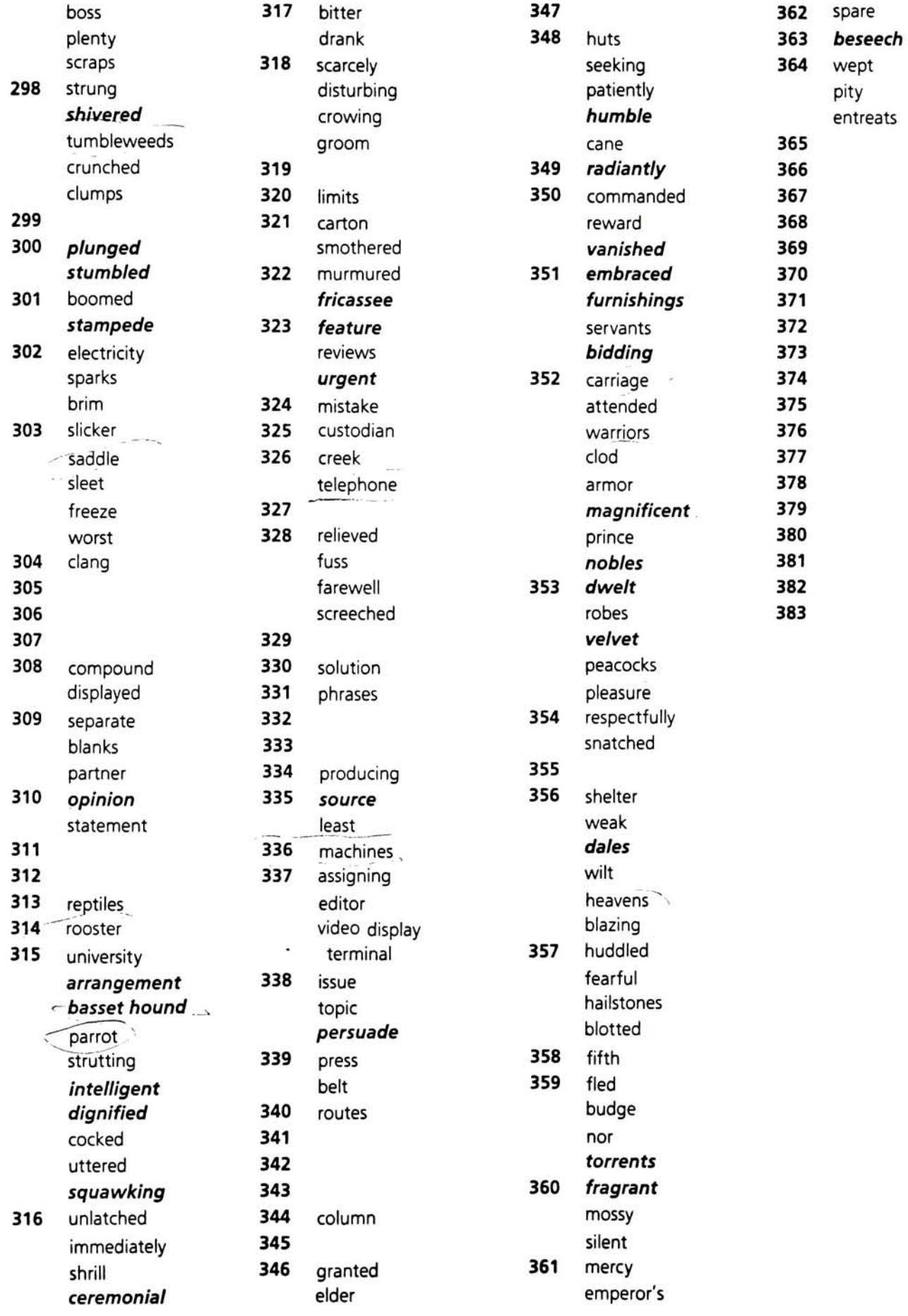
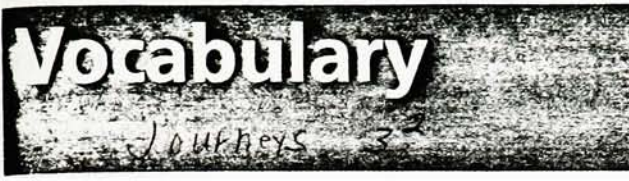

Listed below are the High-Frequency words and Selection words that appear on the Unit Overviews for Journeys. Preceding each word is the number of the page on which that word first appears. High-Frequency words are printed in red. Glossary words appear in italic type.

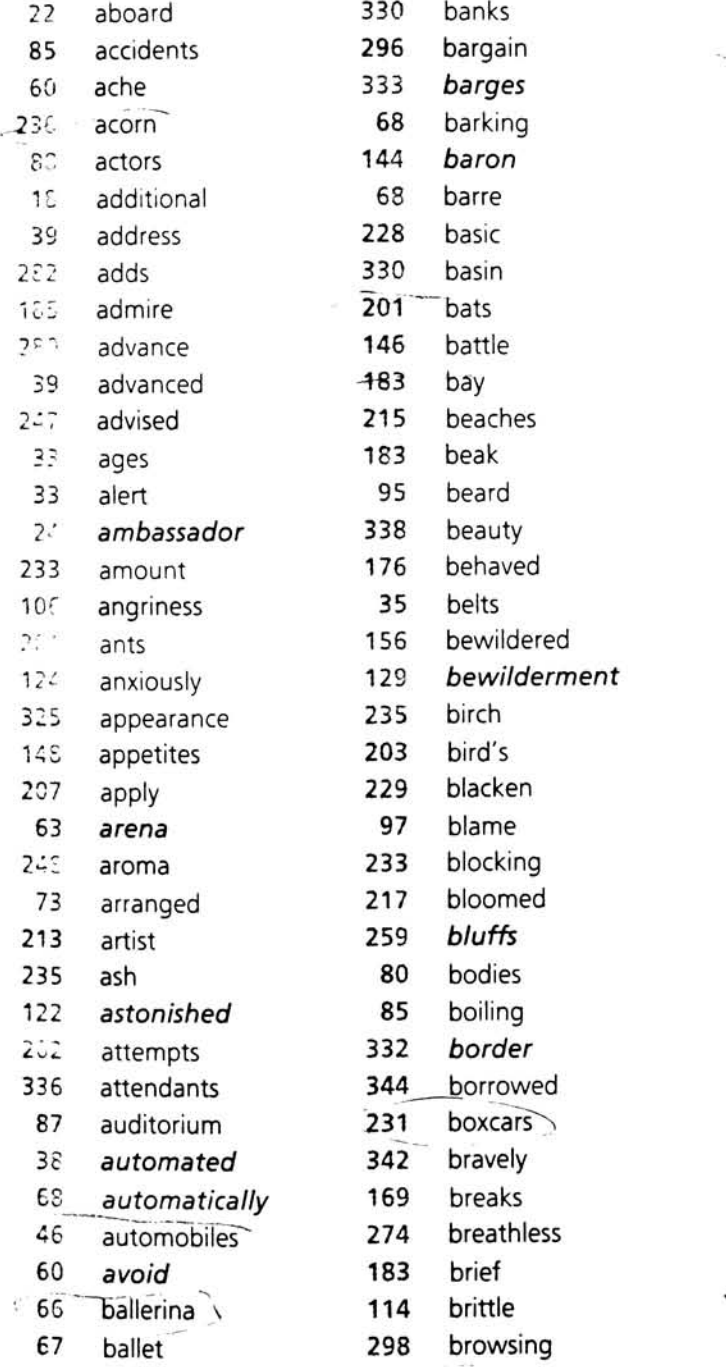

bamboos 329 bubble

 $\ddot{\phantom{0}}$ 

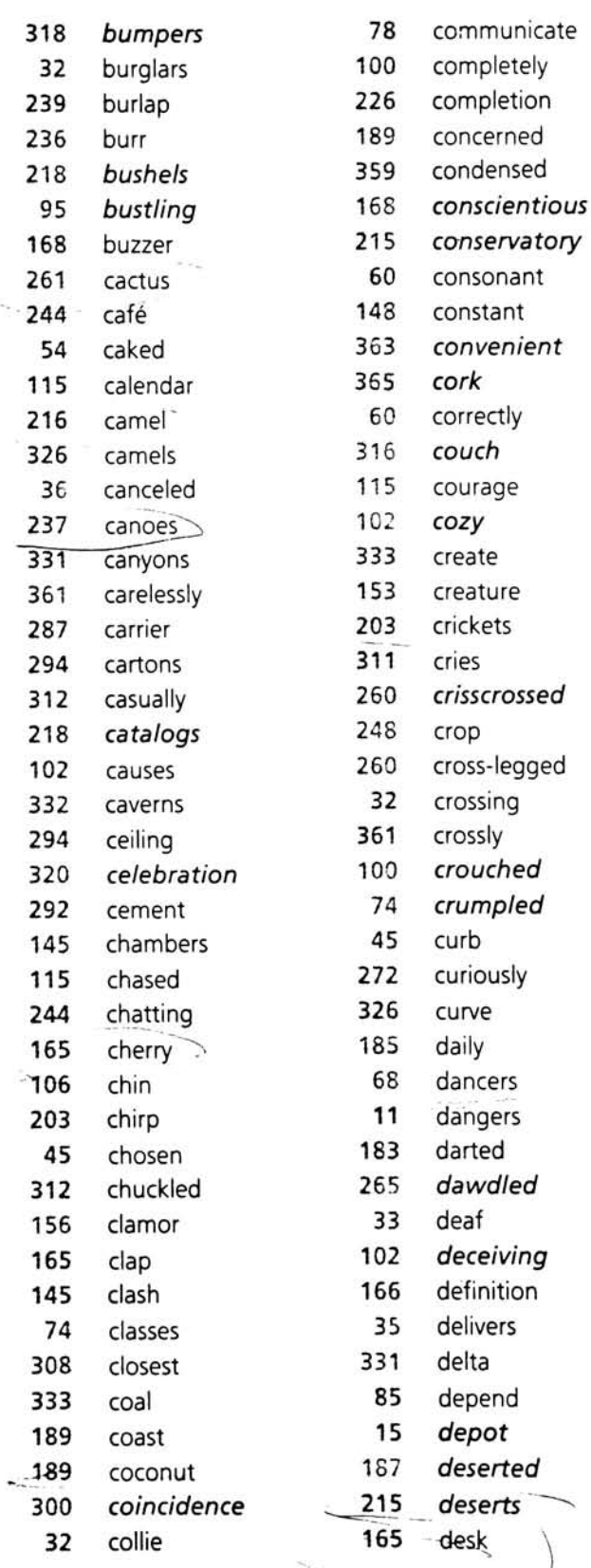

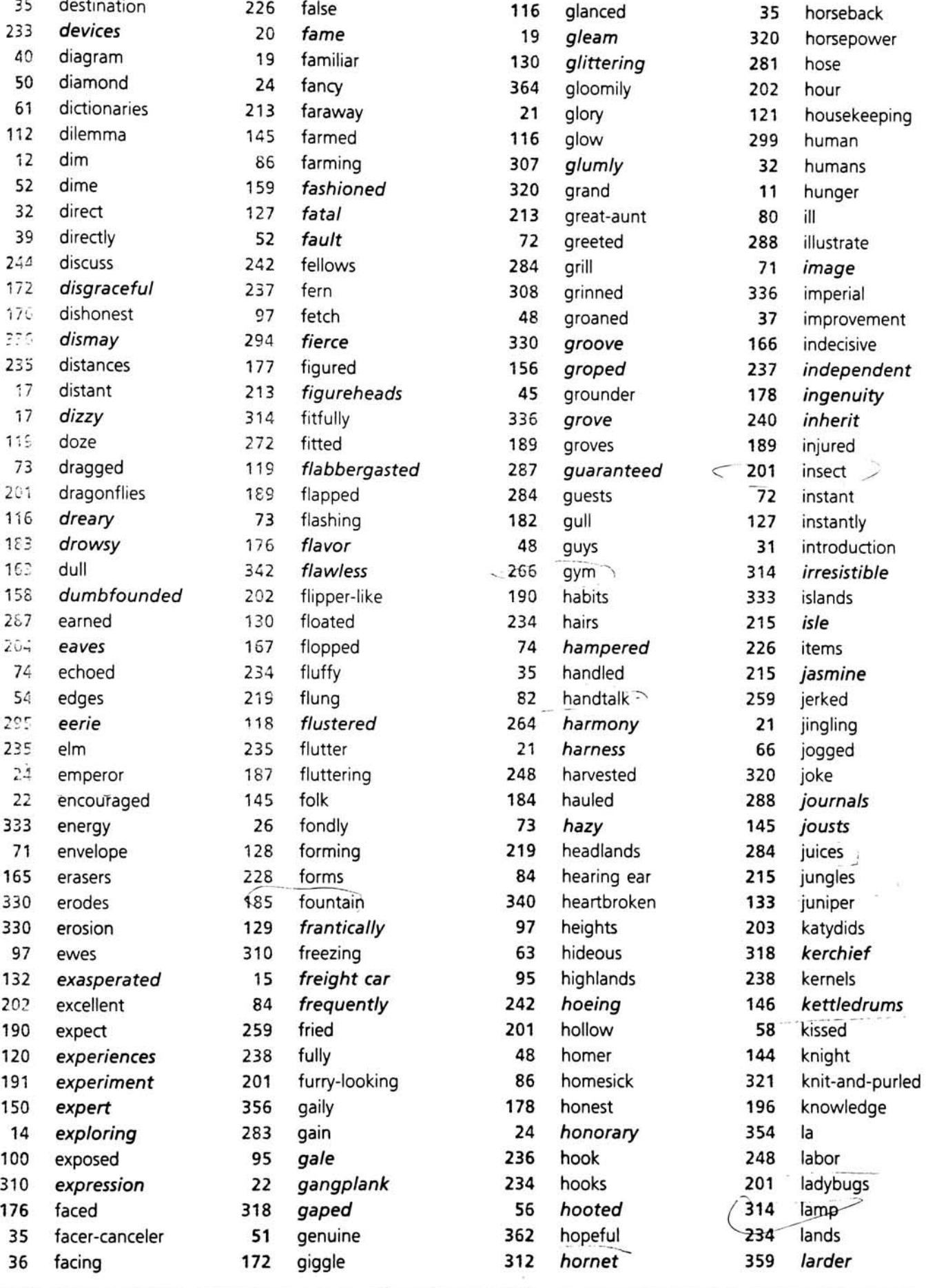

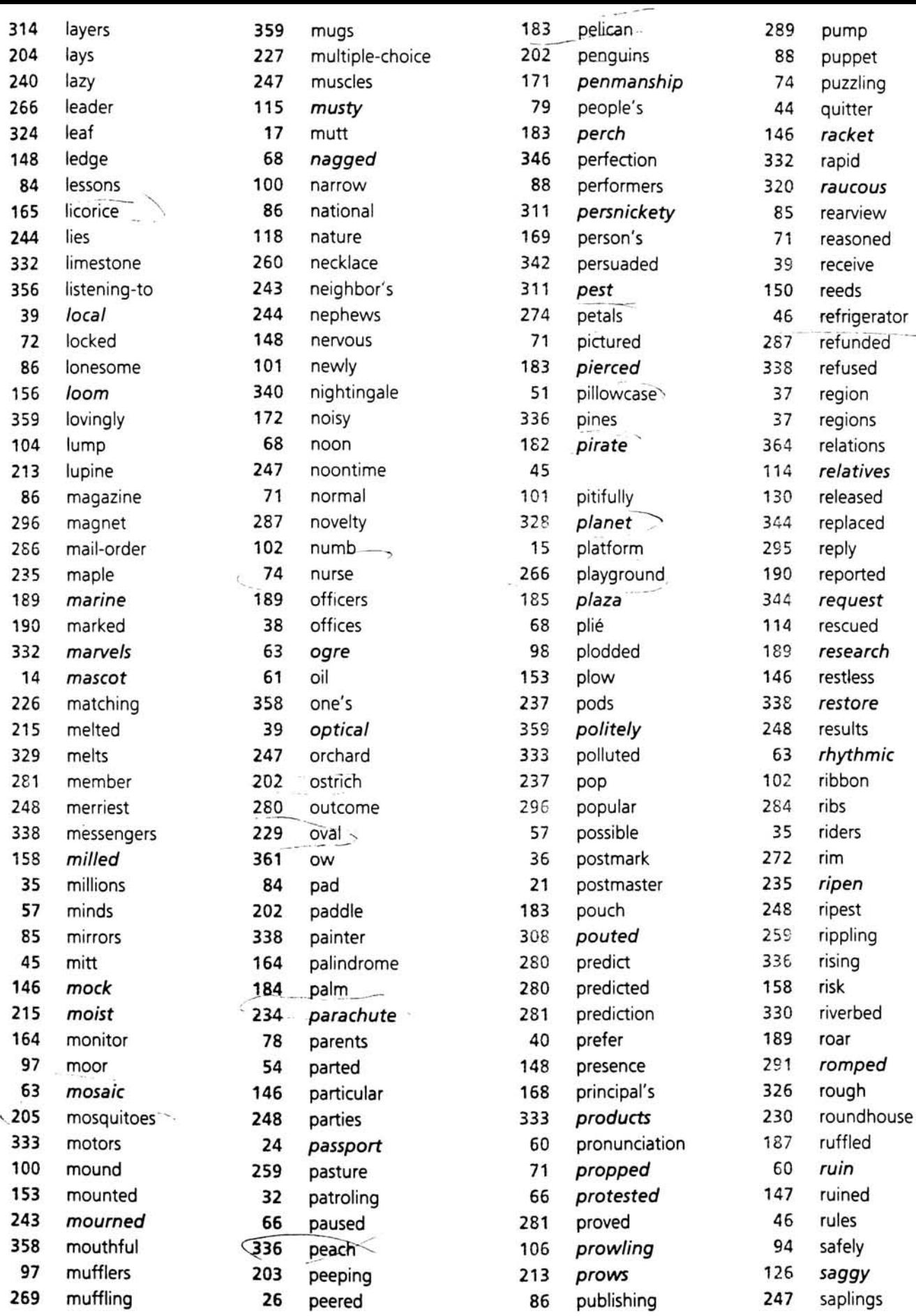

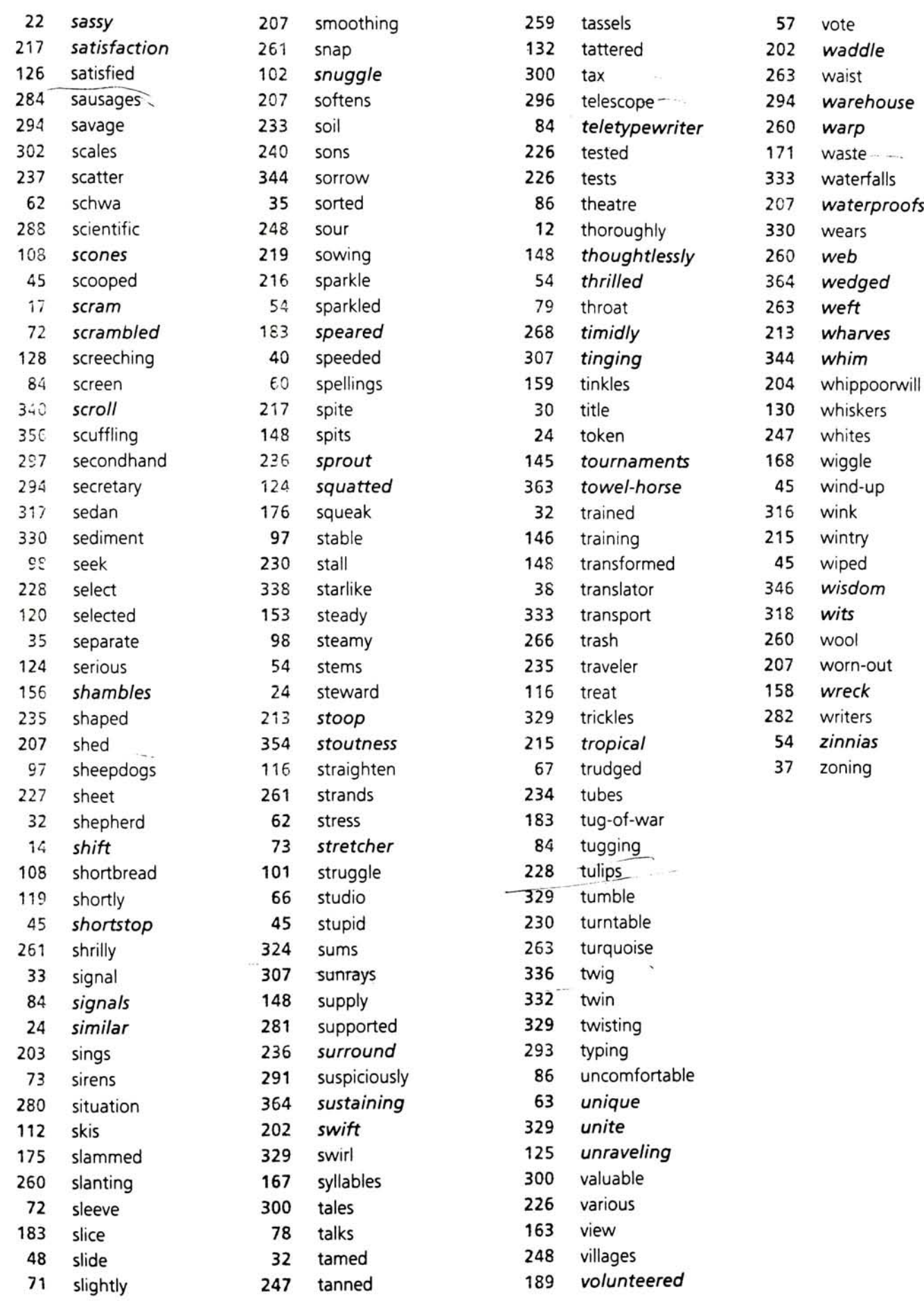

204 whippoorwill

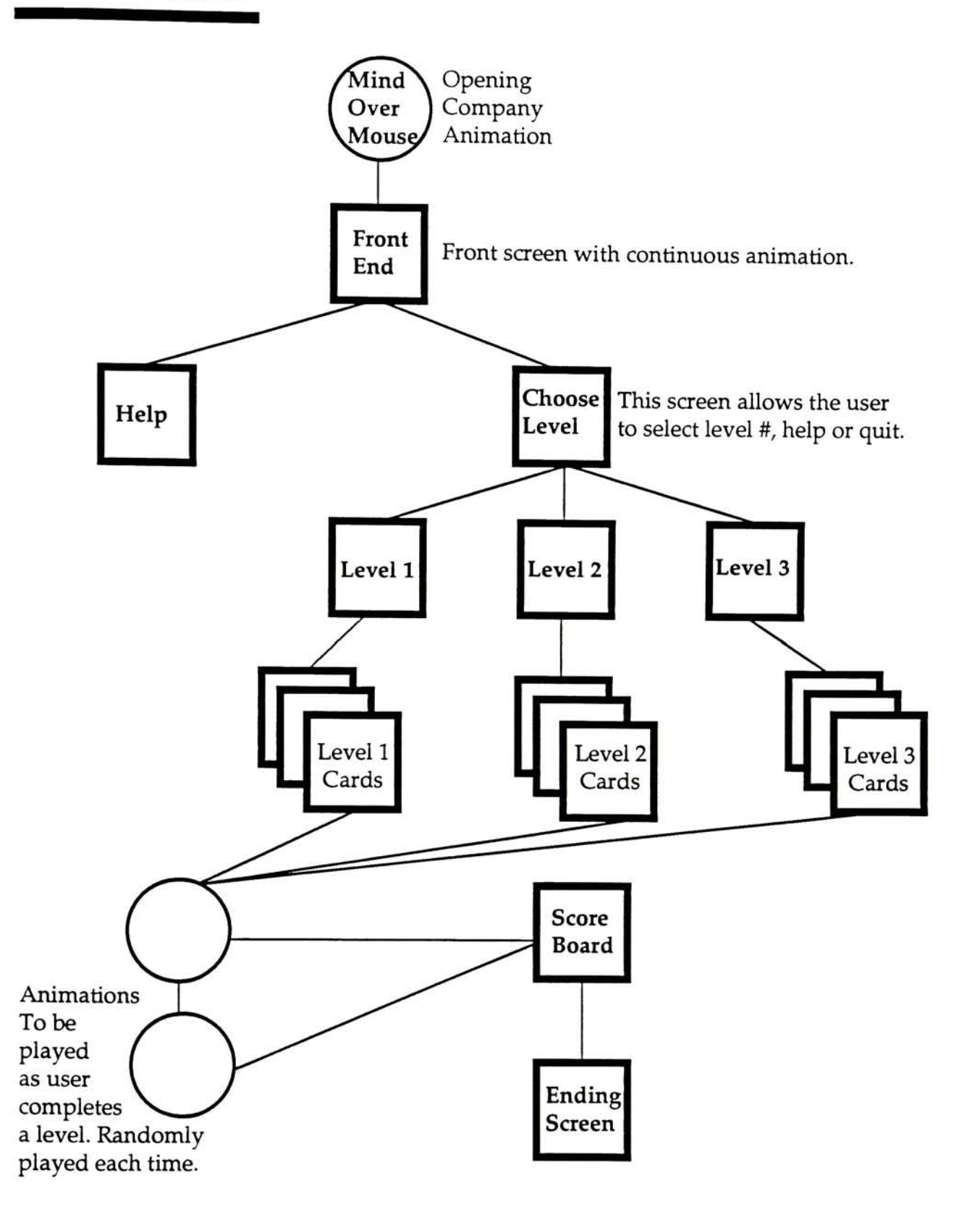

## EARLY SCREEN DESIGN

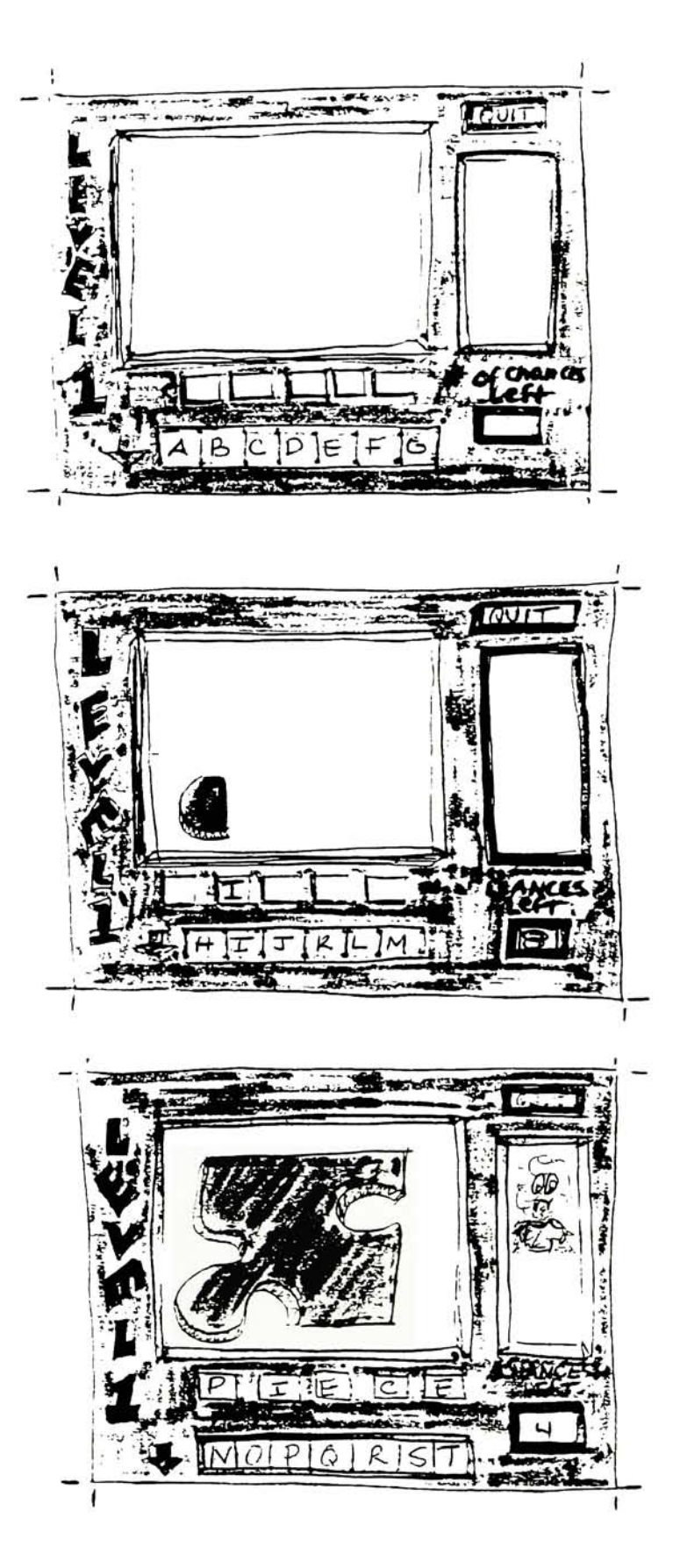

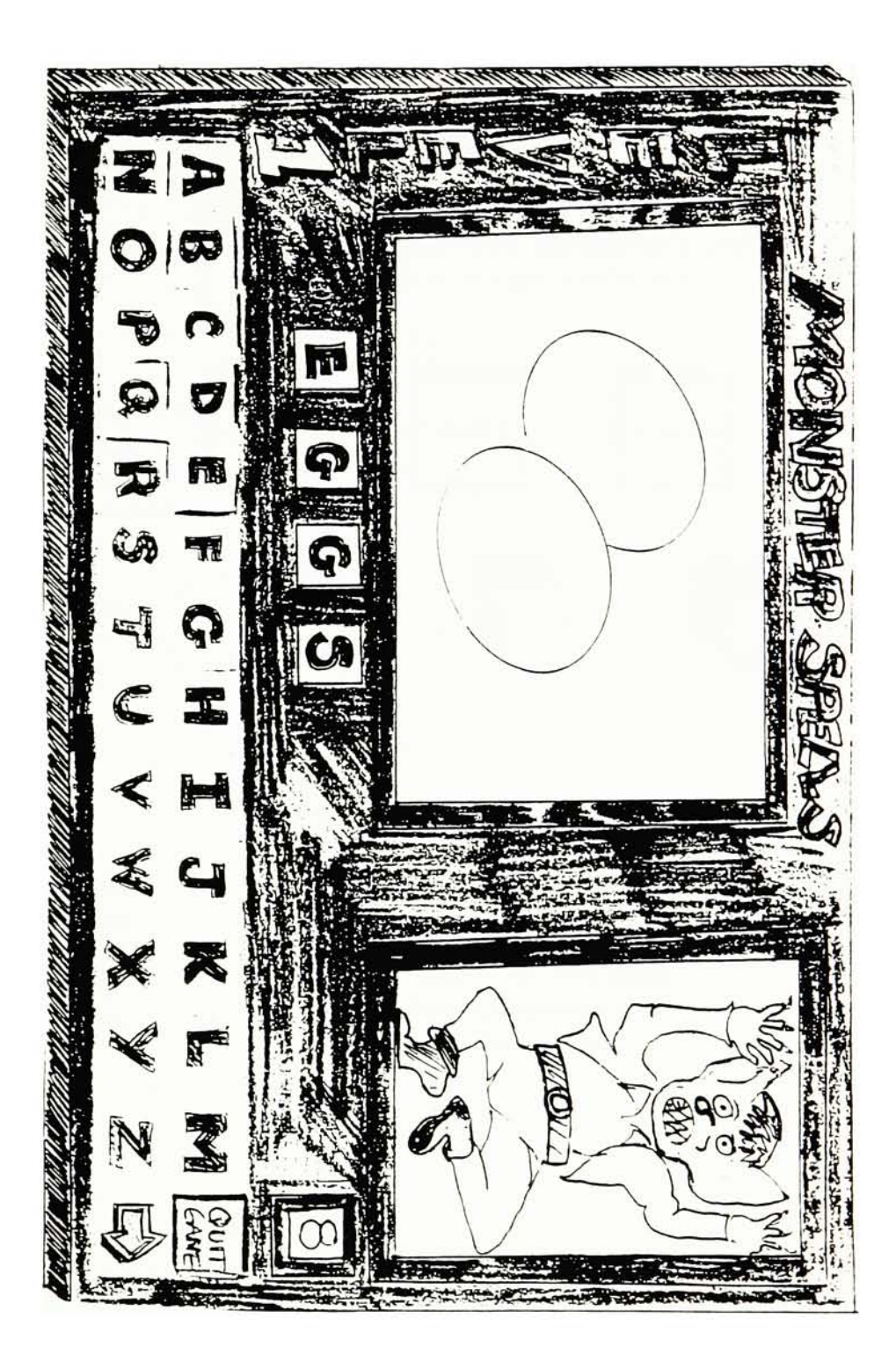

## FINAL FLOW CHART

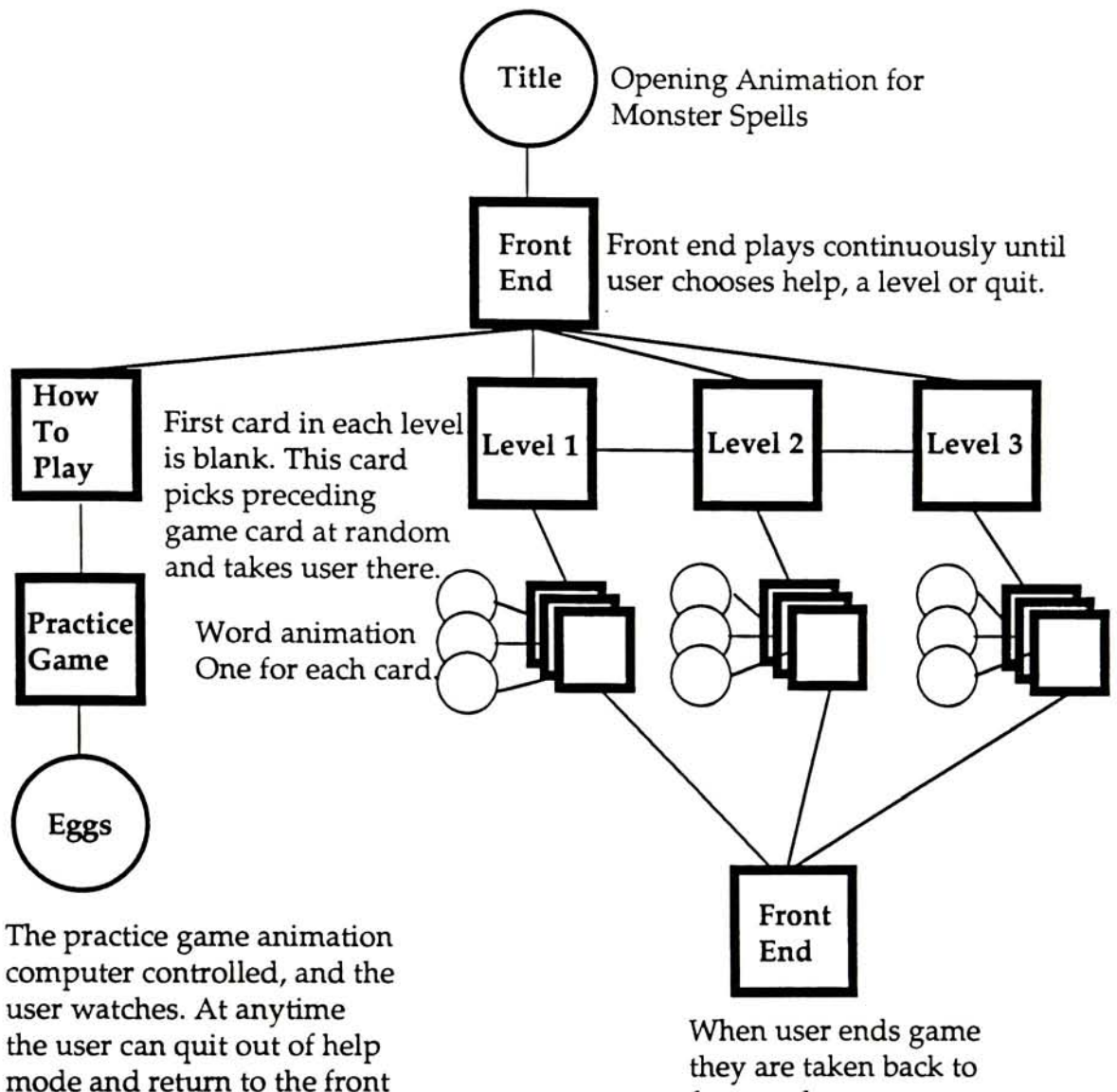

end screen.

front end screen.

## MONSTER SKETCHES

First

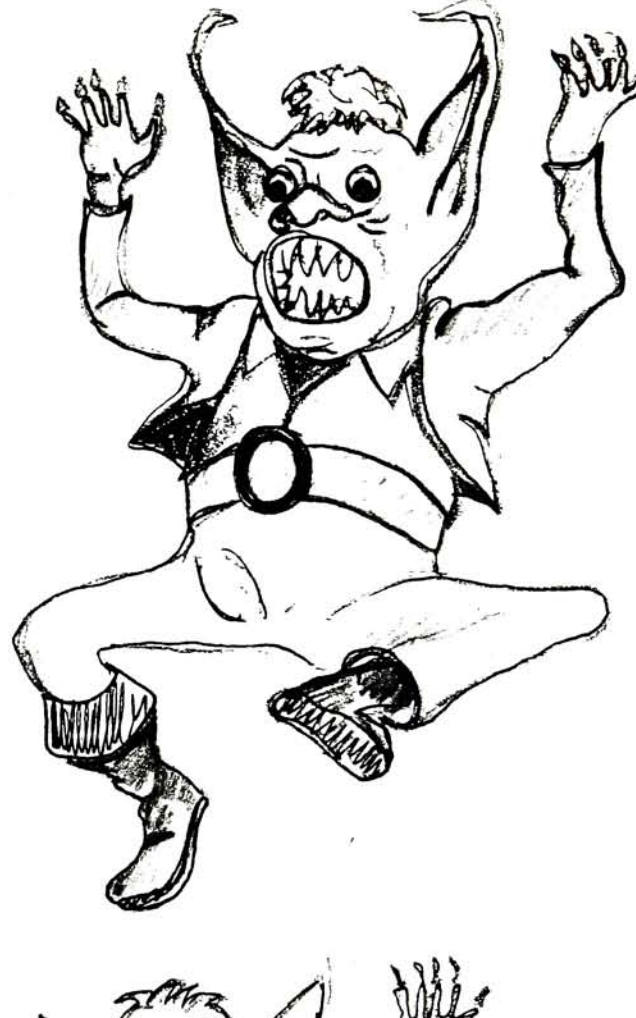

Final

ï

ì,

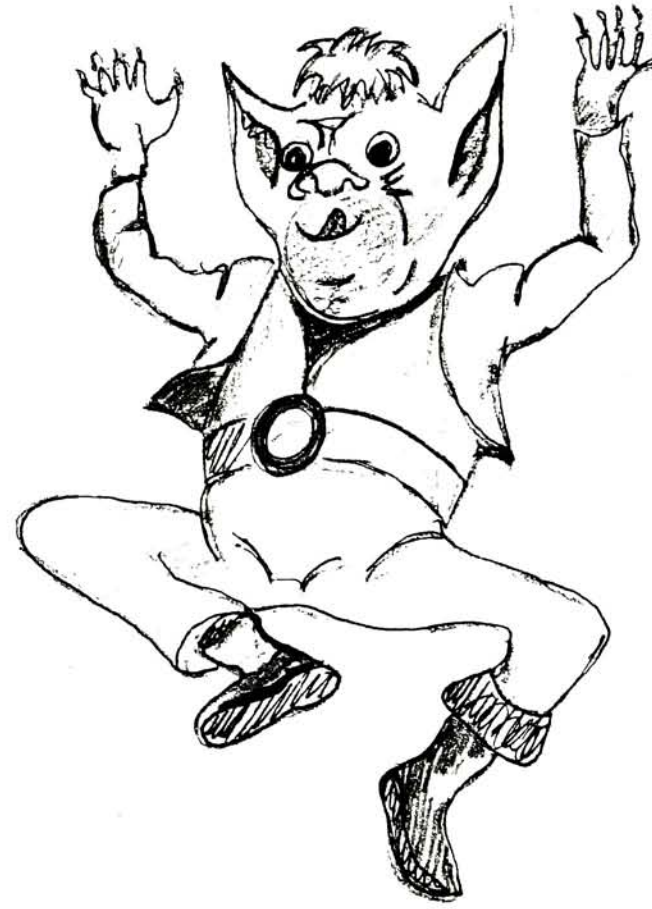

## FRONT END SCREEN

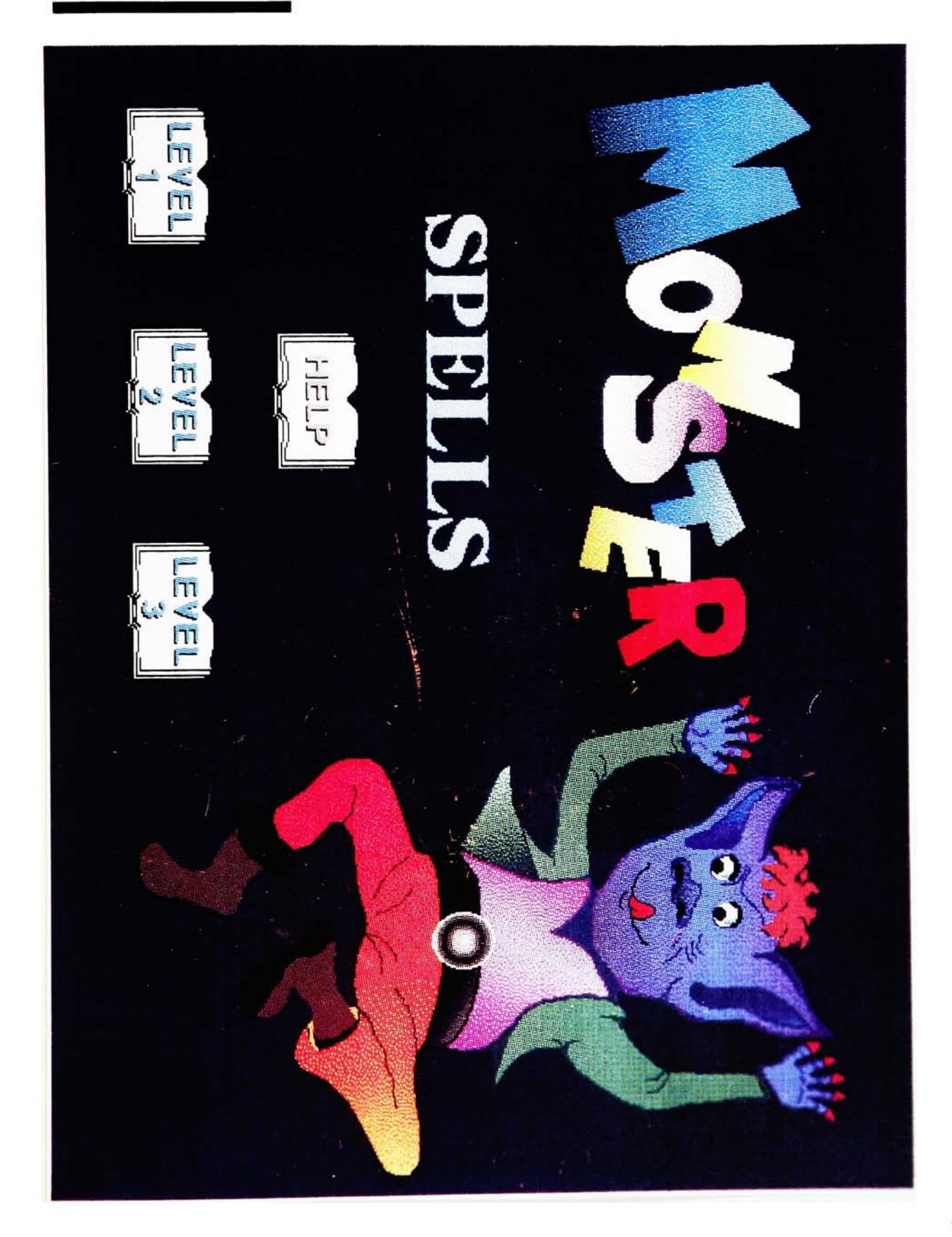

## HELP SCREEN 1

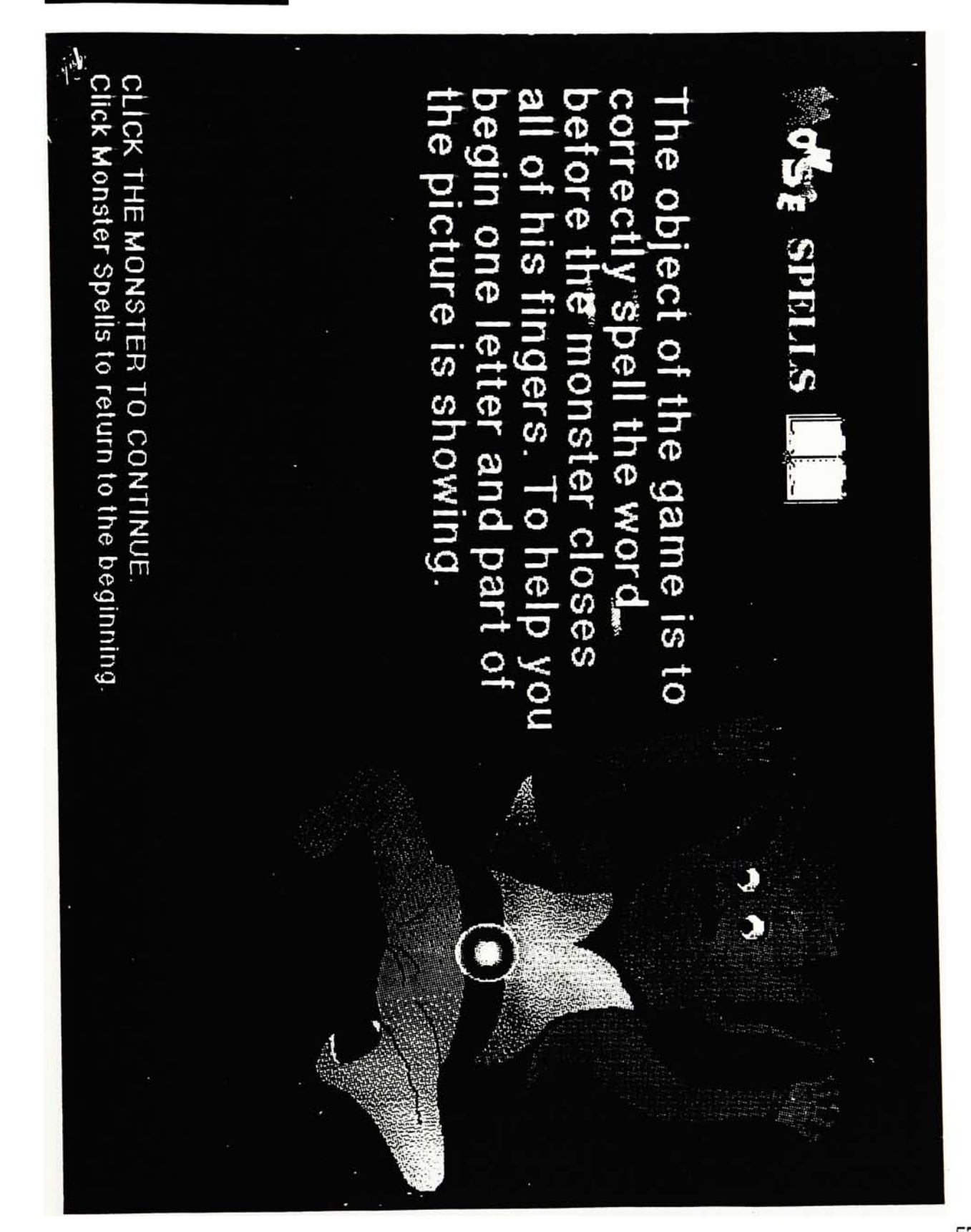

## EXPLANATION SCREEN

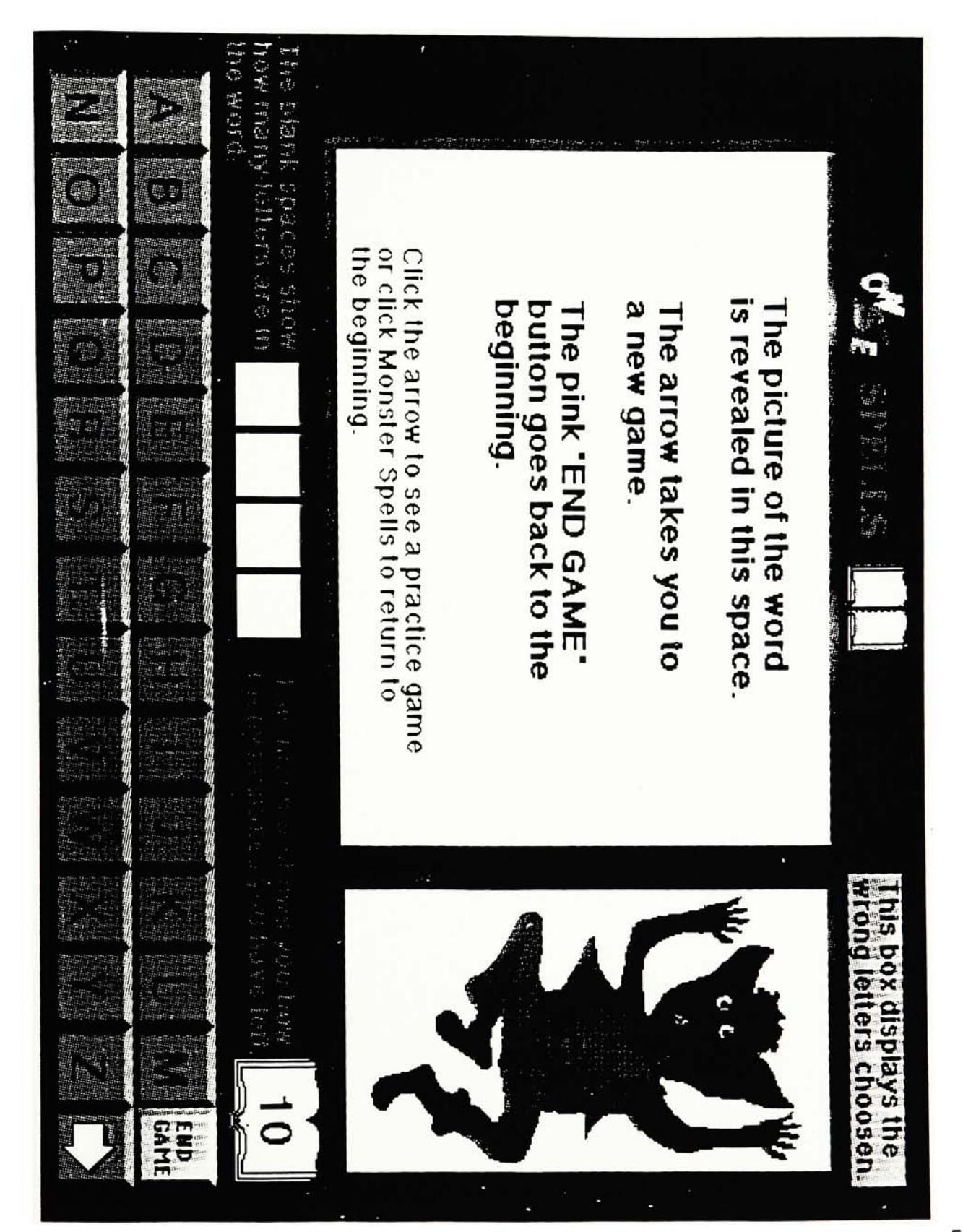

STUDY: How do Young People Interpret Computer - Generated Pictures?

86 COMPUTERS IN THE SCHOOLS

use of them. teachers who have access to microcomputers fail to make greater Future research efforts must be directed toward explaining way

# **REFERENCES**

Becker, H. J. (1985). The second national survey of instructional uses of school computers: A preliminary report. Baltimore: Center for Social Organizations of Schools, The Johns Hopkins University.

Scholastic, Inc. (1986, May/June). Batting nine hundred. Electronic Learning  $5(8), 6.$ 

> Robert F. Kirk Jeffry A. Hurt

# How Do Young Children Interpret Computer-Generated Pictures?

other than a vague, and probably untested, notion that they provide venfication that the pictures are serving any particular purpose, sity and without qualification, they must be incorporated into the sumption is that pictures are, by their very presence, contributing to torial representations found in computer programs. The initial asbut nevertheless pedagogically unsound assumptions about the picputer programs, appear to have been making some understandable, some motivational function. the instructional value of the program, and that therefore, of necesprogram. In many programs, there seems to be a marked lack of Designers, and subsequently teachers who use educational com-

computer software continues with little regard for their instructional objectives of the program. Consequently, the use of pictures in value or for the relationship between the pictorial and the nonpictotures in a program, and that this utilization is consistent with the rial material contained in the program. The second assumption is that students can and do use the pic-

of consideration for pictures as integral parts of educational softwith no consideration for instructional qualities. However, this lack mention them only in context of physical qualities such as color, cently. Most evaluations either make no reference to pictures or pictures in software evaluation tools that have been constructed re-Evidence of this can be found in the lack of emphasis placed on

sity of Florida, Gainesville, FL 32611. JEFFRY A. HURT is Assistant Professor of Instruction and Curriculum, Univer-

Oklahoma State University, Weatherford, OK 73096 ROBERT F. KIRK is Assistant Professor of Secondary Education, Southwestern

 $\overline{8}$ COMPUTERS IN THE SCHOOLS

tended function is being served. cational computer programs is necessary to assure that their inarea in program design. A thorough examination of pictures in eduon learning from educational programs is a relatively unexplored rial evaluations. The effects that computer-generated pictures have because there is very little evidence upon which they can base pictos ware cannot be blamed on those that construct evaluative tools.

generated pictures. different from the interpretation of manually-generated or camerainterpretation of computer-generated pictures could be significantly instructional function. Because of this, the possibility exists that pictures. For example, computer-generated pictures have resolution restrictions not present in other pictures. The means of expressing to efficiently and correctly use a picture according to its intended physical attributes could have an effect on the ability of the viewer tures are simplistic and lack detail and background. These and other and using motion can be different. Many computer-generated piccant attributal distinctions from manually and camera-generated most pictorial formats, computer-generated pictures have signifi-One question that must be thoroughly researched is whether the computer generation of pictures causes interpretation problems for the learner. Although there are identifiable similarities between

vided the same information as black and white photographs. image. Instead, computer-digitized black and white images profrom pictographic to digital image did not affect recognition of the pictures and pictures generated through other processes. El-Gassar are few differences in interpretation between computer-generated (1984) reports that in college-age students, the change of mode The limited research concerning this question suggests that there

be made statements about interpretation of computer-generated pictures can dealing with a variety of different ages are needed before general college-age students in that study. Studies similar to El-Gassar's but results could not be said to extend to age groups younger than the Alvarado, 1970). Therefore, the generalizability of El-Gassar's adults and generally obtain less information from them (Travers  $\boldsymbol{\hat{x}}$ ally recognized that children respond to pictures differently from any visual image are usually found in younger children. It is gener, However, the most significant problems with interpretation of

> hem. the significant variations in complexity that are achievable with children's interpretation of computer-generated pictures because of These two aspects of picture interpretation are important in studying junderstanding of children's preferences in picture type and detail. plexity of a picture and a child's ability to interpret it. Another is an pect of this body of knowledge is the relationship between the comally-generated and camera-generated pictures. One important as-A great deal is known about how young children interpret manu-

complexity in pictures as they become more experienced in using isolate objects in a picture, paying exclusive attention to them, at ince a picture as a whole is developed during this time (Ames, Learned, Metraux, & Walker, 1953). Corresponding to this develstrated that the ability to identify details of a picture and to recog- $\frac{1}{2}$ allows them to interpret. Therefore, the most effective pictures will complexity, it is generally assumed that all people, including young<br>
daildren, prefer pictures that are as complex as their development Since ability to interpret complexity correlates with preference for them to gain information (French, 1952; Myatt & Carter, 1979). children also have a tendency to develop a preference for more Alvarado, 1970). Undoubtedly, as a result of this development dren have a greater tendency to overlook or disregard details and to interpretation of the picture as a whole. In other words, young chilmation as well as the ability to incorporate this information into an sponent is the increasing capability to process complex visual infortize the picture's instructional function. the expense of other objects the picture might depict (Travers & be those that most closely match the optimum interpretation level of Farly research on children ages two through ten years demonthe child, while avoiding any perceptual pitfalls that might jeopar-

on the interpretability of computer-generated pictures, because the digital nature of these types of pictures, coupled with the already discussed distinctions in physical attributes, sometimes makes ob-(10, what they see in the pictures. This could have significant bearing dren have the tendency to interpret pictures based upon, and limited fects appear quite different from the way they would appear in other quite common among young children. According to Higgins, chilliteralism, a perceptually dominated interpretation of visuals, was Higgins (1980) identified one such pitfall by determining that

 $-102$ COMPUTERS IN THE SCHOOLS

contained in a picture as a significant interacter with interpretation visual forms. Higgins identifies the amount of relevant information pictures at face value. and asserts that children have a tendency to accept the content of

greatly dependent upon a successful and accurate interpretation of designed to impart a picture can be vastly different from that which the picture was the picture, and it is known that the information a child derives from cess of any picture in achieving its intended instructional function is resultant failure of the picture to achieve its intended function. Sucgenerated picture, the child might interpret the picture differently, The result could be a distortion of meaning for the picture, and  $\mathbf{a}$ depiction of the same object in a manually-generated or a camerarelevant information, or if it depicts an object differently from a Thus, if the computer-generated picture differs in its display of

tures in more traditional formats. computer-generated pictures in the same way that they interpret picaddresses this question of picture interpretability by comparing the pictures as a means of determining whether young children interpret recognition of objects contained in computer- and camera-generated used in programs designed for young children. The following study puter-generated pictures affect the interpretability of the pictures It would therefore appear that a closer look at the pictures that<br>characteristically accompany most computer programs used with tially determine the extent to which the physical attributes of comyoung children is greatly needed. Such an examination must ini-

# METHOD

## Subjects

a variety of geographical, social, and educational backgrounds, and the sample represents students working on the first-grade level from who received parental consent were allowed to participate. Thus, selected, all students who wanted to participate in the study and Polk Counties in Florida and Custer County in Oklahoma, resulting in a selection of 155 first-grade students. With each of the classes First-grade classes were randomly selected from Alachua and

Mare. with a variety of experiences with computers and computer soft-

## **Materials**

duced. Using a computer drawing program, a computer-generated **throck**, a rabbit, and a deer. Using a picture scanning technique, a **s** proputer-generated replica of each of the photographs was provisual generated on the computer by hand. Structurally, the distinc-**Tone** between a visual generated on the computer by machine and a tan objects, were used in the study. The three representations of one tion is the difference between a high-resolution reproduction (comof the objects, the rabbit, can be seen in Figures 1, 2, and 3. The 12 pictures, involving three different representations of four differdrawing of each of the objects was also produced. Thus, a total of dren were produced. Specifically, the photographs show a car, a visual distinction can be very noticeable. mary aged children and, as can be seen in Figures 1 and 3, the Both types of representations appear in programs intended for priputer scan) and a low-resolution reproduction (drawing program). distinction between the computer scan and the computer drawing is phenomenal objects that would be recognizable to first-grade chil-Four separate black and white photographic representations of

the critical object. On the other hand, the representations of the they see in these pictures, have the opportunity to identify not only study is called peripheral objects. Thus, children, when asked what rabbit and the deer show not the critical objects, but also the presence of vegetation in the form of flowers and grass, which in this sist of only one important, recognizable object, called in this study with featureless, ambiguous background. Thus, these pictures contions. The car and the truck are shown with either no background or the critical object, but peripheral objects as well. Two levels of complexity are addressed by the four representa-

which replicates a computer screen. tion of the picture. The slide format allows a visual presentation pictures as possible, all pictures were developed as black and white slides. This eliminates the possibility of color affecting interpreta-In order to eliminate as many variables in interpretability of the FIGURE 1. Photograph of rabbit.

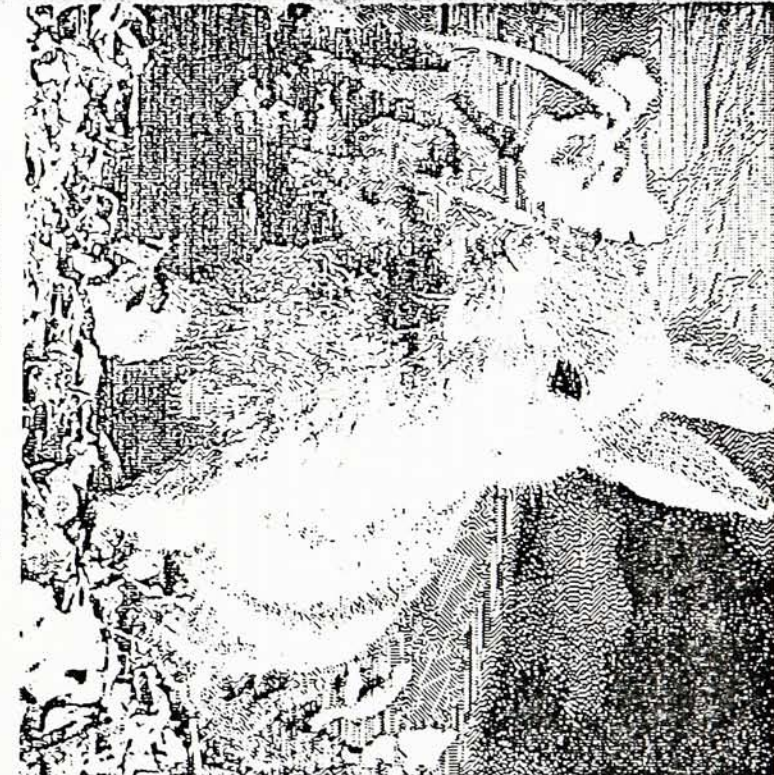

FIGURE 2. Computer scan of rabbit.

*Procedure* 

randomized in order to eliminate the possibility of the child recog-**Computer monitor.** The order in which the pictures were shown was sessment of the child's ability to recognize objects in the picture. asked the same questions about each of the pictures: (a) What do ad slide presentation instrument with a screen similar to that of a aizing objects according to a perceived pattern. Each child was The subsequent question for each picture was asked regardless of **POU** Say you see a **Pou** see in this picture? and (b), What things in this picture make Each child was individually shown the 12 pictures on an individ-.? The first question was asked as an as-

Research 105

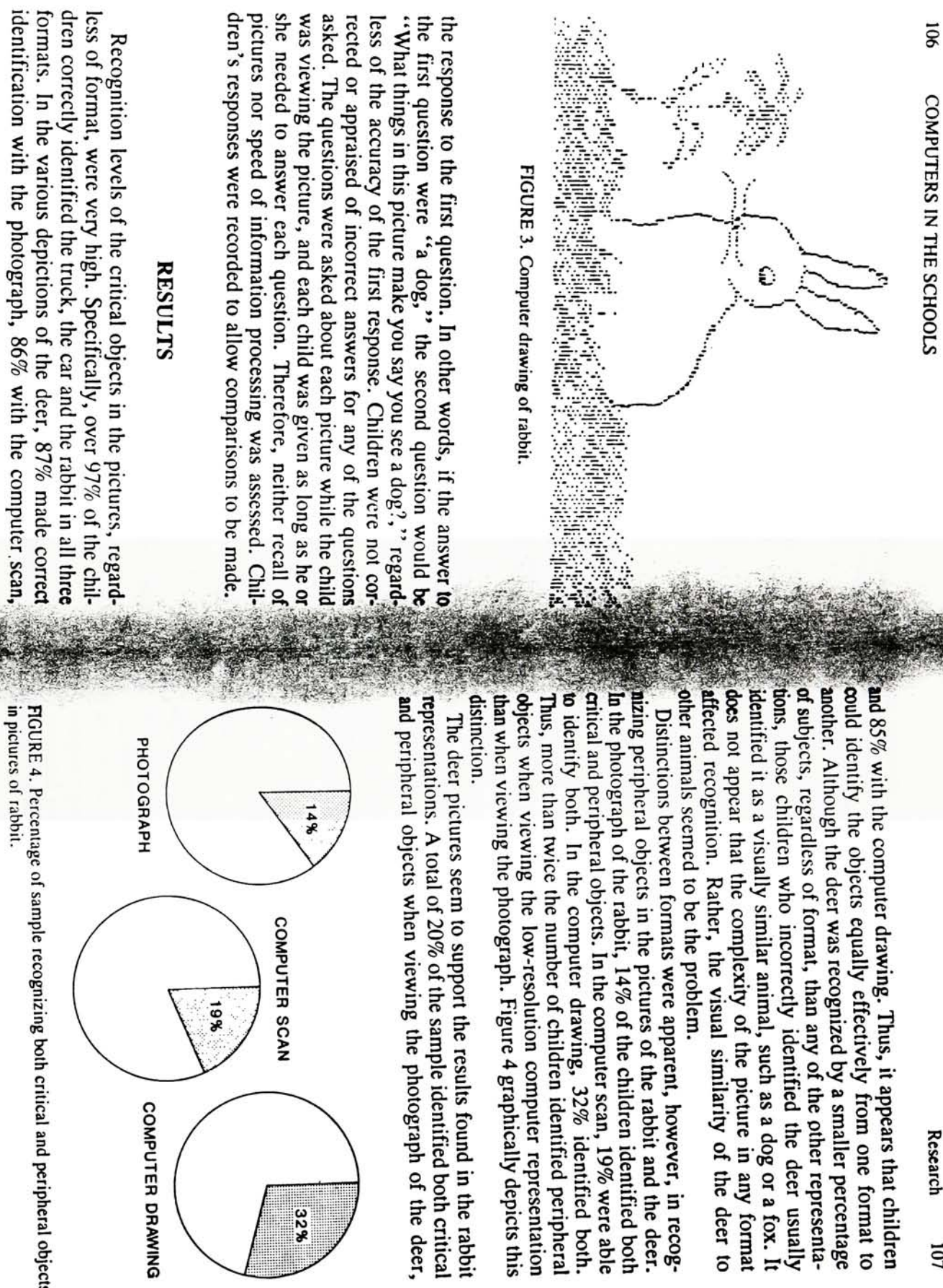

itical and peripheral objects

COMPUTER DRAWING

32%

Research 107

108 COMPUTERS IN THE SCHOOLS

graphically depicts this distinction. with  $13\%$  for the computer scan and  $39\%$  for the computer drawing.<br>Once again, the low-resolution computer reproduction seemed to promote more complete interpretation of the picture. Figure 5

and whiskers, were the most important factor in recognizing the rabbit and the deer. Body features, especially facial features such as eyes, ears, nose was the most important factor in recognizing the car and the truck, In answering the second question, children indicated that shape

# **DISCUSSION**

of complexity in the form of added objects do not appear to detract ability to recognize critical objects. In other words, limited amounts critical and peripheral objects did not appear to affect children's from the interpretability of pictures. The children appear to draw on programs written for their age level. Further, the presence of both interpret the types of pictures that generally appear in computer indicates that first-grade students have the ability to recognize and The high level of recognition of critical objects in all formats

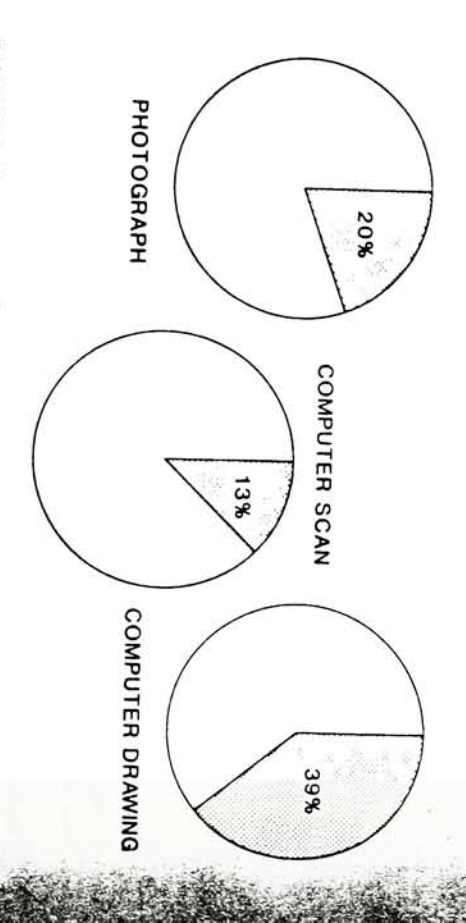

FIGURE 5. Percentage of sample recognizing both critical and peripheral objects in pictures of deer.

> and features of objects as points of recognition. past experiences in making these recognitions, and utilize shapes

corresponds with what is known about children's interpretations of speas were most often identified in the computer drawings. This vided a better opportunity to more completely interpret the picture. This conclusion is based upon the observation that peripheral obcould be described as the least complex of the three formats, pro-It also appears that the low-resolution computer drawing, which

mentioned that the deer had brown fur, even though the pictures when asked what it was that made them see a rabbit in the picture, identifying the pictures. In the three representations of the rabbit, ond question is that children appeared to use mental imagery in students were able to construct a mental image of the object or "saw" a steering wheel in the pictures of the car, even though none although none of the rabbit pictures showed the rabbit's tail. Simiscribe the picture rather than the picture itself. This would appear to objects in the picture, and actually used that mental image to dewere all black and white representations. This suggests that some of the pictures has a steering wheel visible. Several students also approximately 19% of the total sample said the rabbit had a tail, pictures in noncomputer formats. investigation needs to be done before definitive conclusions can be tent of pictures at face value and that amount of relevant informacontradict Higgins' (1980) statement that children accept the conlarly, approximately 16% of the total population indicated that they drawn. tion in a picture significantly affects interpretation. However, more An additional observation made concerning responses to the sec-

generated pictures. It also appears that low-resolution pictures of computer-generated pictures as easily as they recognize cameraother instructional contexts. They seem able to recognize objects in recognizable objects provide the most effective achievement of the in computer programs in much the same way that they use pictures in can be made. Initially, it appears that young children use pictures ing use of pictures in computer programs for primary age children Based upon the results of this study, several conclusions concern-

 $\overline{0}11$ COMPUTERS IN THE SCHOOLS

more complete interpretation. picture's intended instructional function. Pictures with as little un important detail and background as possible appear to promote

## **SUMMARY**

formation contained in the pictures. computer-generated and noncomputer-generated pictorial formats determine whether the differences in physical attributes between assessing the ability of first-grade students to interpret and use comhave an effect on children's ability to interpret and process the inputer-generated pictures. The study was based upon the need to This paper is a report of a study that was conducted as a means of

peripheral objects in low-resolution computer drawings. computer-generated pictures. Children seemed most likely to notica recognize the critical objects in both computer-generated and non-Results of the study indicate that first-grade students are able to

complete interpretation. This conclusion is consistent with research Suonauons on young children's interactions with visuals in other instructional results in the elimination of a great amount of detail, promote more which are low-resolution generations, a process which usually instructional tools. Further, it was concluded that computer pictures grams in some specified functional capacity, they can be valuable computer-generated pictures are effectively incorporated into procan be interpreted by first-grade students in basically the same way that those students interpret other visual representations. Thus, if It was concluded from the study that computer-generated pictures

# **REFERENCES**

Ames, L.B., Learned, J., Metraux, R., & Walker, R. (1953). Development of perception in the young child as observed in responses to Rorschach test blou,

El-Gassar, A.I. (1984, January). A signal detection analysis of digitized and pho tographic image modes and color realism in a pictorial recognition memory ment Reproduction Service No. ED 243 419) task. Paper presented at the annual meeting of AECT, Dallas. (ERIC Docu Journal of Genetic Psychology, 82, 183-204.

> Research  $\equiv$

Franch, J.E. (1952). Children's preferences for pictures of varied complexity of Higgins, L.C. (1980). Literalism in the young child's interpretation of pictures pictorial patterns. Elementary School Journal, 53, 90-95.

Myall, B., & Carler, J.M. (1979). Picture preferences of children and young adults. Educational Communications and Technology Journal, 27, 45-53. Educational Communications and Technology Journal, 28, 99-119.

Travers, R.M.W., & Alvarado, V. (1970). The design of pictures for teaching children in elementary school.  $AVCommonization Review, 18, 47-64.$ 

for leculty/professionals with journal subscription recommendation authonty for their institutional library . . .

this journal? If you have the authority to recommend sub-If you have read a reprint or photocopy of this article, would you like to make sure that your library also subscribes to

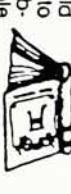

scriptions to your library, we will send you a free sample sure that you type or write out clearly both the name of the journal and your own name and address.

( ) Yes, please send me a complimentary sample copy of this journal

(please write in complete journal title here - do not leave blank)

I will show this journal to our institutional or agency library for a possible subscription.

The name of my institutional/agency library is

MAME: **MOITUTION** 

**ADDRESS** 

SIATE: ZIP.

CITY:

Relurn to: Sample Copy Department, The Haworth Press, Inc.<br>Relurn to: Sample Copy Department, The Haworth Press, Inc.

#### PROJECT SCRIPT

<u>المتوقع المراجع المراجع المراجع المراجع المراجع المراجع المراجع المراجع المراجع المراجع المراجع المراجع المرا</u>

Project Script "Levell" Tuesday, May 12, 1992 9:48 AM Page :n startup editor end startUp :n openProject global wordlist, cdcount, wasnere put empty into washere put <sup>0</sup> into cdcount hide menuBar lock screen clay "beautiful" go cd "levell" put bg field "words" into wordlist put random (12) into temp put line temp of wordlist into read put read after washere add <sup>1</sup> to cdcount go cd read unlock screen end openProject on findnew global wordlist, washere, read, cdcount if cdcount <sup>=</sup> 12 then answer "You have finished Levell" with "Quit" cr "Level if it is "Quit" then domenu quit if it is "Level 2" then go project "level2" exit findnew end if put random (12) into temp put line temp of wordlist into read if washere contains read then findnew end findnew

## ARROW SCRIPT

<u>en al la componenta del componenta del compo</u>

Object Script "next arrow" ID <sup>=</sup> <sup>103</sup> Tuesday, May 12, 1992 9:57 AM Page

on rr.ouseUp global read, washere, cdcount findnew put read after washere lock screen put empty into bg field "worastore" go cd read add 1 to cdcount end mouseUp

## CARD SCRIPT

Card Script "eggs" ID <sup>=</sup> 115 Tuesday, May 12, 1992 9:51 AM Page :n cioseCard \_cck screen -- hide ca graphic 1 hide cd grapnic <sup>2</sup> hide cd graphic 3 r.ide cd graphic <sup>4</sup> -- hide cd graphic 10 hide cd graphic 11 hide cd graphic 12 hide bg graphic <sup>38</sup> r.ide bg graphic <sup>39</sup> nide bg graphic 40 hide bg graphic <sup>41</sup> r.ide bg graphic <sup>42</sup> hide bg graphic 43 hide bg graphic 44 hide bg graphic 45 hide bg graphic 46 hide bg graphic <sup>47</sup> put "10" into bg field "mistake box" put empty into bg field "wordstore" unlock screen end cioseCard on openCard global win put <sup>0</sup> into win end openCard

#### INCORRECT LETTER SCRIPT

Object Script "letterf" ID <sup>=</sup> 113 Tuesday, May 12, 1992 9:53 AM Page 1 or. mouseUp global read play "boing" if number of characters of ba field "wordstore" > 10 then play "boing" e\_se ou<br>put "F" after bg field "wordstore" end if if character 1 of bg field "mistake box" contains "0" then put "0" into bg field "mistake cox" else suptract 1 from sq field "mistake sox" end if if read contains "F" then play "beep" else if bg field "mistake box" contains "9" then show bg graphic 33 end if if bg field "mistake box" contains "8" then show bg graphic <sup>39</sup> end if if bg field "mistake box" contains "7" then show bg graphic <sup>40</sup> end if if bg field "mistake box" contains "6" then show bg graphic <sup>41</sup> end if if bg field "mistake box" contains "5" then show bg graphic <sup>42</sup> end if if bg field "mistake box" contains "4" then show bg graphic 43 end if if bg field "mistake box" contains "3" then show bg graphic <sup>44</sup> end if if bg field "mistake box" contains "2" then show bg graphic 45 end if end if<br>if bg field "mistake box" contains "1" then show bg graphic 46 end if end ii<br>if bg field "mistake box" contains "2" then show bg graphic 47 end if end if end if<br>-- if bg field "mistake box" contains "1" then playMovie read -- end if if ba field "mistake box" contains "2" then play "lose" end if

## CORRECT LETTER SCRIPT

```
Object Script "lettere" ID =
137
Tuesday, May 12, 1992 9:53 AM Page 1
on mouseup
 global win
  play
"magic"
  lock screen
 show cd graphic 1
 show cd graphic 10
 unlock screen
 if the visible of cd graphic 10 is true and the visible of ca graphic 11 is true-
   and the visible of cd graphic 12 is true then
   put 1 into win
  end if
  if win = 1 then
    play
"eggs"
   playMovie "egg"
  end if
end mouseUp
```
Level 1 eggs fly lunch kite pencil ghost alphabet yellow turtle duck juice stamp Level 2 strawberry queen dump whale eyes arrow crayons city hammer treasure mask birthday Level 3 television bones shamrocks feathers coconut mosaic continent telephone flag bubble desk signals

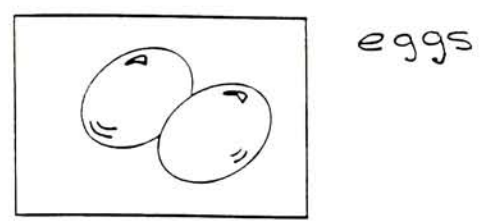

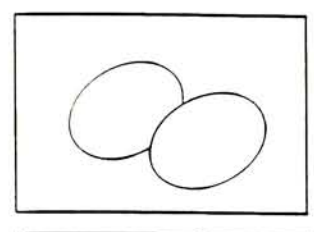

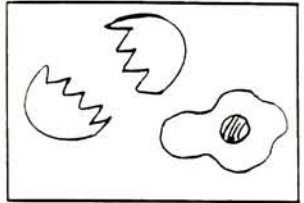

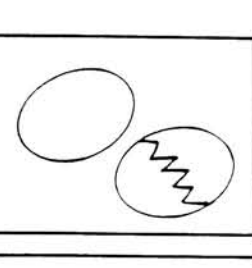

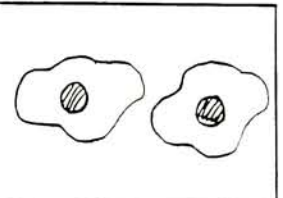

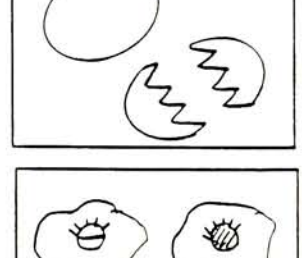

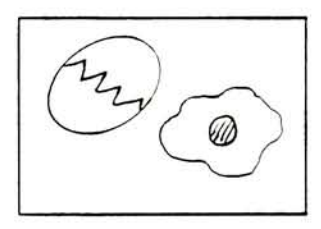

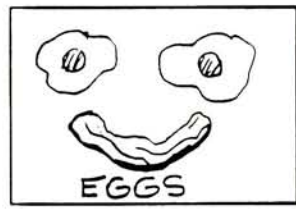

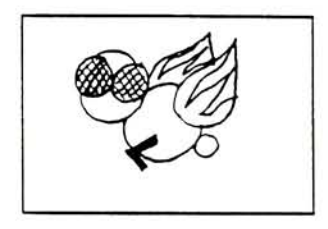

$$
\varphi\wr\varphi
$$

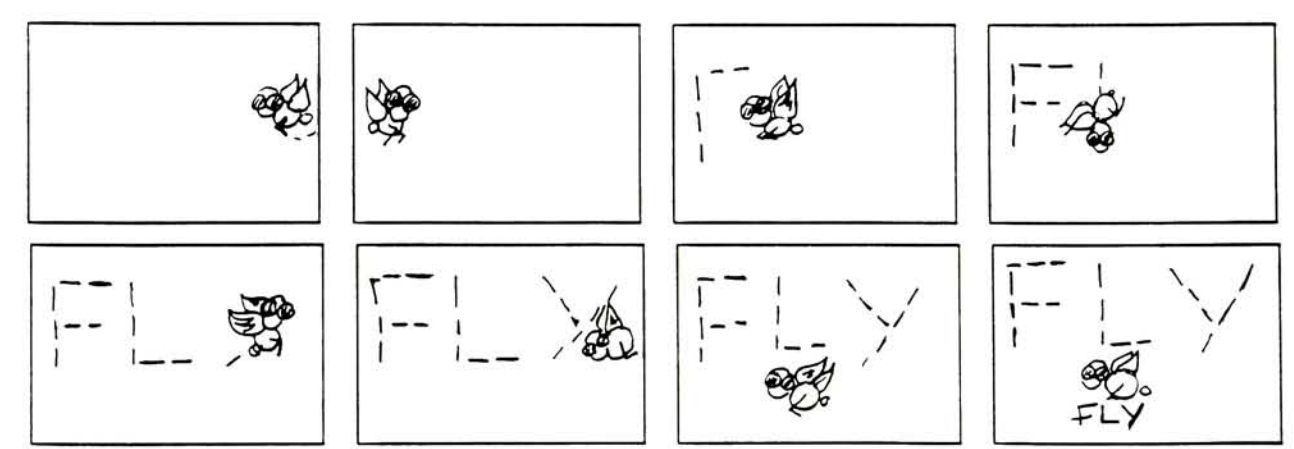

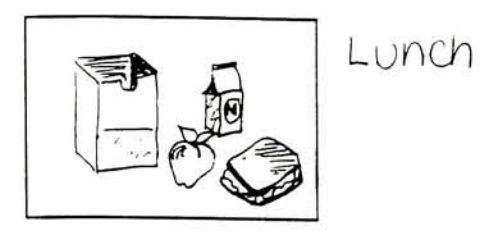

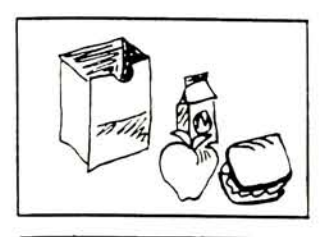

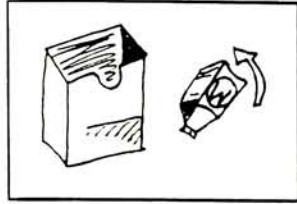

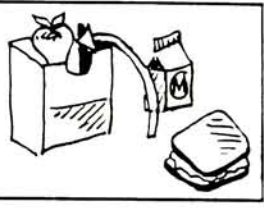

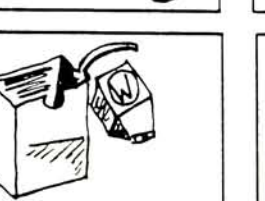

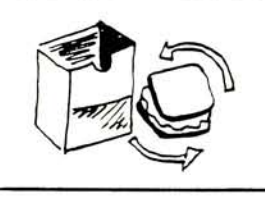

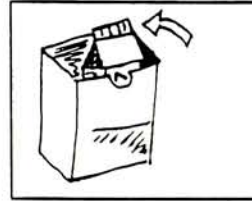

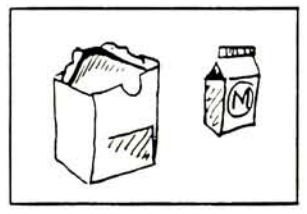

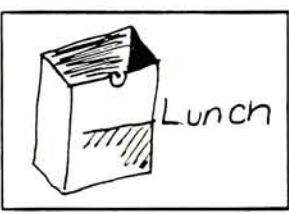

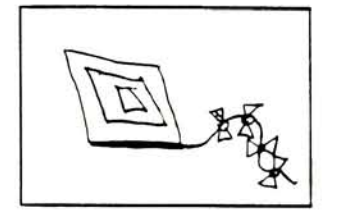

Kite

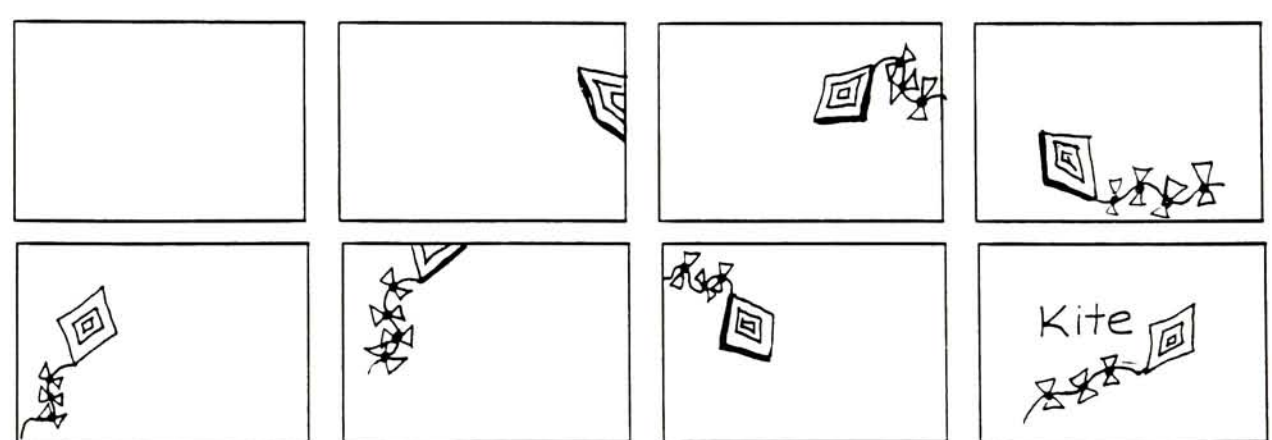

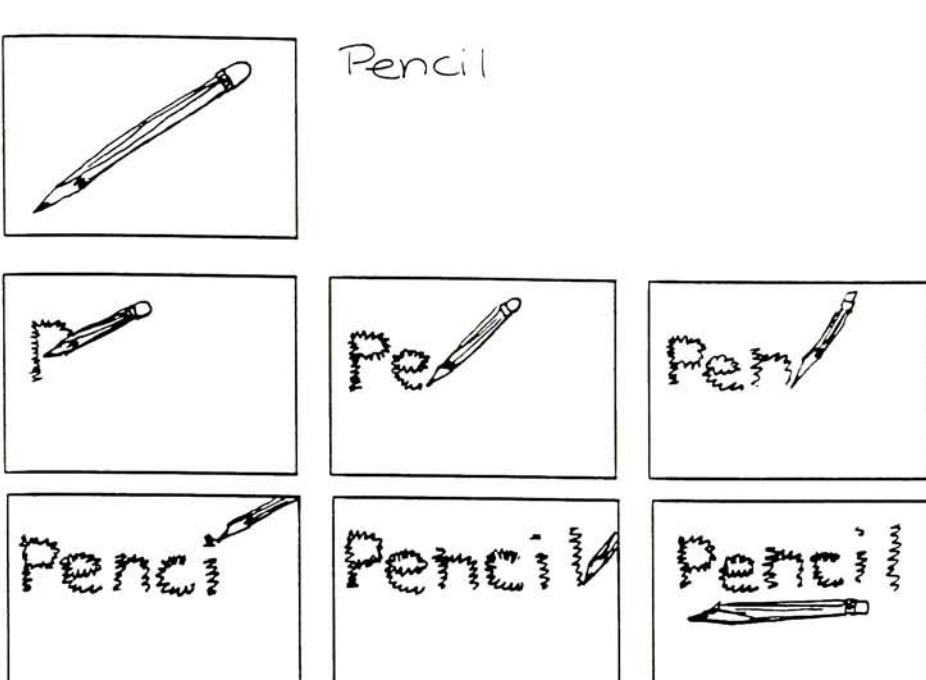

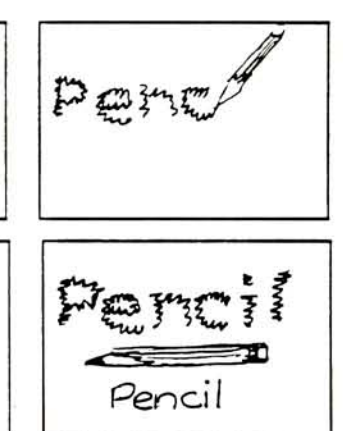

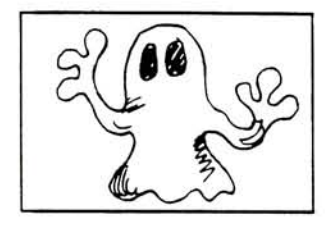

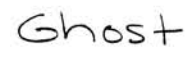

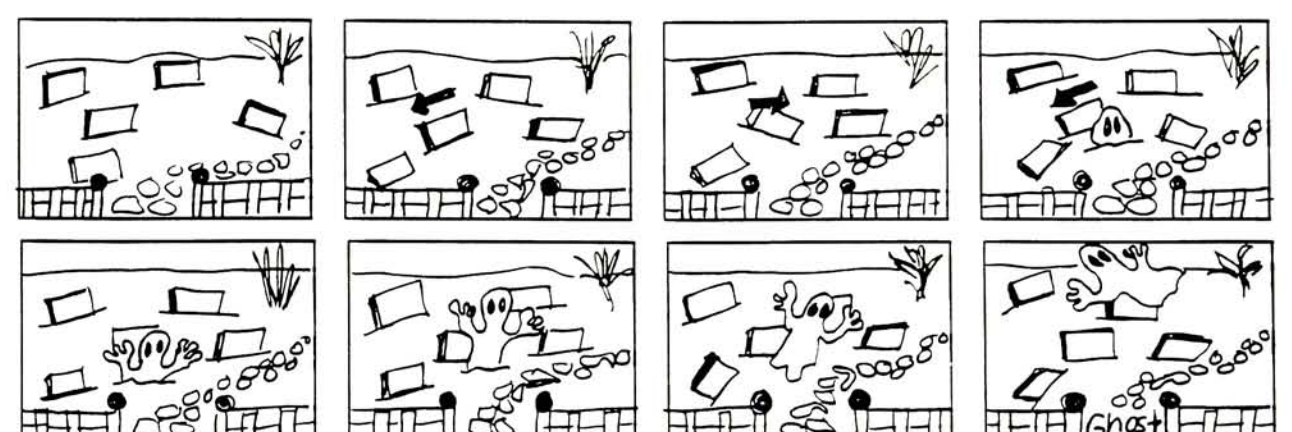

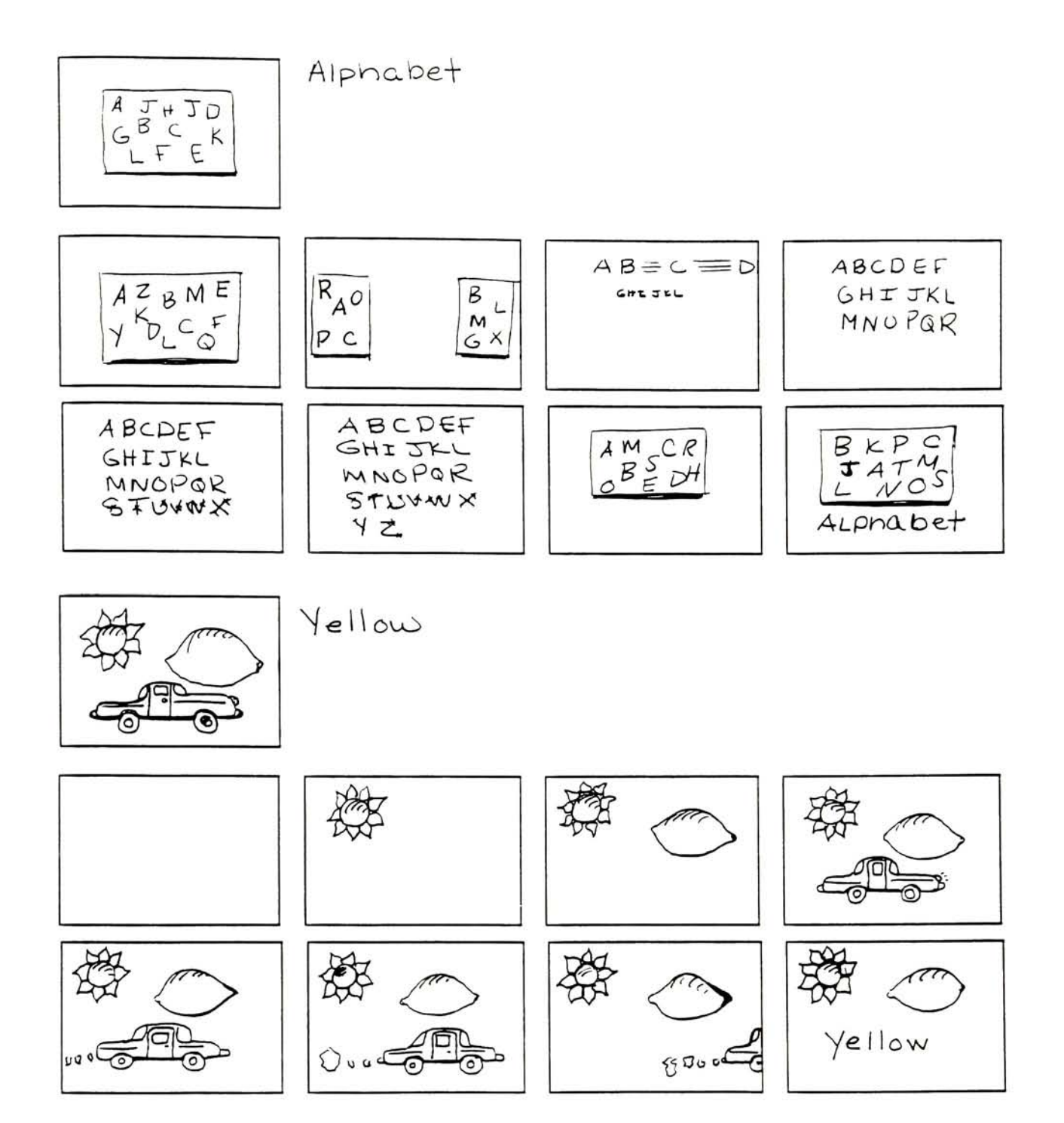

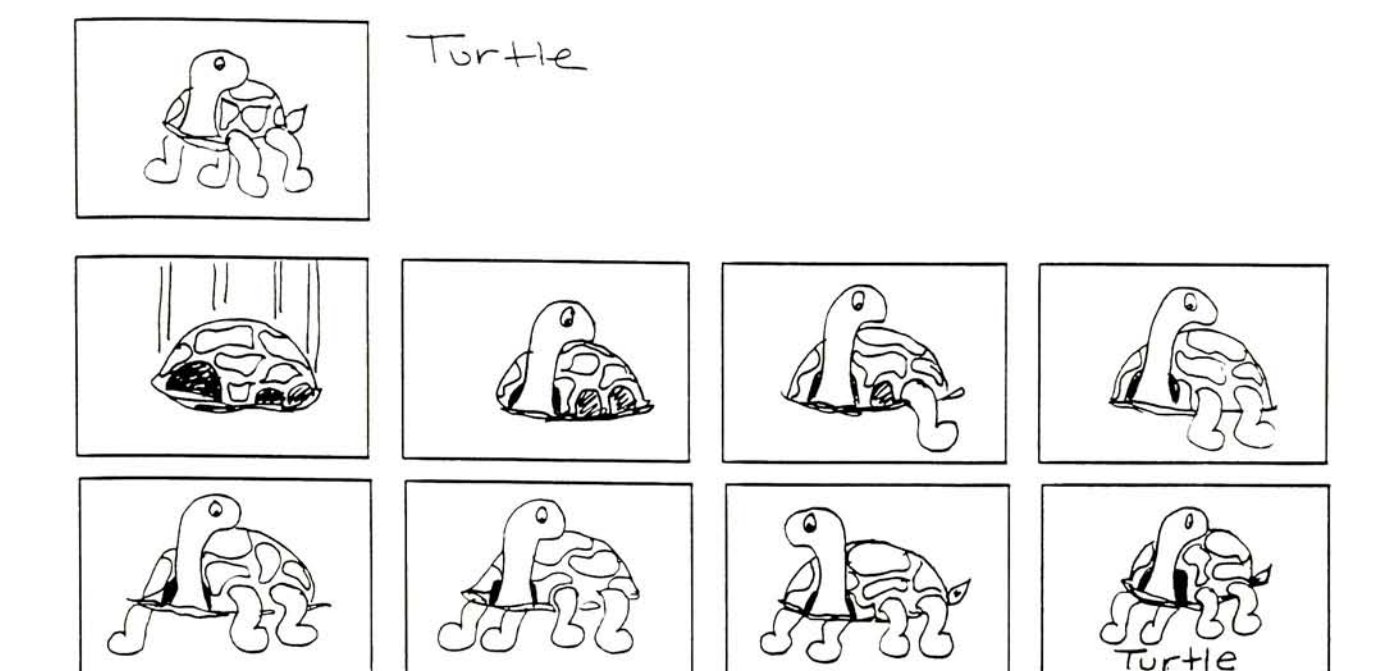

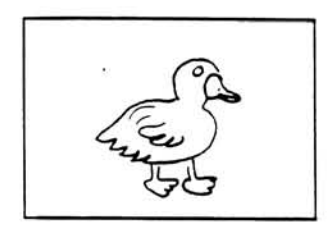

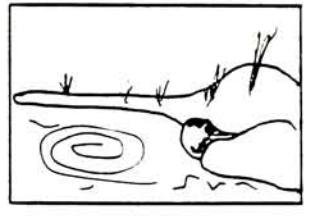

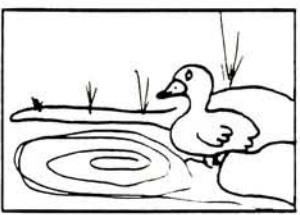

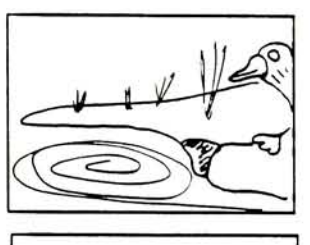

DUCK

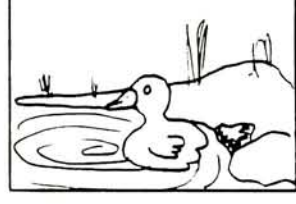

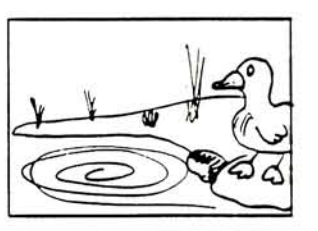

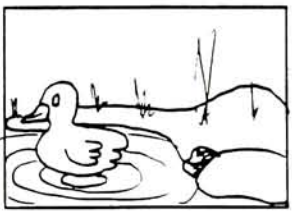

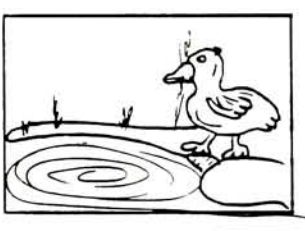

Tur

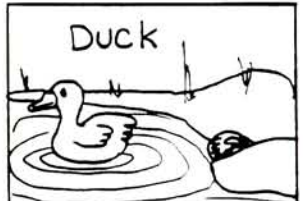

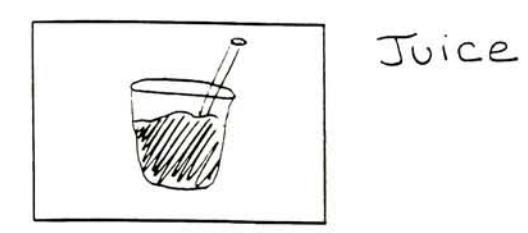

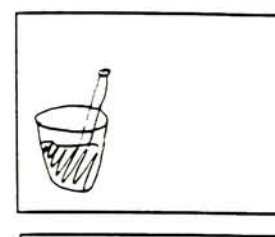

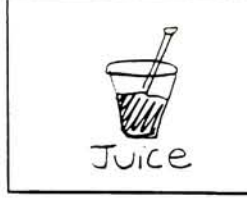

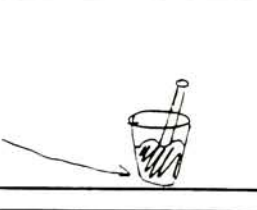

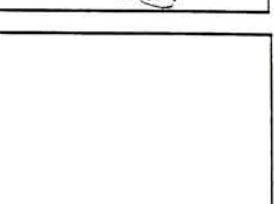

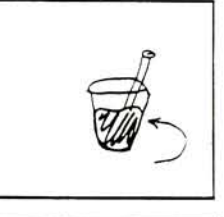

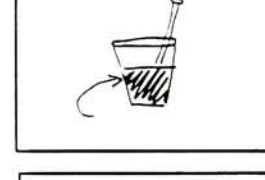

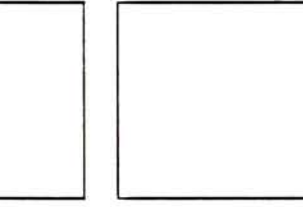

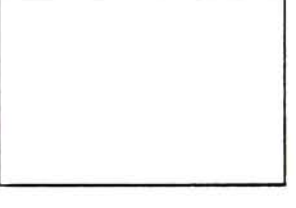

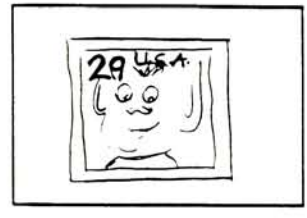

Stamp

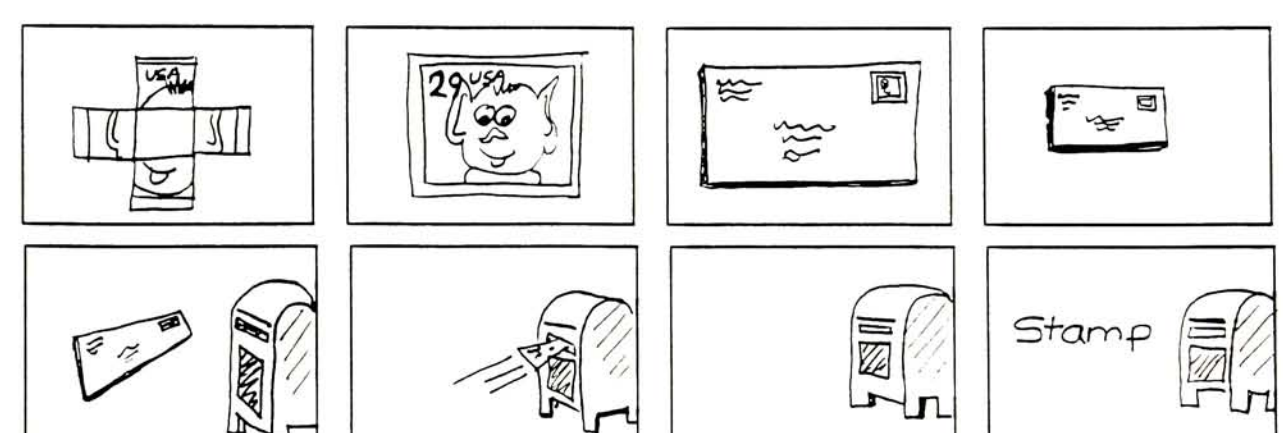

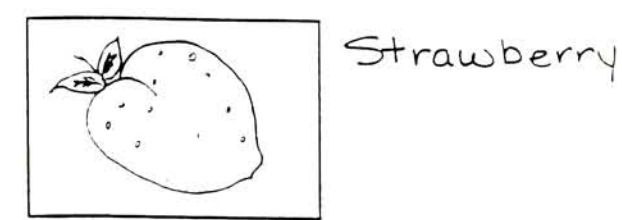

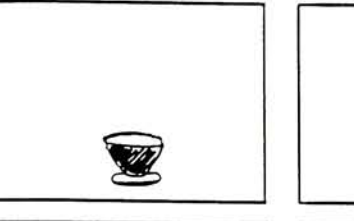

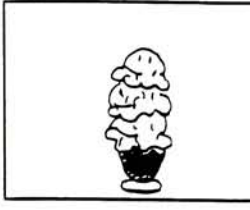

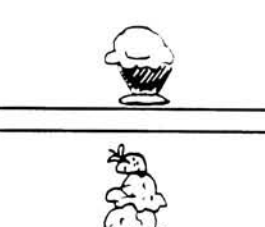

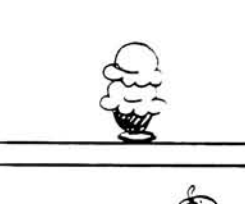

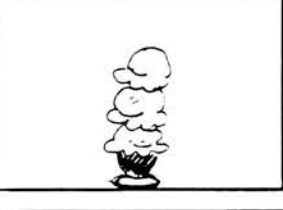

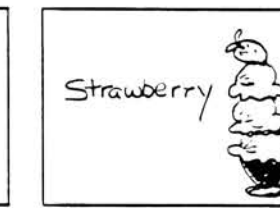

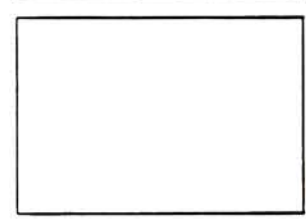

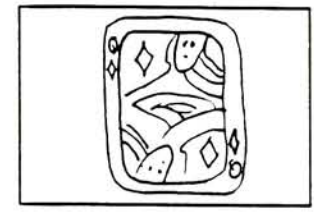

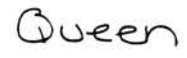

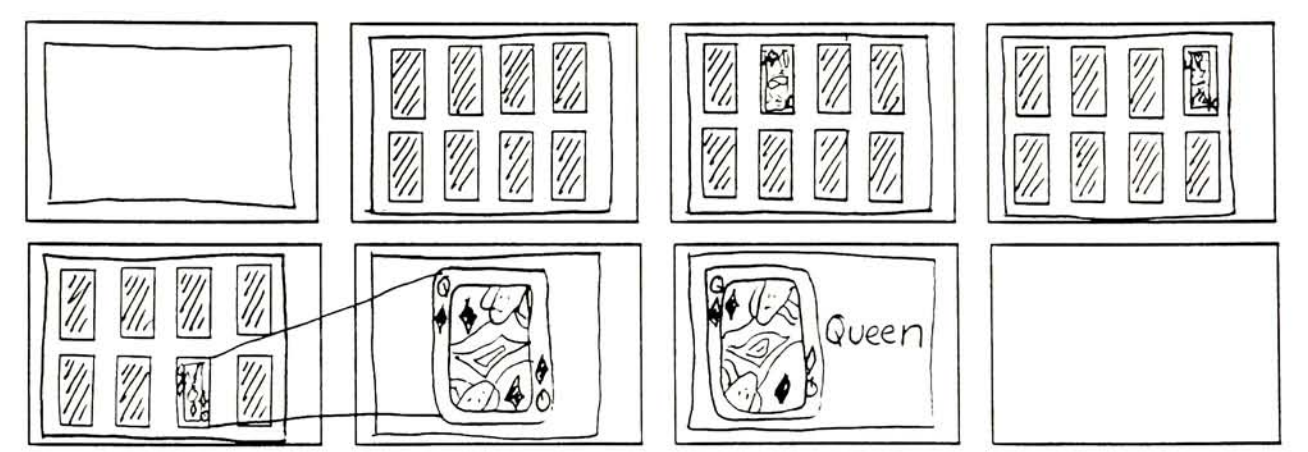

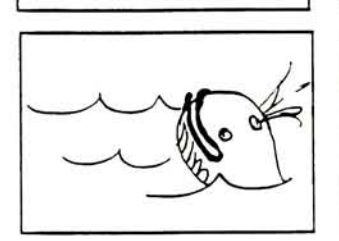

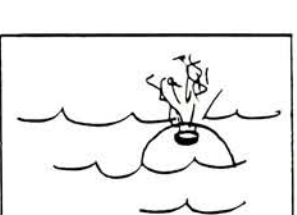

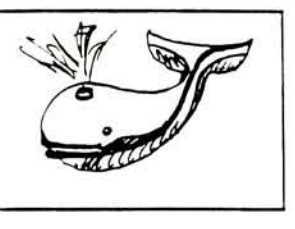

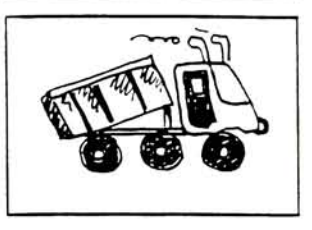

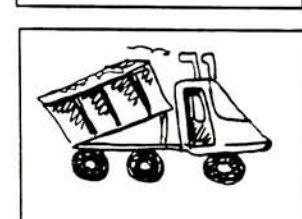

Whale

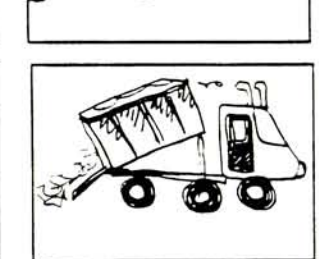

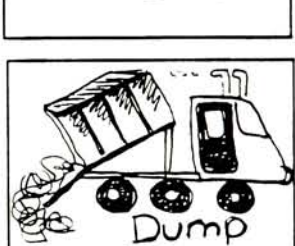

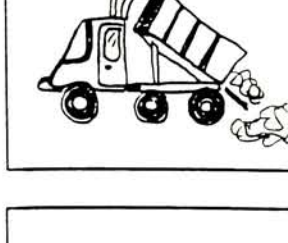

h

O

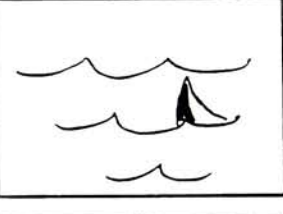

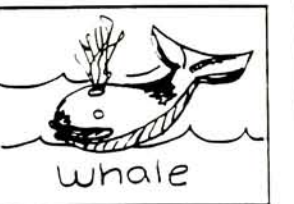

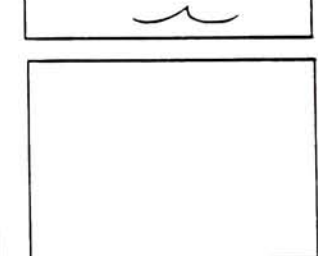

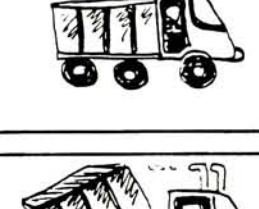

Dump

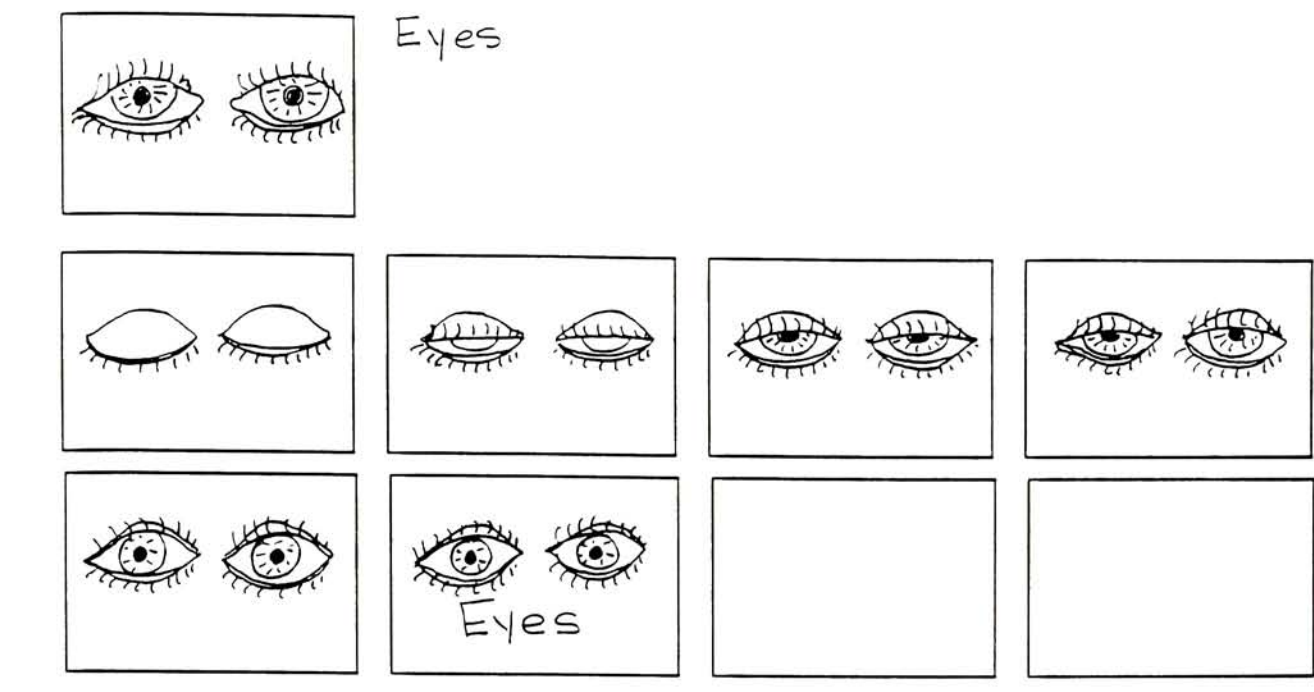

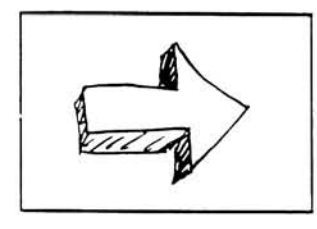

Arrow

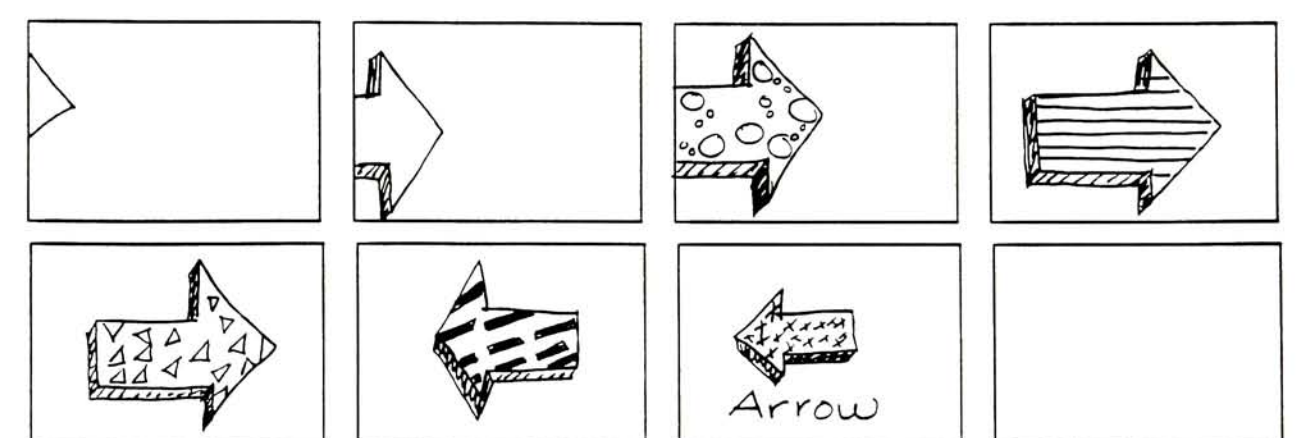

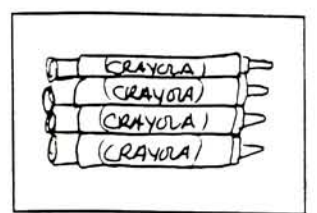

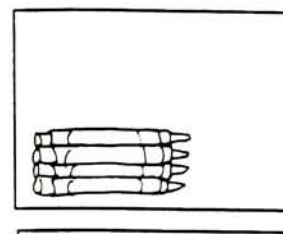

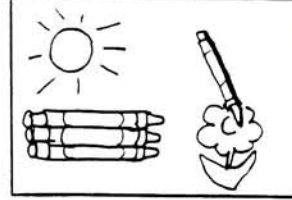

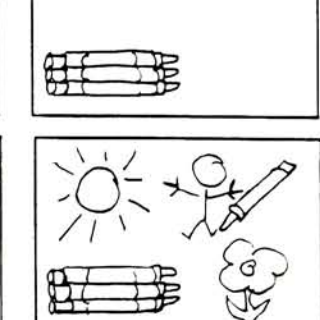

51

Crayons

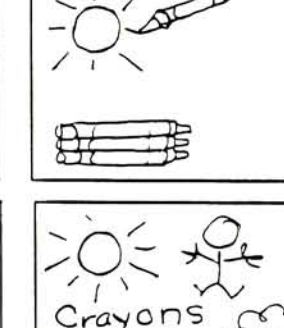

Ô

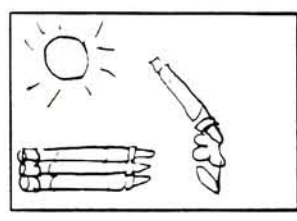

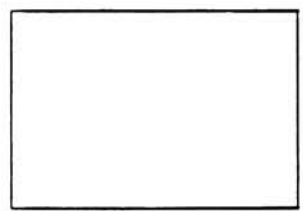

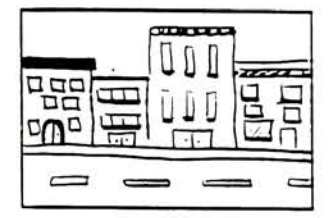

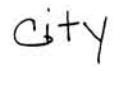

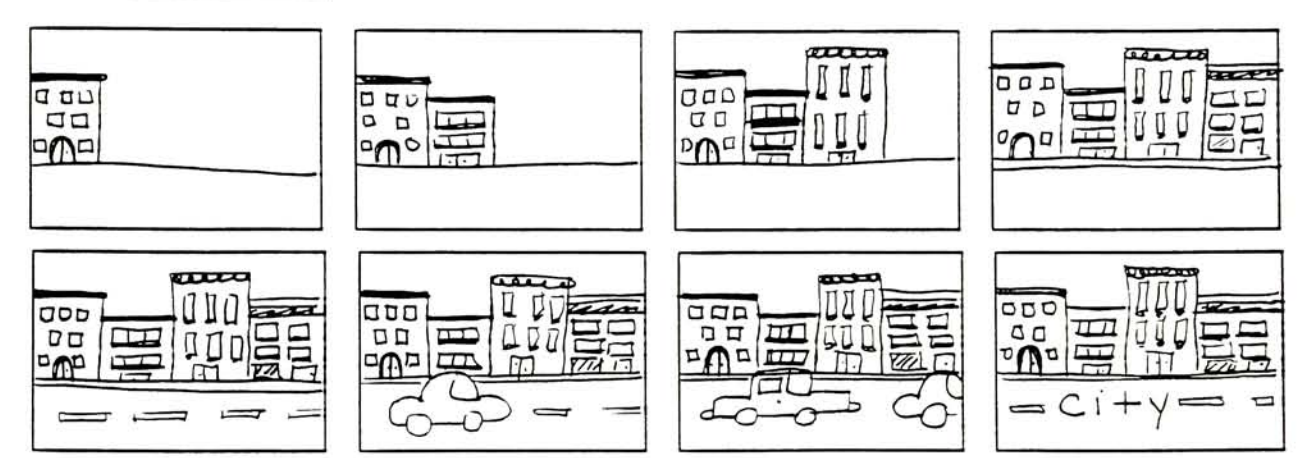
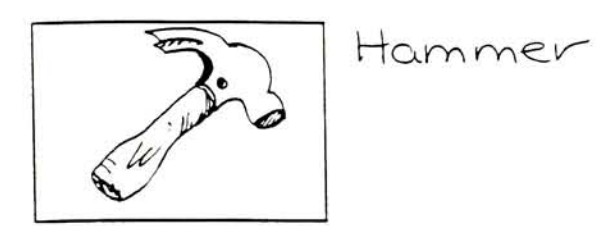

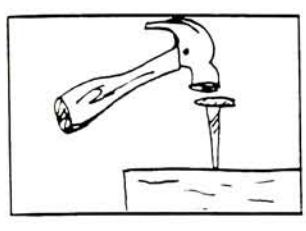

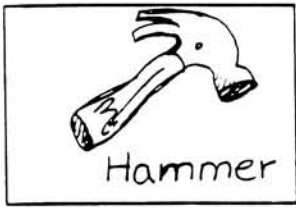

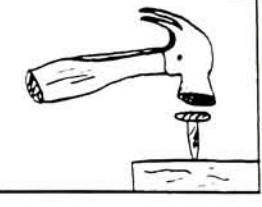

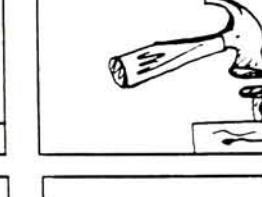

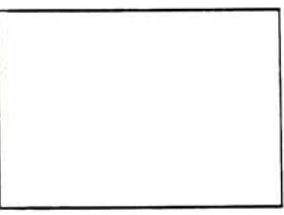

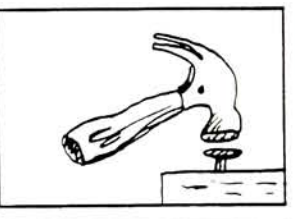

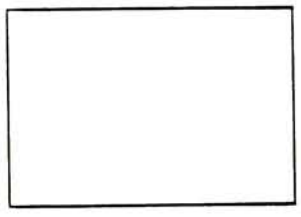

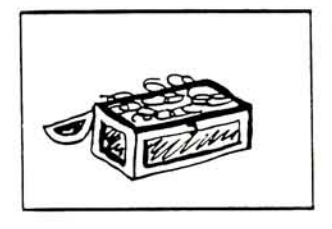

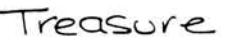

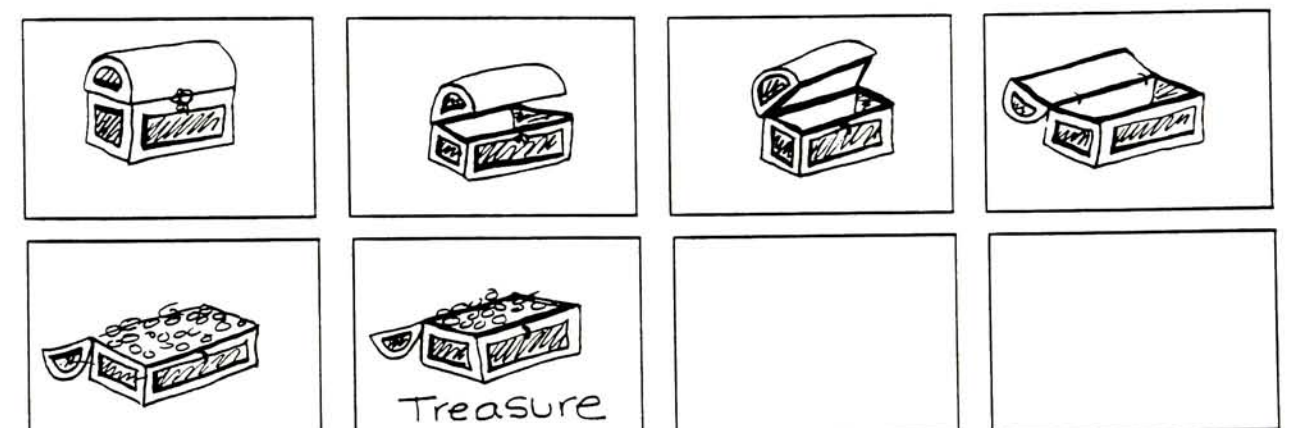

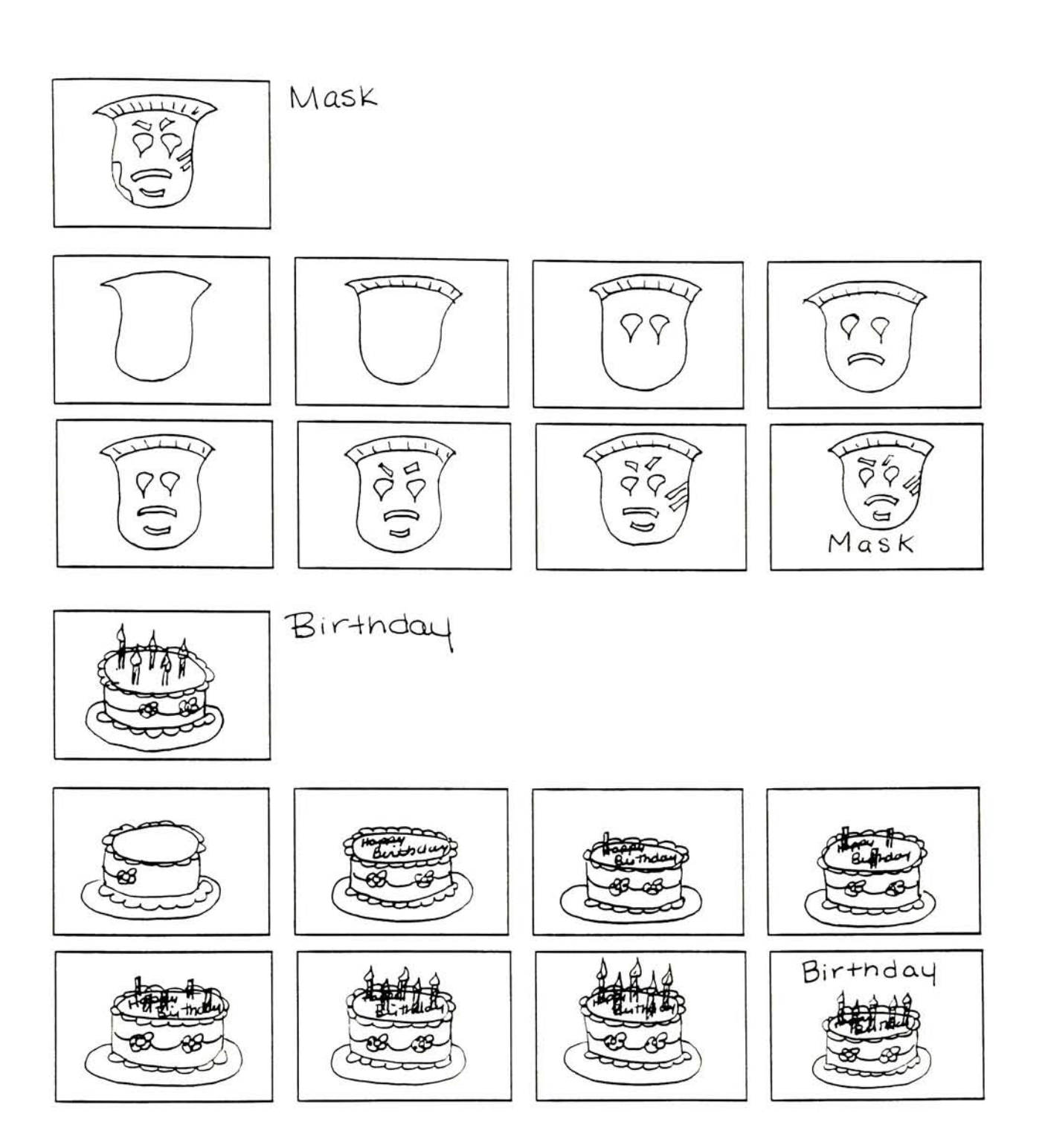

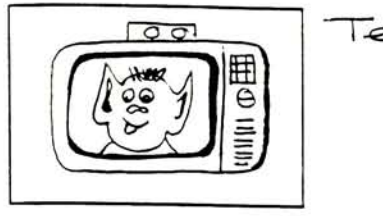

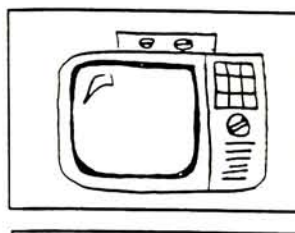

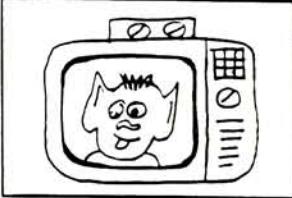

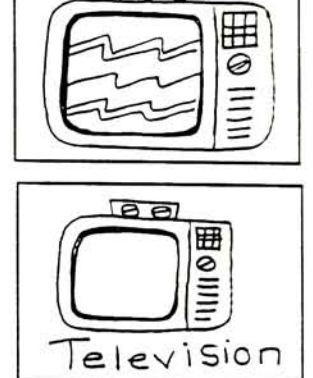

 $\Theta$ e

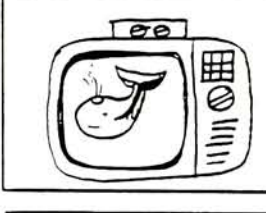

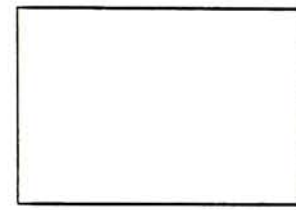

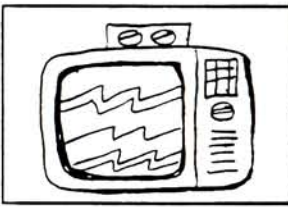

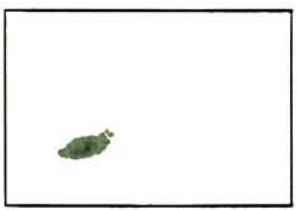

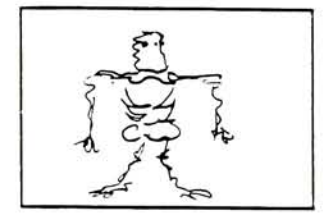

Bones

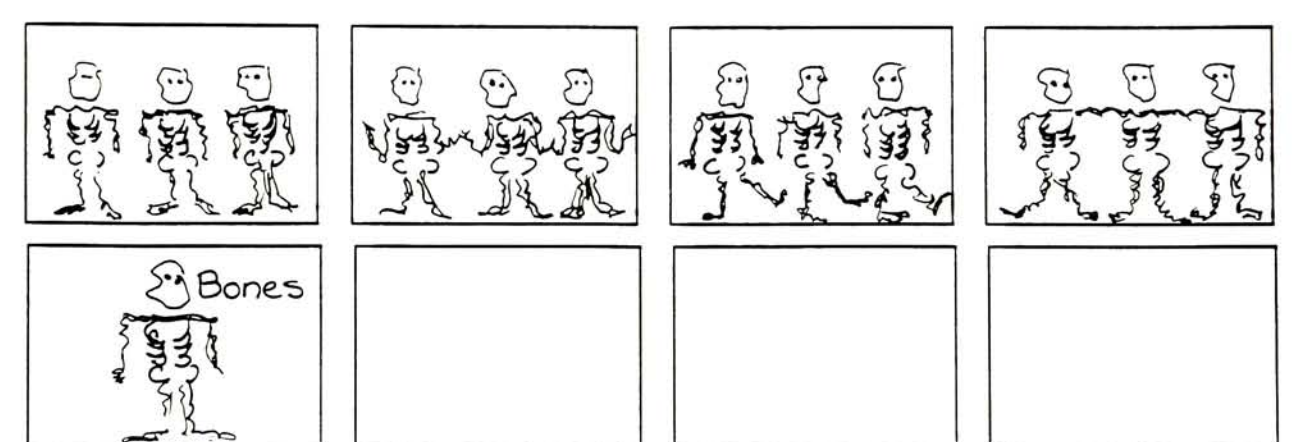

Television

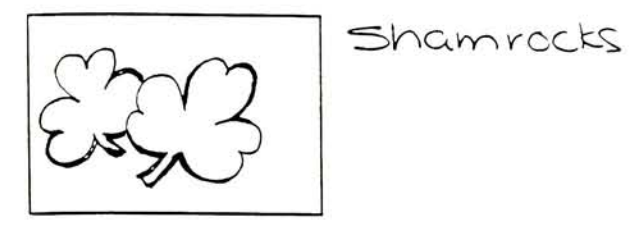

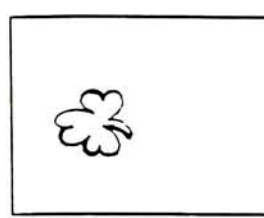

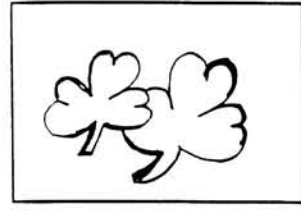

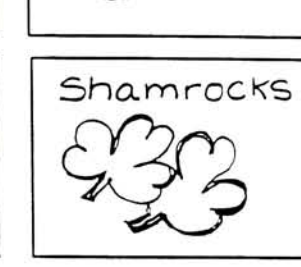

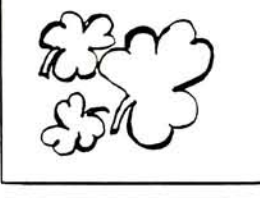

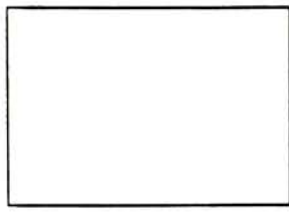

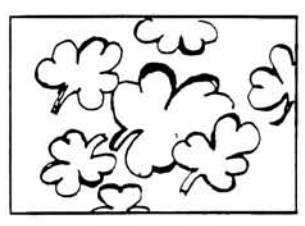

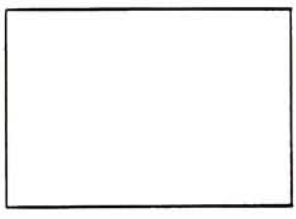

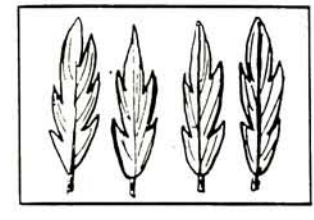

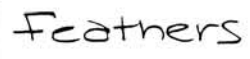

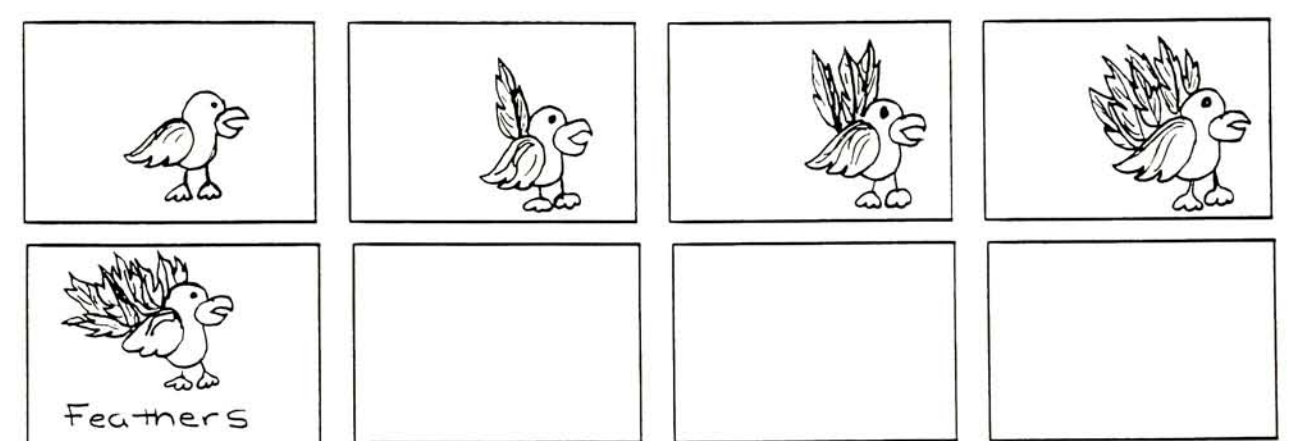

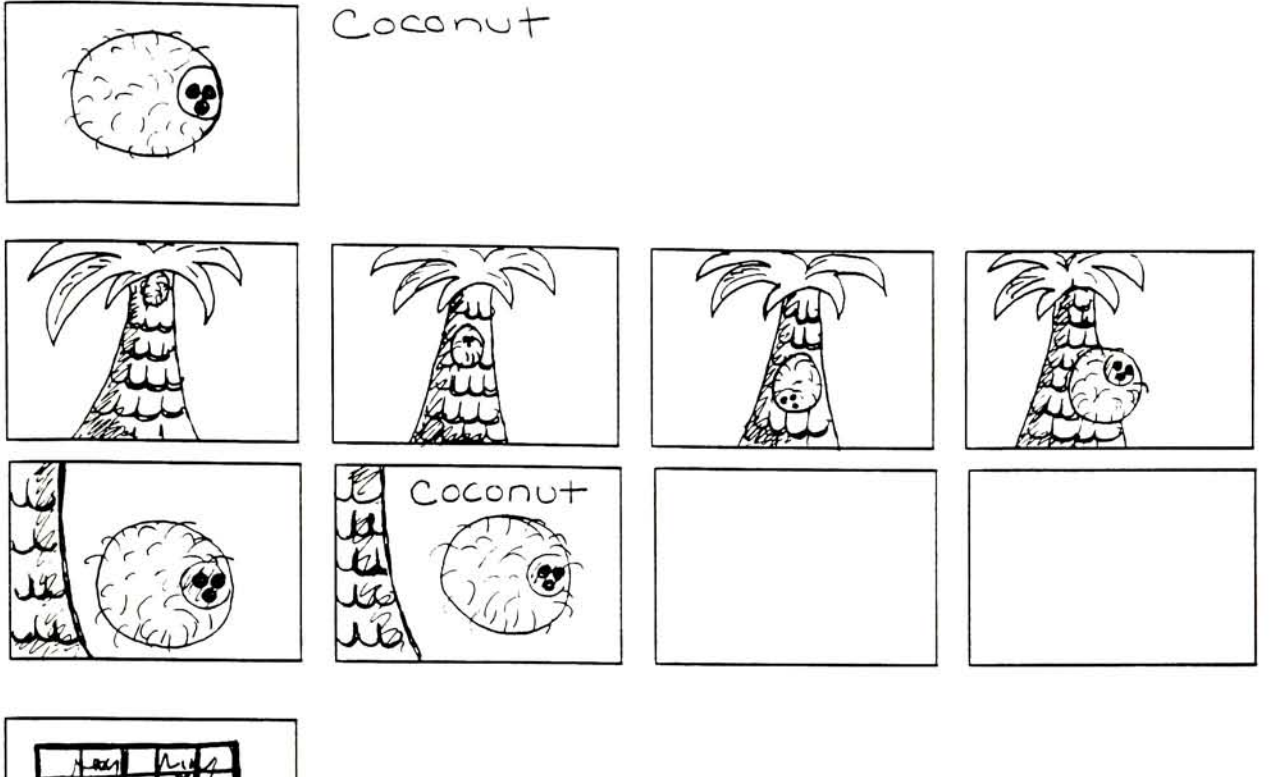

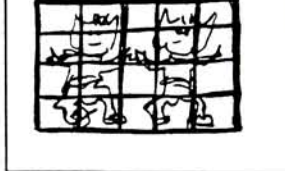

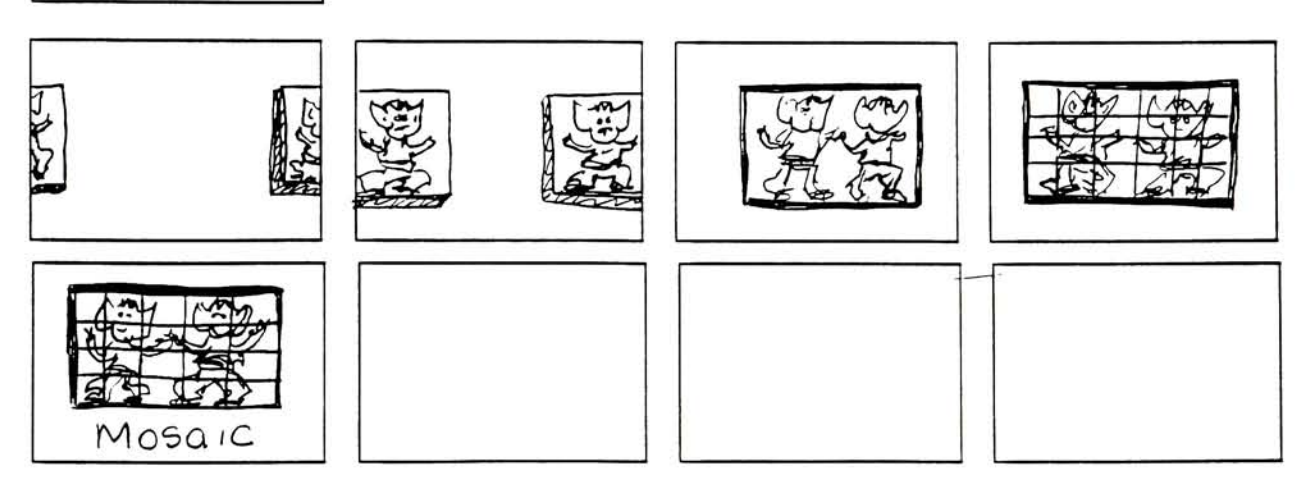

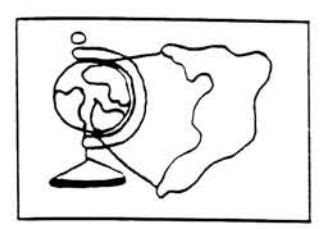

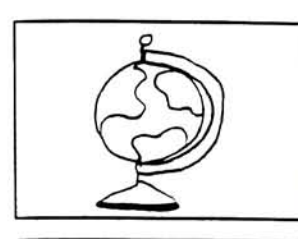

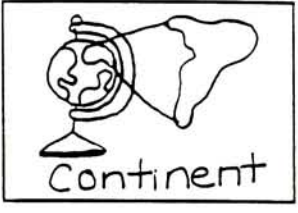

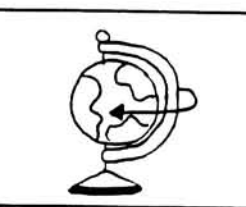

Continent

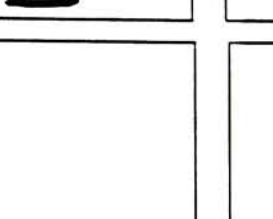

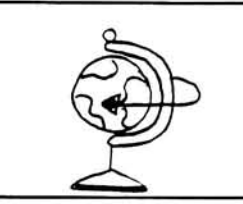

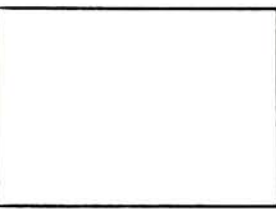

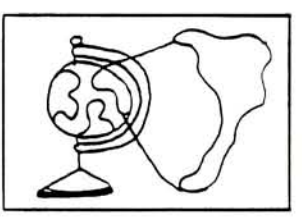

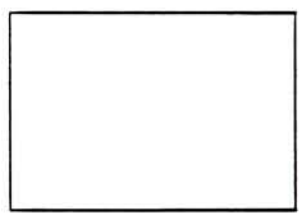

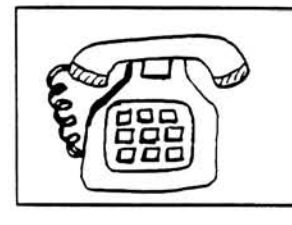

Telephone

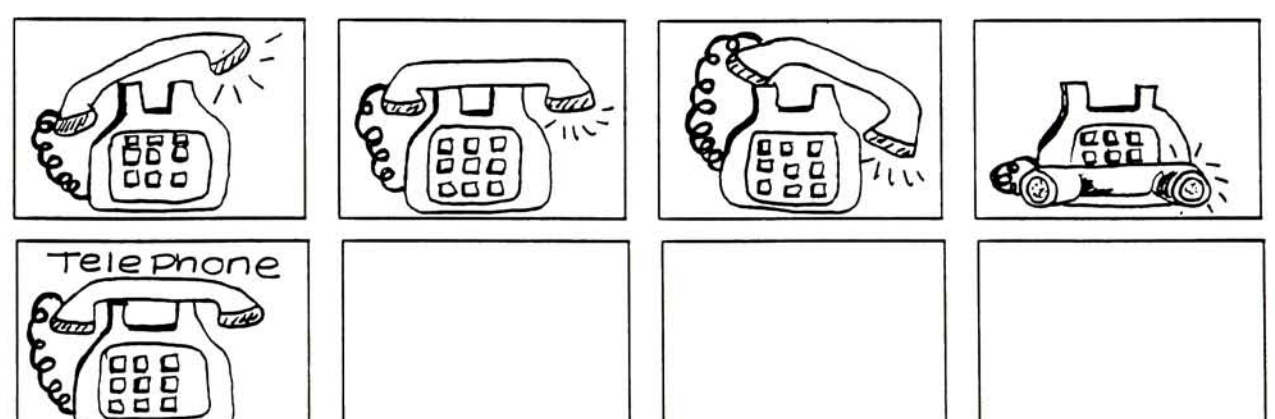

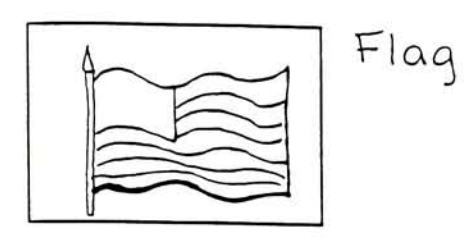

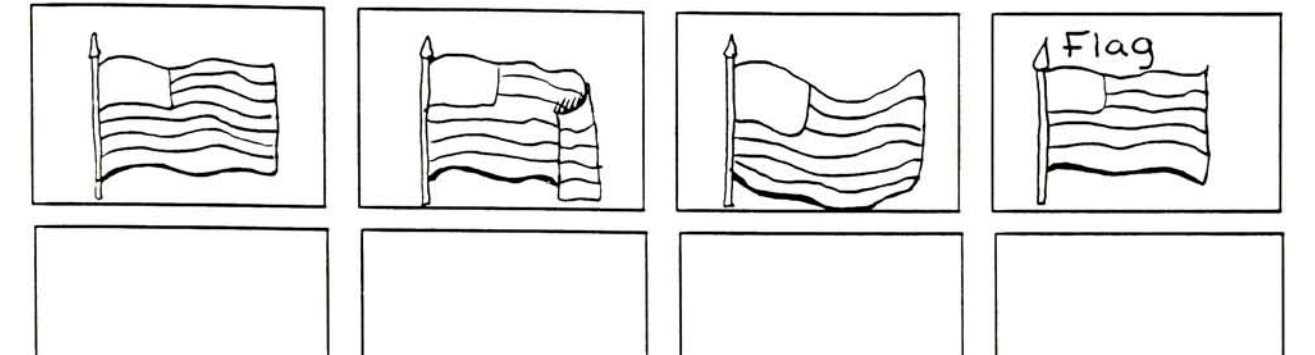

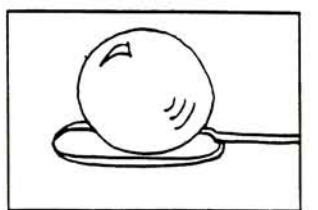

Bubble

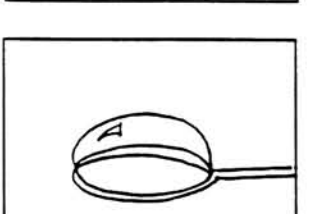

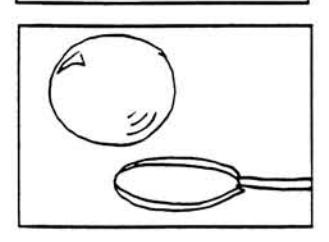

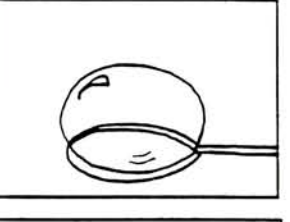

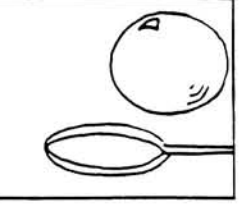

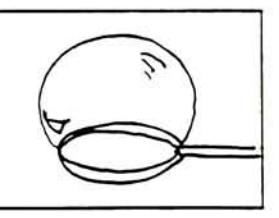

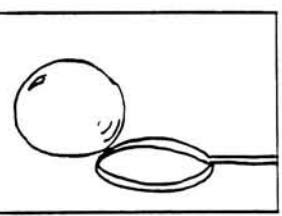

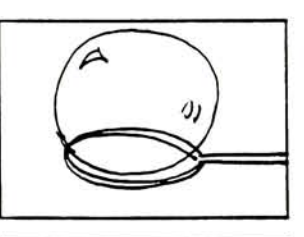

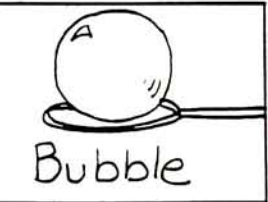

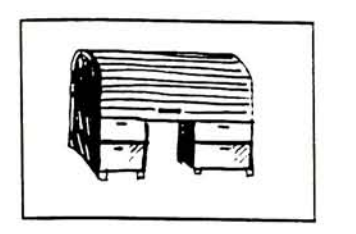

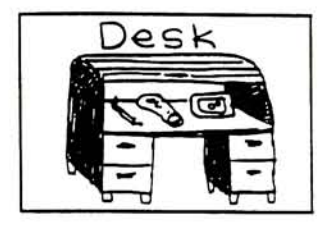

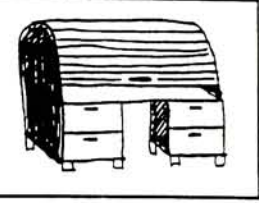

Desk

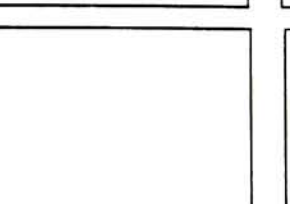

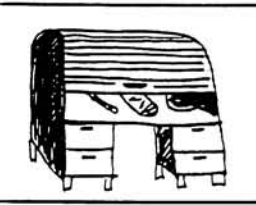

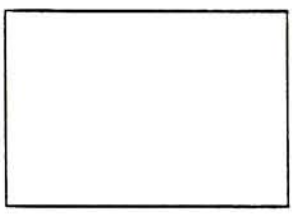

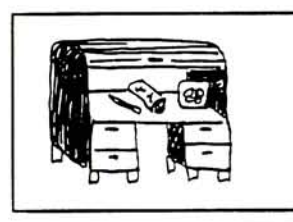

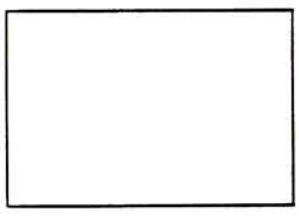

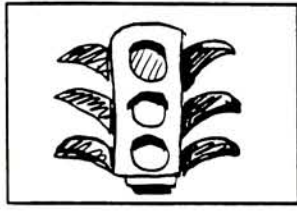

Signal

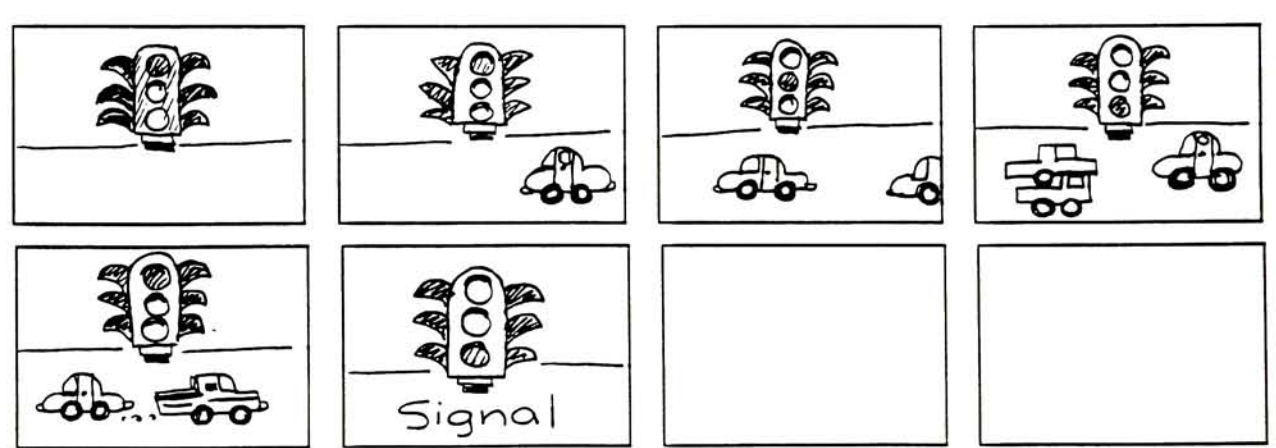

## Karen Duerr-Clark age 8

Karen felt the monster was funny. She had virtually no trouble with using the mouse for the first time. She liked the games screen design. She felt the game was a challange and would have liked to play longer. She seemed to really enjoy the animtions. <sup>I</sup> helped her with the words a bit. She really could have used some sort of clue. She wanted to know which letters she had already choose. She suggested having some sort of box that displayed letters already used.

## Jennifer Stone age 6

The monster disturbed her, too many teeth she said. She played nummerous games but <sup>I</sup> had to help her some with clues. She said the game was alot of fun. The mouse gave her some trouble but eventually she got it. She also wanted to know what letters she had choosen.

## Jennifer Horton age 6

Jen thought the monster was great. She wanted to know more about him. She sug gested some sort of clue if you were really stuck. She seemed to enjoy animations and often asked to see them again.

## Patrick Sung age <sup>6</sup>

Patrick liked the game. The game (level 1) was fairly easy for him. He did not react to the monster at all except that the monster should say something like "alakazam".

Each child was tested individually on Level 1. All the children watched the title anima tion and then choose the help section. After reading them the fist screen they wanted to play. The other two help screens were not used and none of the children wanted to see the practice game. They were familiar with the game because it relates to the popular game of Hangman. I tested six children a second time on the entire game. All changes were made and every child that played even some older children tried it loved it. None of the children had anything bad to say or anything to say at all they were so busy playing. The children also played with more than one person. This I thought was interesting. One child would man the mouse and the other would make choices. At this point I felt the game was successful in many ways.

# FINAL SCREEN PRINT

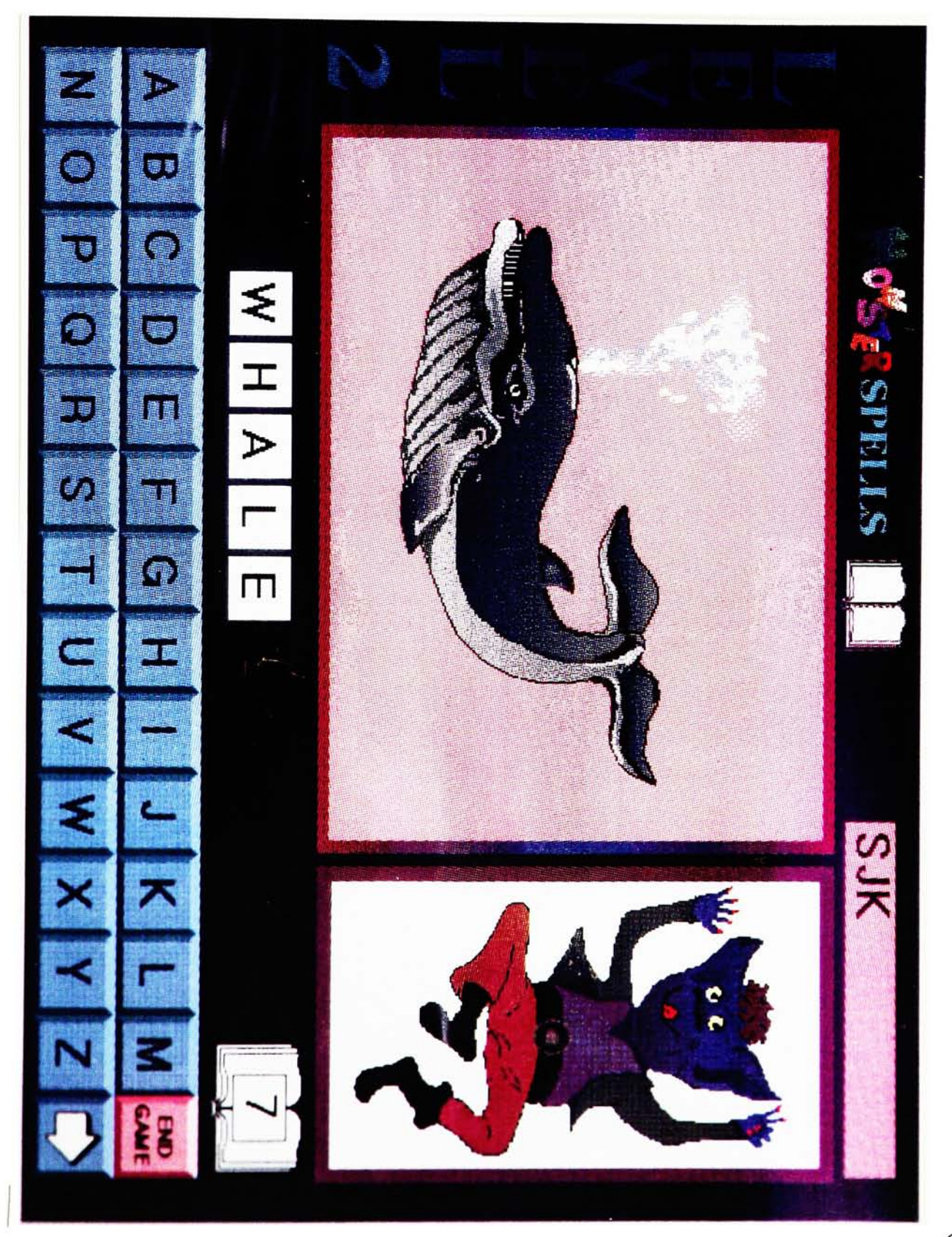

# ADDITIONAL INFORMATION

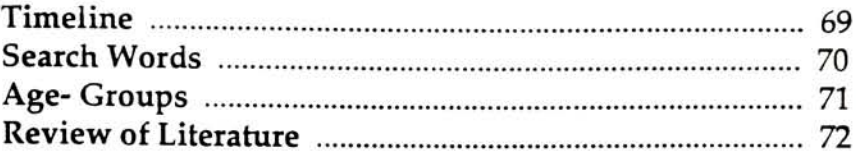

## TIMELINE

# Complete Time Line For Thesis

Nov <sup>20</sup> - Dec <sup>15</sup> sketches for interactive program, concepts, flowchart Nov 20 - Jan 10 continue and organize research Dec 15 - Jan <sup>30</sup> Preliminary run through program Jan 10 - Feb 30 First draft paper Jan 30 - Feb 4 Test program feedback Feb 4 - Feb 12 Implement changes, revise program Feb 13 - Feb 15 Repeat testing, Feedback Feb 15 - Mar 26 Revise and refine program Feb 30 - Mar 26 Revise paper April <sup>16</sup> written portion finished, refine program

Sectioned Time Line

Thesis Paper Nov 20 - Jan 10 continue and organize research Jan 10 - Feb 30 first draft paper Feb 30 - Mar 26 revise and refine paper April 16 written portion finished completed

Interface

Nov 20 - Dec 15 Sketches for interactive program, concepts, flowchart Dec 15 - Jan 30 First run through program Jan 30 - Feb 4 Test Program Feb 4 - Feb 12 Implement changes revise program Feb 12 - Feb 15 Repeat testing, feedback Feb 15 - Mar 26 Revise and Refine Program

# SEARCH WORDS / OTHER TOPICS

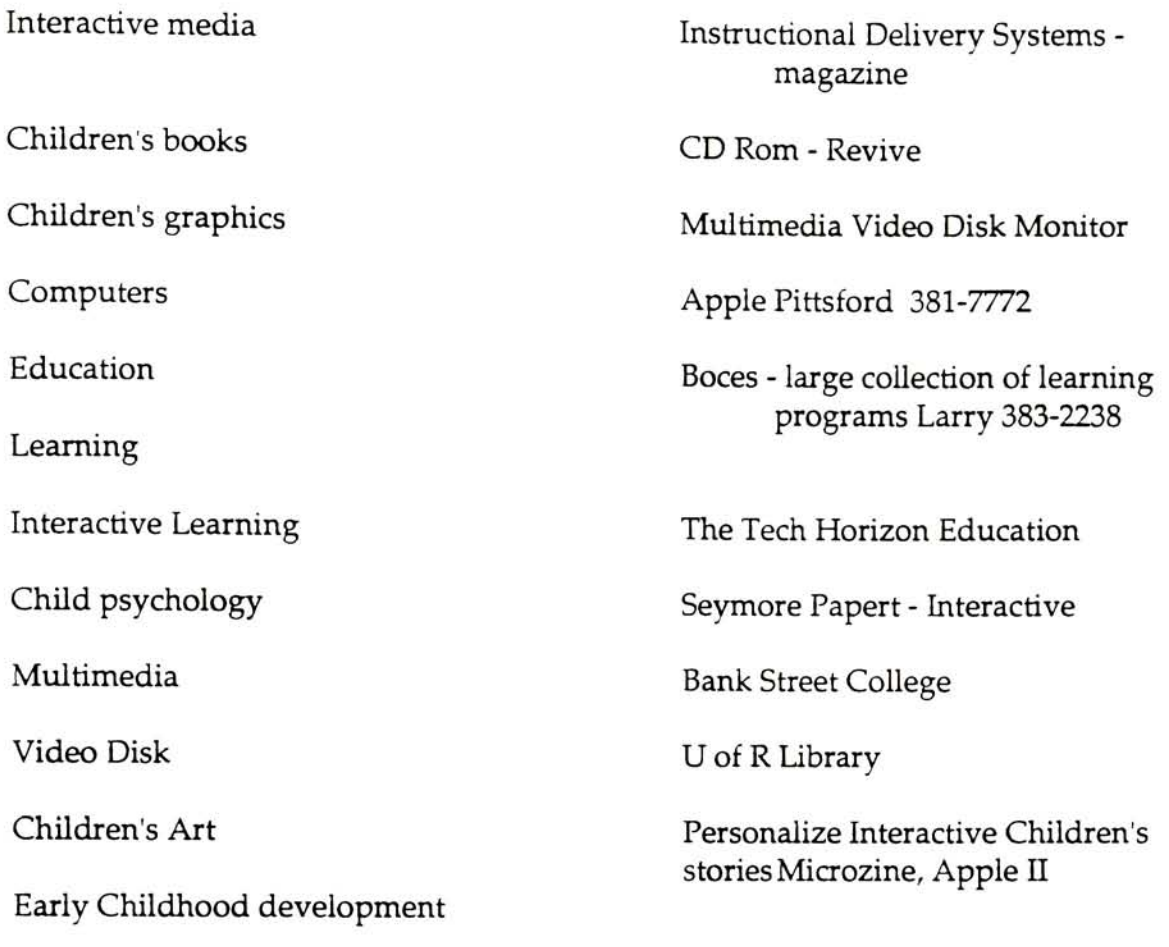

# AGE GROUPS

Picture Books: Ages 2-5 for youngest readers who are learning the physical skills involved in reading and are learning letters through pictures of familiar objects, such as home and neighborhood scenes, parent/ child relationships, baby animals, vehicles, and favorite toy and television characters.

Easy Readers: Ages 6-9 for children beginning school and mastering basic reading skills. Because these books are geared for children to read by themselves, the format carefully designed to provide large type with only a certain number of characters per line and a small picture on each page or a two page spread.

Middle Grades: Ages 8-12 for children in the upper elementary grades who are achiev ing real fluency in reading. These books range from 48 to 128 pages, usually contain some illustrations, and are best suited to the writer with a discursive style. Kids this age skip from subject to subject.

Young Teenagers: Ages 10-14 for children of middle school or junior high school age. The format for these books does not vary markedly from that of <sup>a</sup> middle-grade books, but the design is somewhat snazzier and the subject matter begins to break down into bot interest (field sports, electronics) and the girl interest (biographies, art subjects). Both boys and girls are drawn to contemporary subjects, such as popular music, politics, movies and psychology.

Young Adults: Ages 12-16 for teenagers who generally prefer adult books in the nonfiction area to the carefully tailored "YA" as it's called, because they want to seem so phisticated. The young adult book is usually between 128-256 pages long, contains an index and a bibliography, and is usually more fully illustrated than its adult counter part. Except for books that address themselves specifically to teen interests-sports, sex, grooming

# REVIEW OF LITERATURE

## Graphic Elements

the book critics silence about visual content, which is <sup>a</sup> serious problem

typical reviewers shy away from critical comments on illustrations, or else they repeat only a few generalities

this silence has allowed stereotyped illustrations, both the old-fashioned and the "mod" varieties, to flourish and remain unchallenged

art elements that are seen, and the ability of their art to communicate depends upon the sensory responses of the audience

any consideration of illustrations as less than art suggests that illustration lacks mean ing in the very area it utilizes for communication - the visual

it has been suggested, children are unknowing; they merely "read" the pictures anyway

this criterion is based on the false premise that the subject content of the picture is all that children perceive when they look at an illustration

Actually the child's eyes, more than the adults see the whole of the artist's statement

untutored unaware of fashion or fad, the child's eyes take in all that the page offers

object recognition is the easiest standard for judging illustrations

and there are historical precedents for this ulitarian approach

art used to define and describe objects for the encyclopedia

technical books in the fields of science, medicine, mechanics, how to do books use illustrations to describe what is in the text

the picture illustrator has quite a different function, there is no point in being purely representational

the meaning in his picture comes from the way he arranges colors, lines, shapes and textures into a special synthesis, one that will please the senses and provide and aesthetics of common place standards, recognition, and the sense of familiarity derived from such considerations

the visual are add another dimension , this dimension is one of visual interpretation and the expression of the intrinsic nature of the tex

# Color

many people can distinguish only nine colors: red, yellow, blue, green, orange, purple, black, brown,and white

the potential of color is rarely exploited to the fullest

color is solely used as a page filler much of the time, rather the as an inherent part of the arrangement

this limited use of color is in part due to an uneasy feeling among educators that too much color over stimulates children and tends to confuse their perception

# Animal Motifs

It is understandable in this vast and difficult universe, that mankind values animals primarily for their usefulness, practical, spiritual and imaginative. It is even to be forgiven that our feelings about animals have grown so powerful that we are weakened in our power to see the beast himself, but truth demands that some homage be paid to the animals as independent creatures that we strike a balance between our need and their reality. In the representation of animals as independent creatures that we strike a balance between our need and their reality. In the representation of animals the worst sin against them is mockery and cuteness is the biggest blight of media for children and the representation of animals eyes are a likely index to cuteness. Cute eyes are likely to be large liquid, appealing and they have generous eyelashes. Even more damaging, they are not the eyes of animals, but the eyes of humans, and ironically the eyes of small children.

## About users

The Human Interface Design Principles are based on some assumptions about people. A good interface allows people to accomplish tasks. Tasks  $w_{\text{ill}}$ vary, but people share some common characteristics.

People are instinctively curious; they want to learn, and they learn best by active self-directed exploration of their environment. People strive to master their environment; they like to have a sense of control over what they are doing, to see and understand the results of their own actions. People are skilled at manipulating symbolic representations; they love to communicate in verbal, visual, and gestural languages. Finally, people are most productive and effective when the environment in which they work and play is enjoyable and challenging.

# General design principles

This section describes the ten fundamental Human Interface Design Principles and discusses how each applies to designing stacks. Briefly, these principles involve

- use of metaphors ٠
- direct manipulation
- see-and-point (instead of remember-and-type)
- consistency
- WYSIWYG (what you see is what you get)
- user control
- feedback and dialog
- forgiveness
- perceived stability
- aesthetic integrity

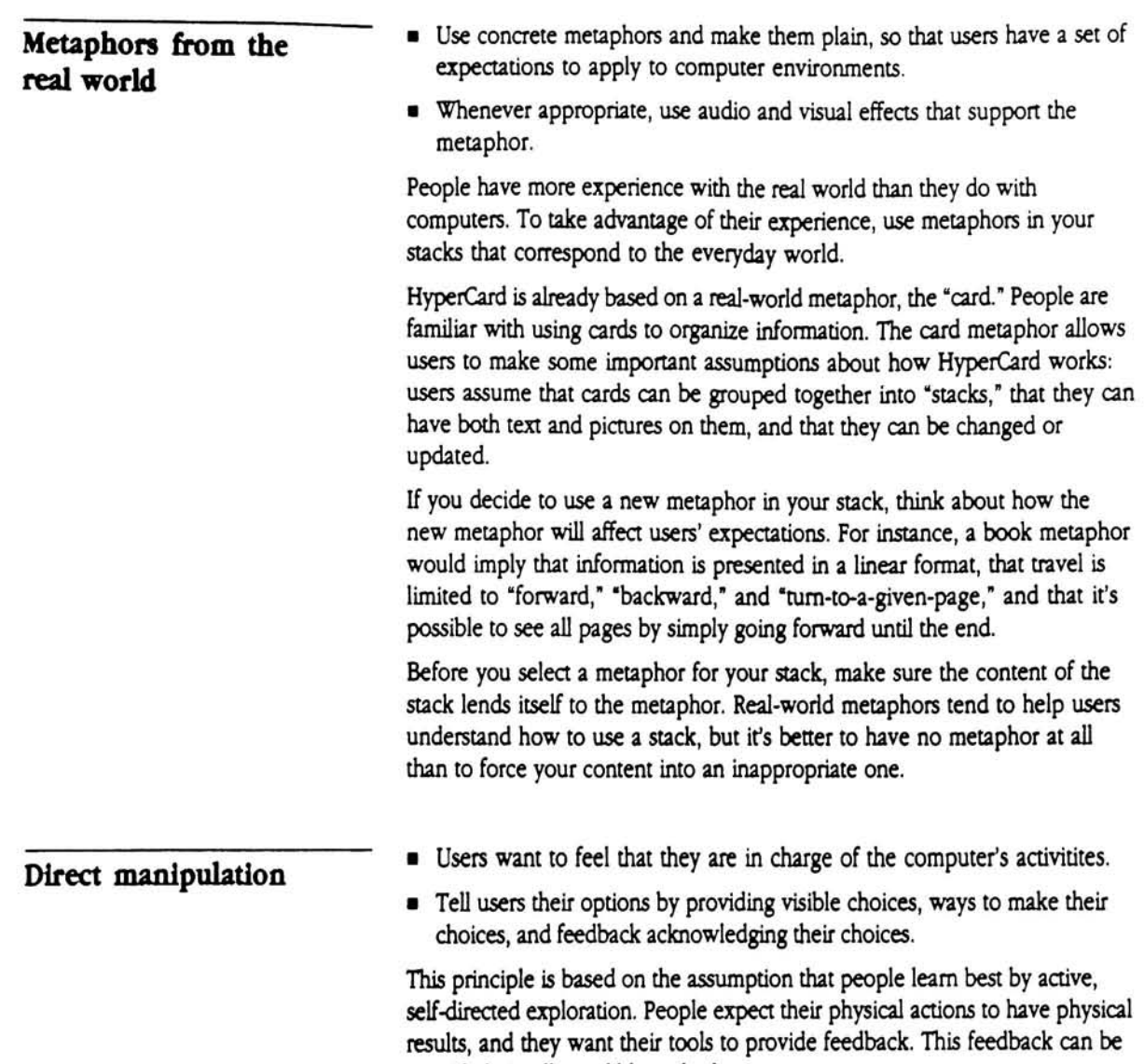

 $\mathcal{L}$  $\sim$ 

provided visually, audibly, or both.

 $\sim$  -  $\sim$  -  $\sim$ 

 $\label{eq:2.1} \frac{1}{2} \left( \frac{1}{2} \right) \left( \frac{1}{2} \right) \left( \frac{1}{2$ 

 $\bullet$   $\rightarrow$ 

×

General design principles 177

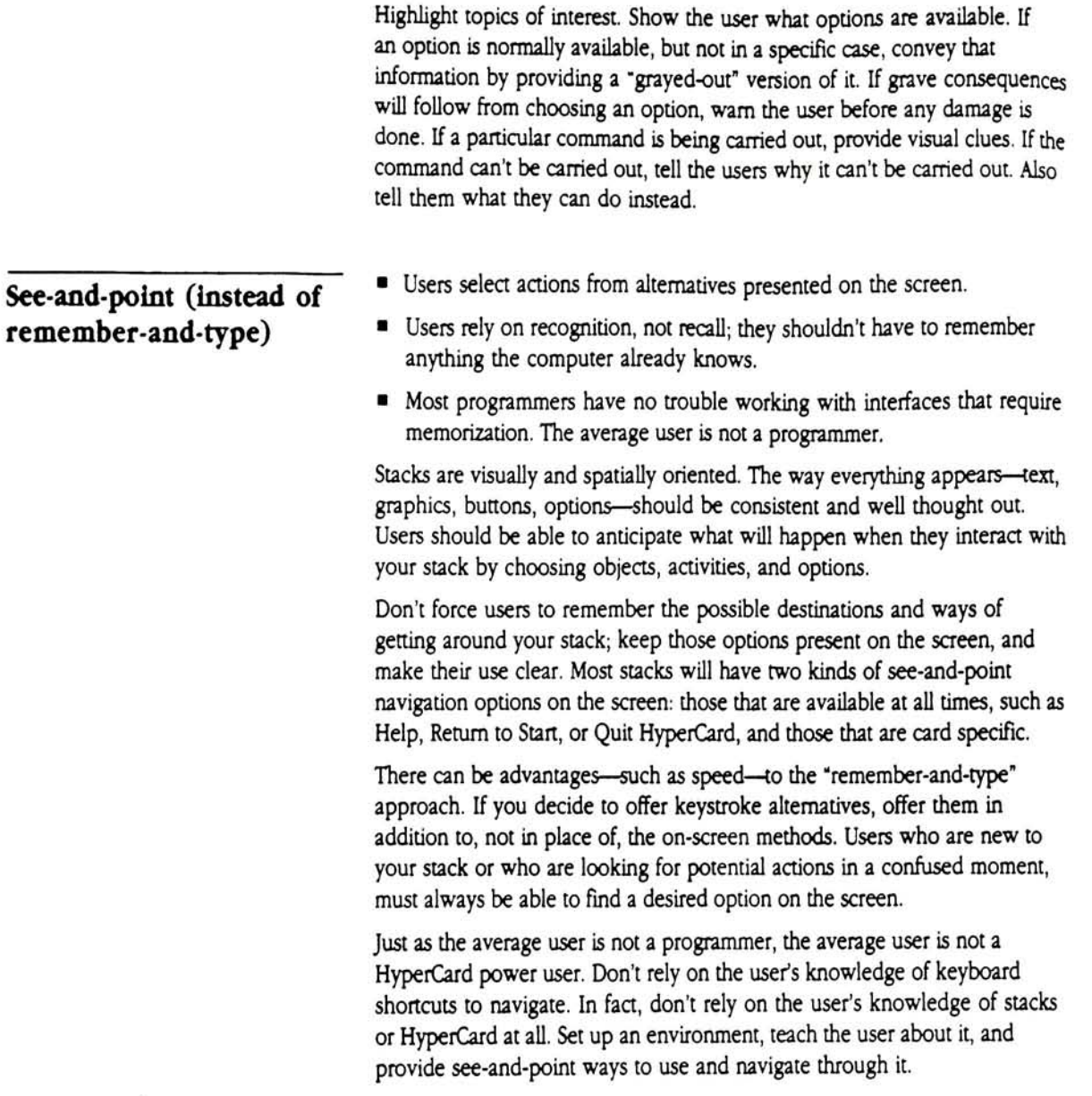

 $\tilde{\epsilon}$ 

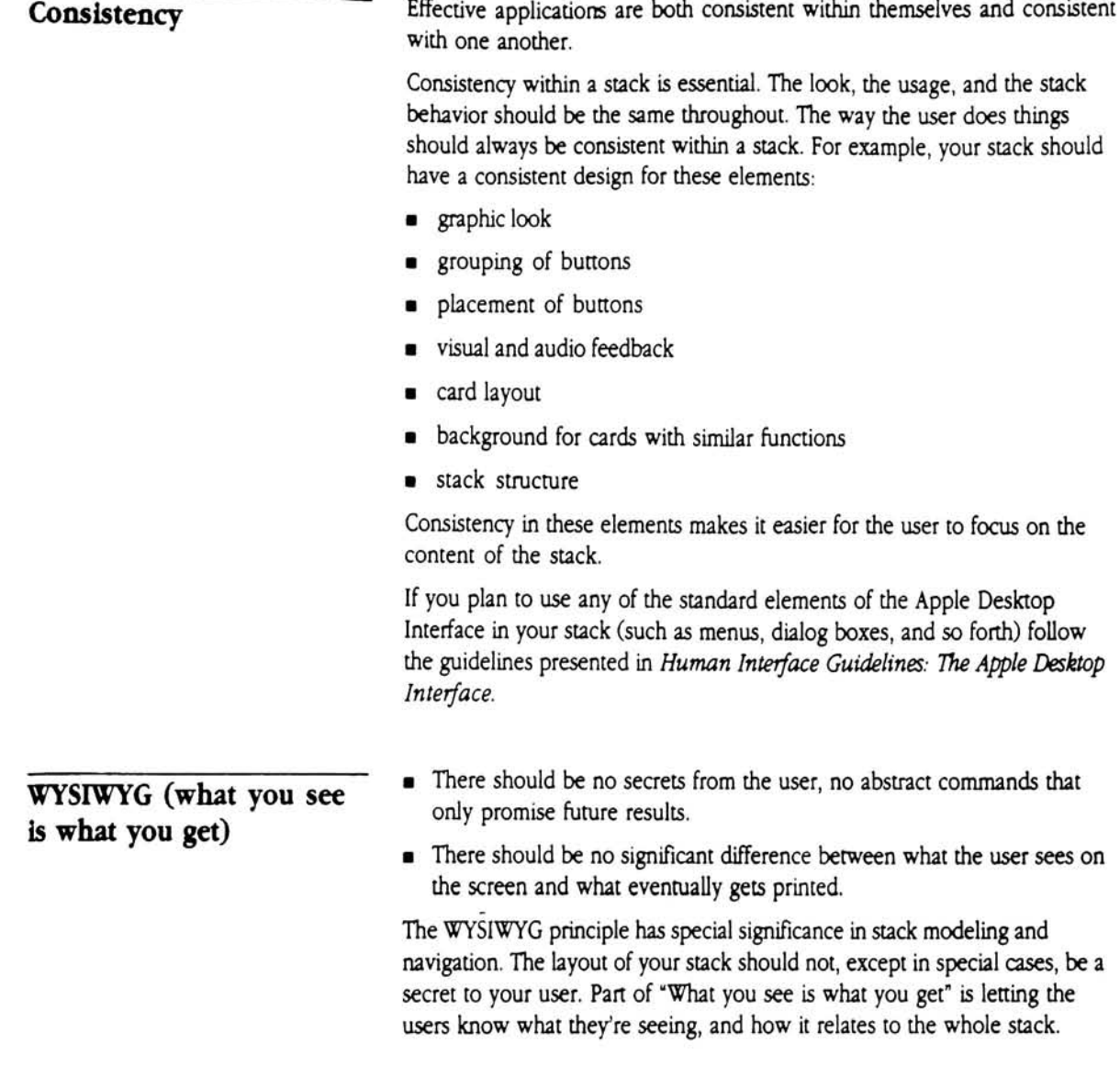

General design principles 179

If you provide a representation of your stack, such as a stack map, table of contents, or menu, that representation should contain an accurate and complete model. Nothing frustrates a user more than finding a pan of the stack that's not on the stack map, or discovering that the stack's true structure isn't anything like what the menu implied. Make coherent models and communicate them. Let the users know where they are in relation to the whole. Provide a map, but also provide "You-are-here" indicators, or names for the individual screens.

### User control ~  $\blacksquare$  The user, not the computer, initiates and controls all actions. People learn best when they're actively engaged. Too often, the computer reopie learn best when they're actively engaged. Too often, the compute<br>acts and the user merely reacts. Or, the computer "takes care" of the user, offering only those alternatives that are judged "good" for the user or "protect" the user from detailed deliberations. This protective approach may seem appealing, but it puts the computer, not the user, in the driver role. In most cases, it's better to let the user try risky things. You can provide warnings, but let the action proceed if the user confirms that this action is indeed desired. This approach protects the beginner but allows the user to remain in control. Get your user doing something quickly. Good stacks are interactive. Many stacks begin with an "attract mode," where the screen is alive with inviting animation, rich graphics, and the words "Click to begin" Let the user choose what happens next, both in using the stack and in navigating around it. This is especially important when offering long animation or sound sequences. Suppose you wanted your stack to provide a slide show with accompanying music. <sup>A</sup> frustrating implementation, giving the user no control, would start the slide show and music the instant the stack opened, and run for several (possibly loud) minutes until done. An implementation that gives the user more control might open on a screen that indicates the length of the slide show, asks the user to set the volume level or turn off sound, provides <sup>a</sup> button called "Start slide show" and displays an unobtrusive sentence, saying

"Click any time to interrupt."

## Feedback and dialog Reep the user informed.

- 
- Provide immediate feedback.
- Make user activities simple at any moment, though they may be complex taken together.

To be in charge, the user must be informed. When, for example, the user initiates an operation, your stack should provide immediate feedback to confirm that the operation is being carried out, and (eventually) that it's finished.

Immediate feedback can be provided by buttons that become highlighted, click, beep, or display a visual effect. For time-consuming operations, feedback can be provided by temporarily changing the cursor into <sup>a</sup> watch or beach ball or by displaying a message that explains the reason for the delay.

If an operation can't be completed, tell the user why it can't be completed. This communication should be brief, direct, and expressed in the user's vocabulary, not the stack designer's or the programmer's.

- Users make mistakes; forgive them.
- The user's actions are generally reversible—let the users know about any that aren't.
- Users get lost in stacks; help them find their way.

Most users don't like to read manuals. They would rather figure out how something works by exploration, with lots of action and lots of feedback.

As a result, users sometimes make mistakes or explore further than they really wanted to. Forgiveness means letting users do anything reasonable, letting them know they won't break anything, always warning them when they're entering risky territory, then allowing them either to back away gracefully or plunge ahead, knowing the consequences.

When options are presented clearly, with appropriate and timely feedback, alert messages should be infrequent. If the user receives a barrage of alert messages, gets lost frequently, or can't figure out how to use the stack, something is wrong with the stack's design.

General design principles 181

## Forgiveness

### Perceived stability

Users feel comfortable in a computer environment that remains understandable and familiar rather than changing randomly.

People use computers because computers are versatile and fast. Computers can calculate, revise, display, and record information far faster than people can. If users are to cope with the complexity a computer handles so easily, they need some stable reference points.

These stable reference points are established by how your stack looks, how it acts, and how it feels. You are setting up an implicit contract with your user about the rules of this particular environment, and those rules should be clear and communicated.

Most important, your stack should provide conceptual stability. Give your user a consistent model for how to perceive the stack's function and structure. Note the emphasis on "perceived"; a user may perceive your stack to have a single-frame, tree, or network structure, even though in fact all stacks are linear sequences of cards, with different navigational control structures superimposed. Provide a clear, finite set of options, and tell the user what they are.

Your stacks should also provide visual stability. Provide a constant overall look and graphic design for your stack. Design the card layout to be constant for similar cards and visually related for all cards in the stack. Place your buttons in reliable and functionally grouped locations. Use a consistent button design; If you're using the same button on several cards, don't represent the button by an icon on one card and a text label on another.

The illusion of stability is what's important. The environment can and should change as users interact with it, but should give users a number of familiar landmarks to rely upon.

- Visually confusing or unattractive displays detract from the effectiveness of human-computer interactions.
- Different "things" should look different on the screen.
- Messes are acceptable only if the user makes them—stacks aren't allowed  $\blacksquare$ this freedom.

In traditional computer applications, the visual appearance of the screen has been a low priority and consequently somewhat arbitrary. In contrast, HyperCard stacks depend upon the visual appearance of the screen. As much as possible, commands, features, parameters, choices, navigational options, and data should appear as graphic objects on the screen.

People deserve and appreciate attractive surroundings. Consistent visual and audible communication is very powerful in delivering complex messages and opportunities simply, subtly, and directly.

## Summary

These ten general design principles form a powerful basis for designing and evaluating your stacks. These principles provide general guidance. Most people don't have extensive backgrounds in user interface design; following these ten principles is a simple way to make your stacks more usable. <sup>A</sup> single principle, such as that of user control, can guide many decisions, from giving users buttons with which to control their navigation to giving them volume controls with which to turn sound up, down, or off.

If you plan to use elements from the standard Macintosh desktop interface, get the book Human Interface Guidelines: The Apple Desktop Interface, published by Addison-Wesley. In addition to discussing these design principles, this book specifies in detail how elements such as a Macintosh window, dialog box, or pull-down menu should act.

Summary 183